## LGEAG\_LH-W551TB\_DEU\_98X

Lesen Sie bitte vor dem Anschluss, den Betrieb und der Einstellung dieses Produktes dieses Handbuch sorgfaltig und vollständig durch.

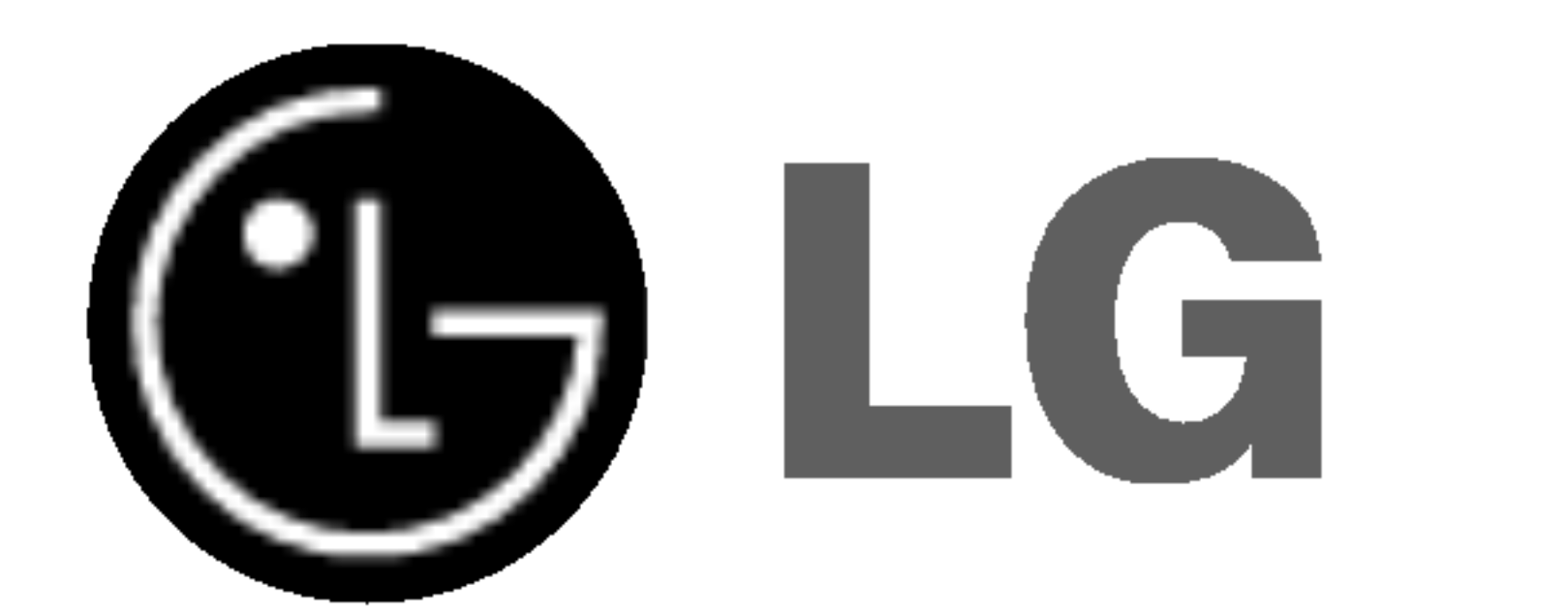

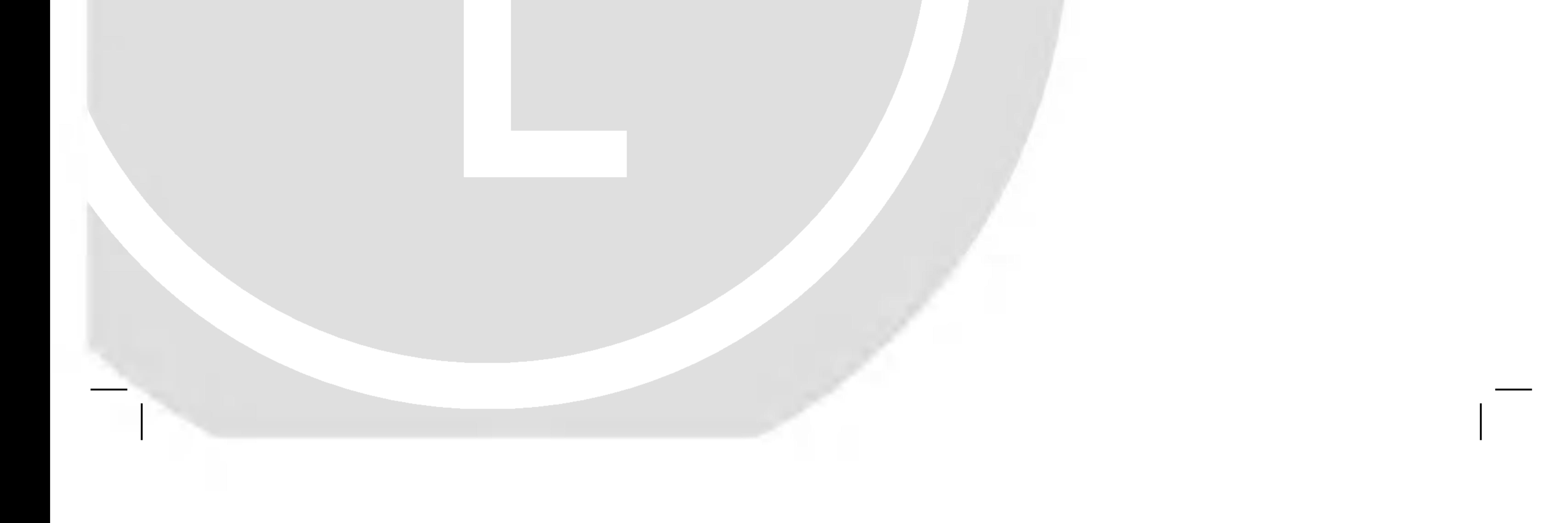

# DVD-FUNKEMPFÄNGER-SYSTEM

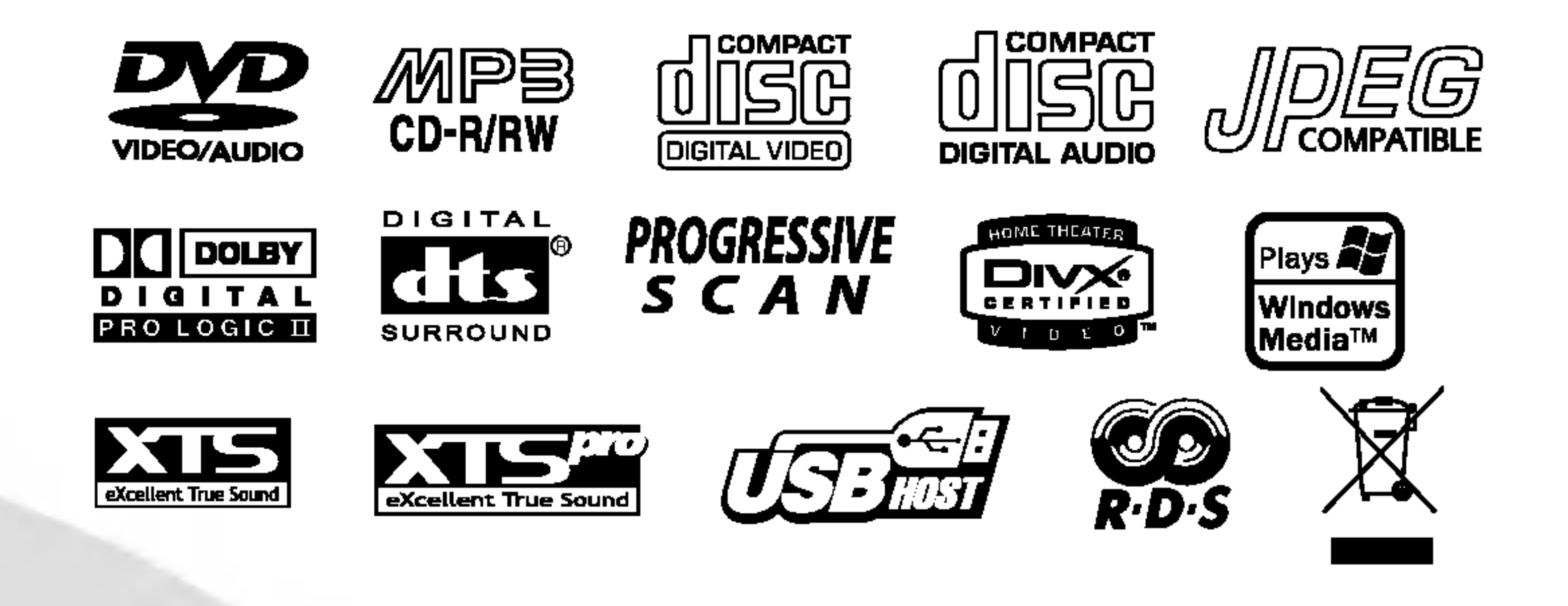

# Gebrauchsanleitung MODELL: LH-W551TB LH-W551, LHS-55TBS, LHS-55TBC, LHS-55TBW, ACC55T, ACC55R

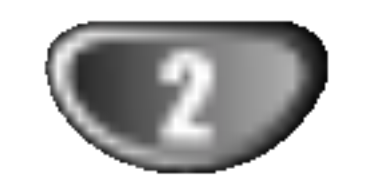

# Sicherheitsvorkehrungen

Der Blitz mit der Pfeilspitze im gleichseitigen Dreieck dient dazu, den Benutzer vor unisolierten und gefahrlichen spannungsfuhrenden Stellen innerhalb des Gerätegehäuses zu warnen, an denen die Spannung groß genug ist, um fur den Menschen die Gefahr eines Stromschlags zu bergen.

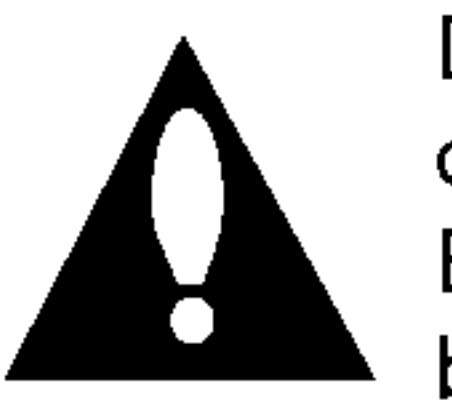

WARNING: Diese Ausrüstung nicht in einem geschlossenen Raum, wie in ein Bucherregal oder Einbauschrank installieren.

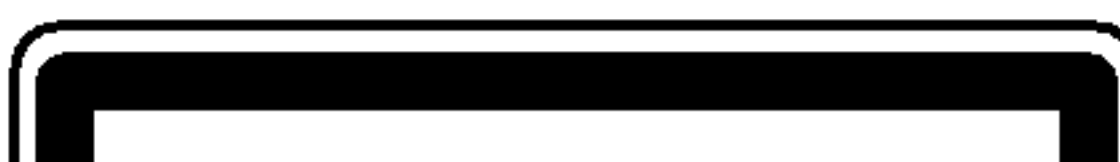

Das Ausrufezeichen im gleichseitigen Dreieck dient dazu, den Benutzer auf wichtige vorhandene Betriebs- und Wartungsanleitungen in der produktbegleitenden Dokumentation hinzuweisen.

#### VORSICHT:

Zeigt an, dass die Gefahr eines Geräteschaden oder anderweitigen Sachschadens besteht.

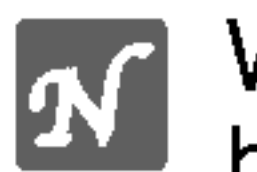

Dieser Digital Video Disk Receiver verwendet ein Laser System. Um den ordnungsgemaßen Gebrauch dieses Produktes gewahrleisten zu konnen, lesen Sie sich diese Bedienungsanleitung bitte sorgfältig durch und bewahren diese zum späteren Nachschlagen auf. Sollte am Gerät zu einem spateren Zeitpunkt eine Reparatur erforderlich werden, wenden Sie sich an eine dafur autorisierte Werkstatt (siehe Abschnitt Kundendienst). Eine Verwendung der Bedienelemente, Anpassungsmoglichkeiten oder Leistungsmerkmale dieses Gerätes in Abweichung von dieser Bedienungsanleitung kann dazu fuhren, dass Sie gefahrlicher Strahlung ausgesetzt werden. Um zu vermeiden, dass Sie dem Laserstrahl direkt ausgesetzt werden, sollten Sie keinen Versuch zum Offnen des Gerates unternehmen. Sichtbare Laserstrahlung am offenen Gerat. SCHAUEN SIE NIEMALS IN DEN LASERSTRAHL.

VORSICHT: Das Gerat muss vor herabtropfendem Wasser und Spritzwasser geschützt werden, und es dürfen keine mit Flüssigkeiten gefüllten Gegenstände, wie beispielsweise Vasen, auf dem Gerat abgestellt werden.

Dieses Gerat wurde in Ubereinstimmung mit den Funkentstorrichtlinien laut EU-DIREKTIVE 89/336/EEC, 93/68/EEC und 73/23/EEC hergestellt.

# Hinweise zu den verwendeten Symbolen

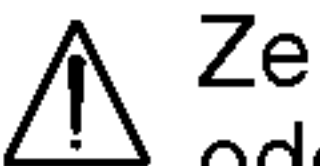

Weist auf besondere Betriebsmerkmale des Gerats hin.

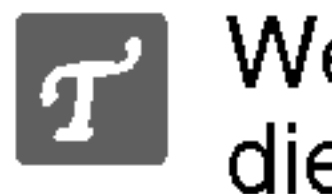

Weist auf Tipps und Tricks hin, die die Bedienung dieses Gerates vereinfachen.

Hergestellt unter der Lizenz von Dolby Laboratories. "Dolby", "Pro Logic" und das Doppel-D-Symbol sind Warenzeichen von Dolby Laboratories. Vertrauliche unveröffentlichte Arbeiten. Copyright 1992-1997 Dolby Laboratories. Alle Rechte vorbehalten.

STETS VOM FACHMANN AUSFÜHREN LASSEN.

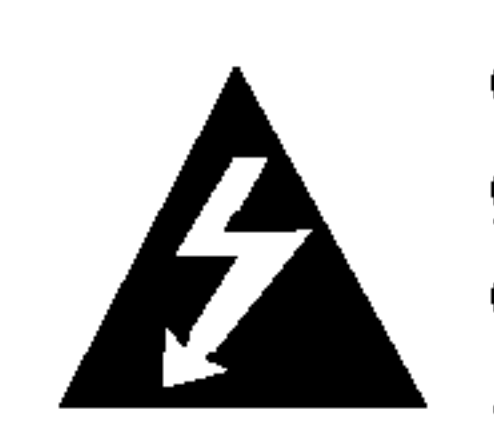

- - 1. Wenn dieses Symbol eines durchgestrichenen Abfalleimers auf einem Produkt ange-
	- bracht ist, unterliegt dieses Produkt der europaischen Richtlinie 2002/96/EC.
	- 2. Alle Elektro- und Elektronik-Altgeräte müssen

Hergestellt unter der Lizenz von Digital Theater Systems, Inc. US Pat.-Nr. 5,451,942 5,956,674, 5,974,380, 5,978,762 und andere weltweite, erteilte und angemeldete Patente. DTS und DTS Digital Surround sind Warenzeichen von Digital Theater Systems, Inc. Copyright 1996, <sup>2000</sup> Digital Theater Systems, Inc. Alle Rechte vorbehalten.

# **EXI** Hinweise zum Copyright:

<u>Es ist gesetzlich verboten, urheberrechtlich geschütztes</u> Material ohne Genehmigung zu kopieren, auszustrahlen, zu <u>zeigen, über Kabel zu senden, öffentlich wiederzugeben oder</u> <u>zu verleihen.</u>

Dieses Produkt ist mit der von Macrovision entwickelten Kopierschutzfunktion ausgestattet. Auf einigen Discs sind Kopierschutzsignale aufgezeichnet. Wenn Sie die Bilder dieser Discs auf einem Videorecorder aufzeichnen und wiedergeben, sind Bildstörungen zu erwarten. Dieses Produkt verwendet Technologien zum Urgeberrechtsschutz, die durch Verfahrensansprüche bestimmter US-Patente und sonstiger Rechte zum Schutz geistigen Eigentums der Macrovision Corporation und anderer Rechtseigentümer geschützt sind. Der Gebrauch dieser Technologien im Rahmen des Urheberrechtsschutzes muss von der Macrovision Corporation genehmigt werden und gilt nur für den privaten oder anderen eingeschränkten Gebrauch, es sei denn, es liegt eine spezielle Genehmigung der Macrovision Corporation vor. Die Nachentwicklung und zerlegende Untersuchung dieser Technologie ist verboten.

**CLASS 1 LASER PRODUCT KLASSE 1 LASER PRODUKT LUOKAN 1 LASER LAITE** KLASS 1 LASER APPARAT **CLASSE 1 PRODUIT LASER** 

> SERIENNUMMER: Die Seriennummer finden Sie auf der Ruckseite dieses Gerates. Diese Nummer gilt ausschließlich für dieses Gerät und ist sonst niemandem bekannt. Sie sollten die betreffenden Informationen hier festhalten und Ihre Bedienungsanleitung als dauerhaft gültigen Kaufbeleg aufbewahren.

Modell-Nr. \_\_\_\_\_\_\_\_\_\_\_\_\_\_\_\_\_\_\_\_\_\_\_\_\_\_\_\_\_\_\_\_\_\_\_

Serien-Nr.

#### Entsorgung von Altgeräten  $\bigtriangledown$

WARNUNG: UM BRANDGEFAHR UND DIE GEFAHR EINES STROMSCHLAGS ZU VERMEIDEN, SETZEN SIE DAS GERAT WEDER REGEN NOCH SONSTIGER FEUCHTIGKEIT AUS.

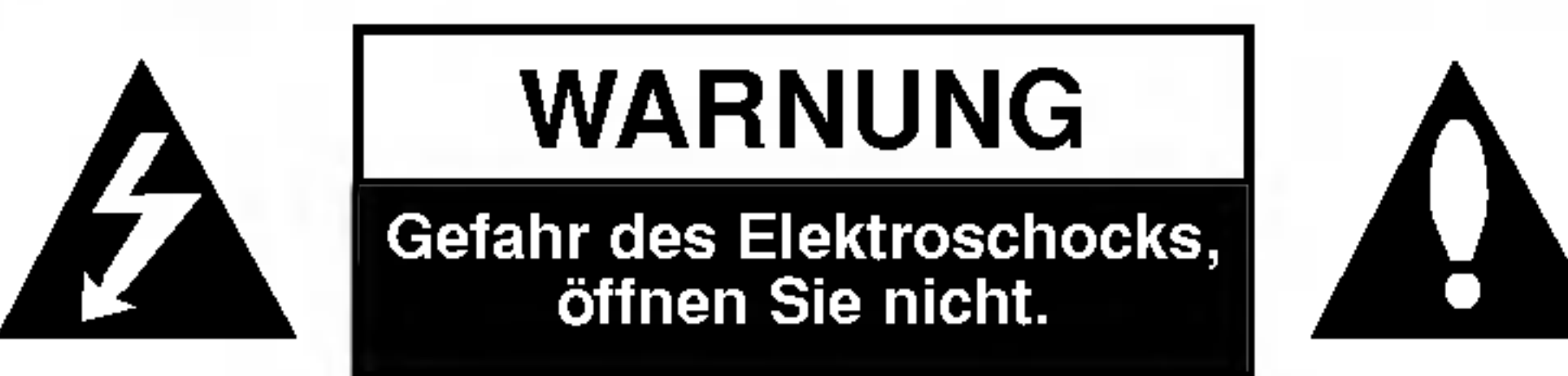

WARNUNG: UM DIE GEFAHR EINES STROM-SCHLAGS ZU VERMEIDEN, VERSUCHEN SIE NICHT, DAS GEHAUSE (ODER DESSEN RUECKSEITE) ZU ENTFERNEN UND/ODER DAS GERAT SELBST ZU REPARIEREN. ES BEFINDEN SICH KEINE BAUTEILE IM GERAT, DIE EIN ANWENDER REPARIEREN KANN. REPARATUREN

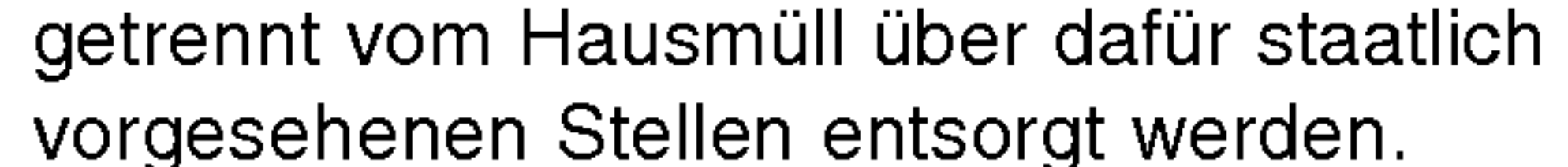

- 3. Mit der ordnungsgemaßen Entsorgung des alten Gerats vermeiden Sie Umweltschaden und eine Gefahrdung der personlichen Gesundheit.
- 4. Weitere Informationen zur Entsorgung des alten Gerats erhalten Sie bei der Stadtverwaltung, beim Entsorgungsamt oder in dem Geschaft, wo Sie das Produkt erworben haben.

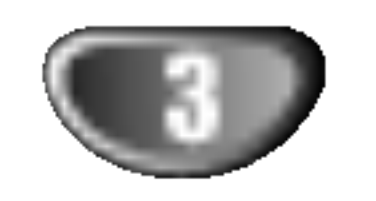

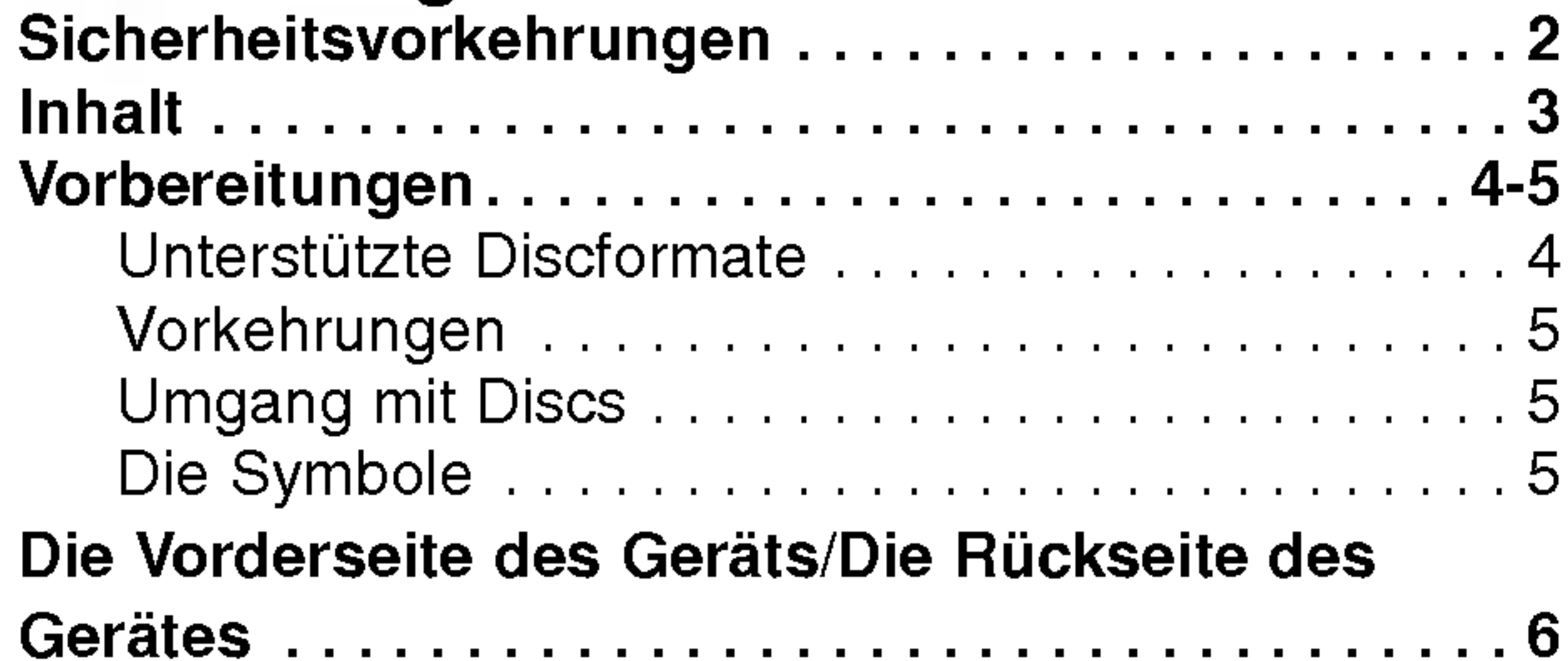

# Inhalt

# Einführung

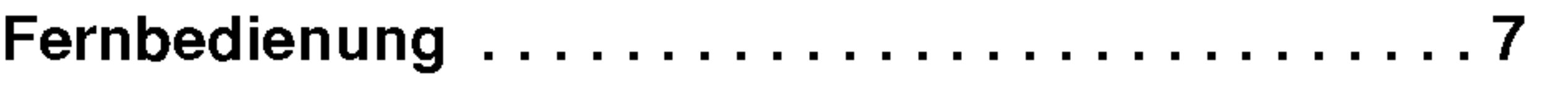

# Vorbereitung

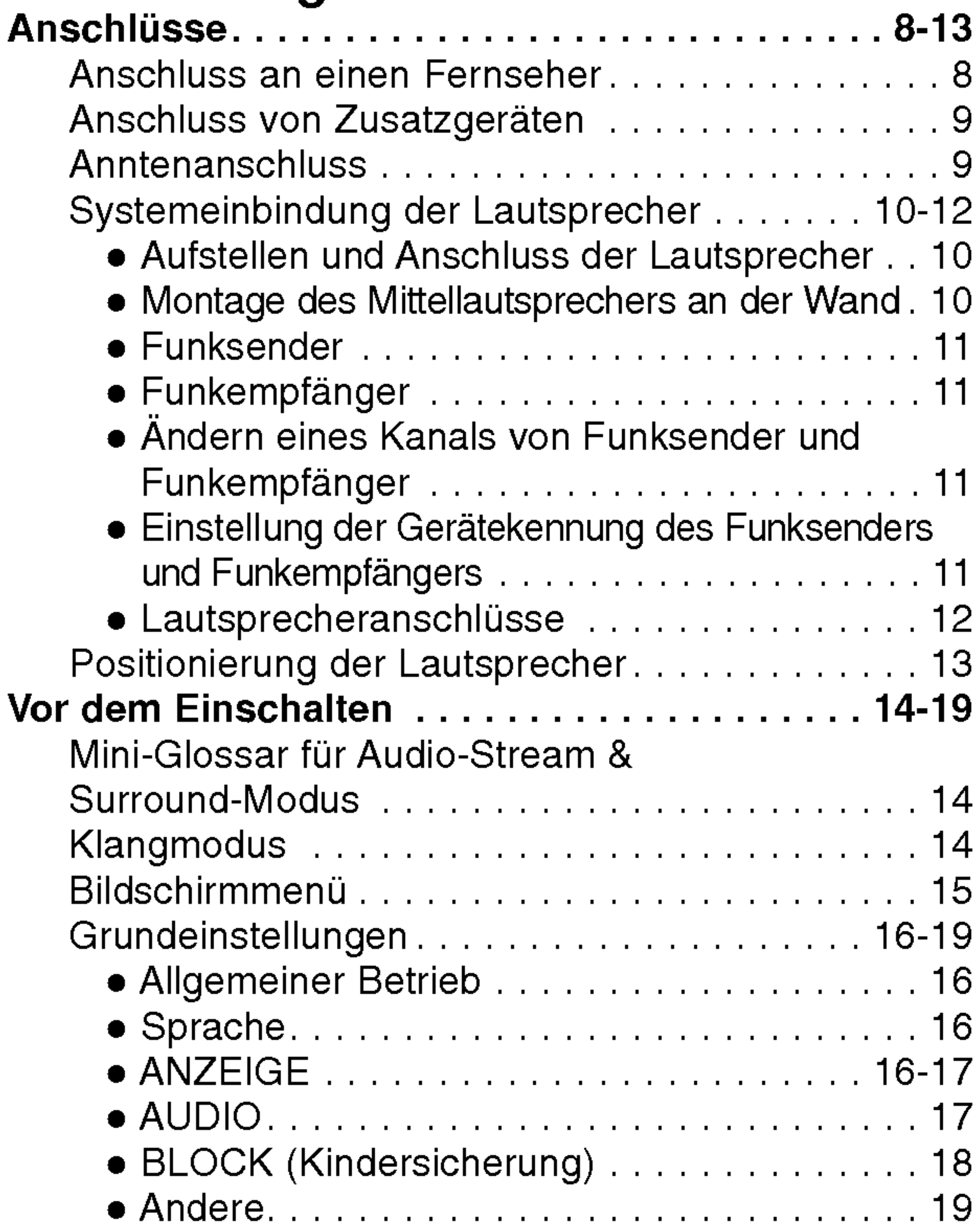

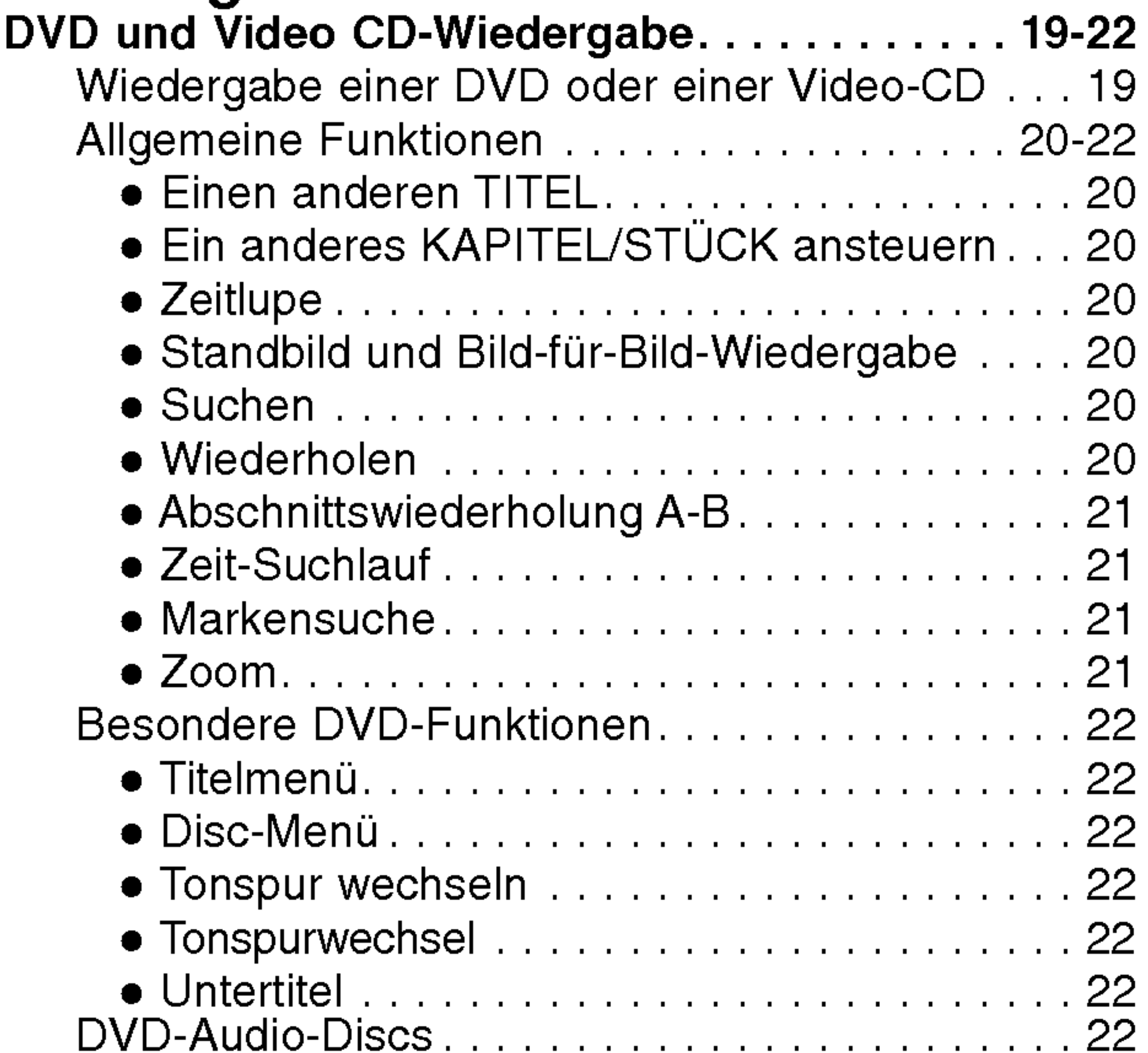

## Wiedergabe

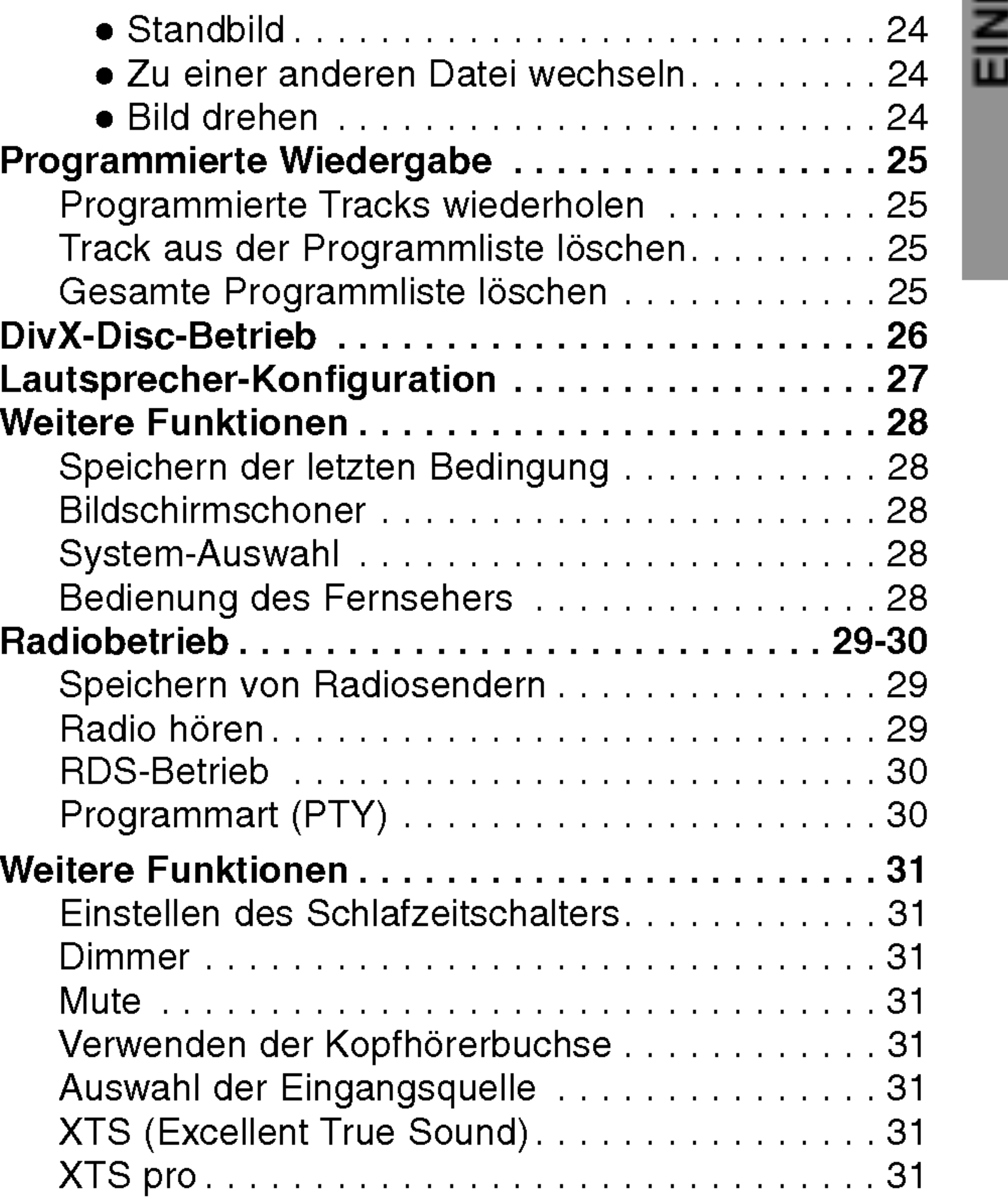

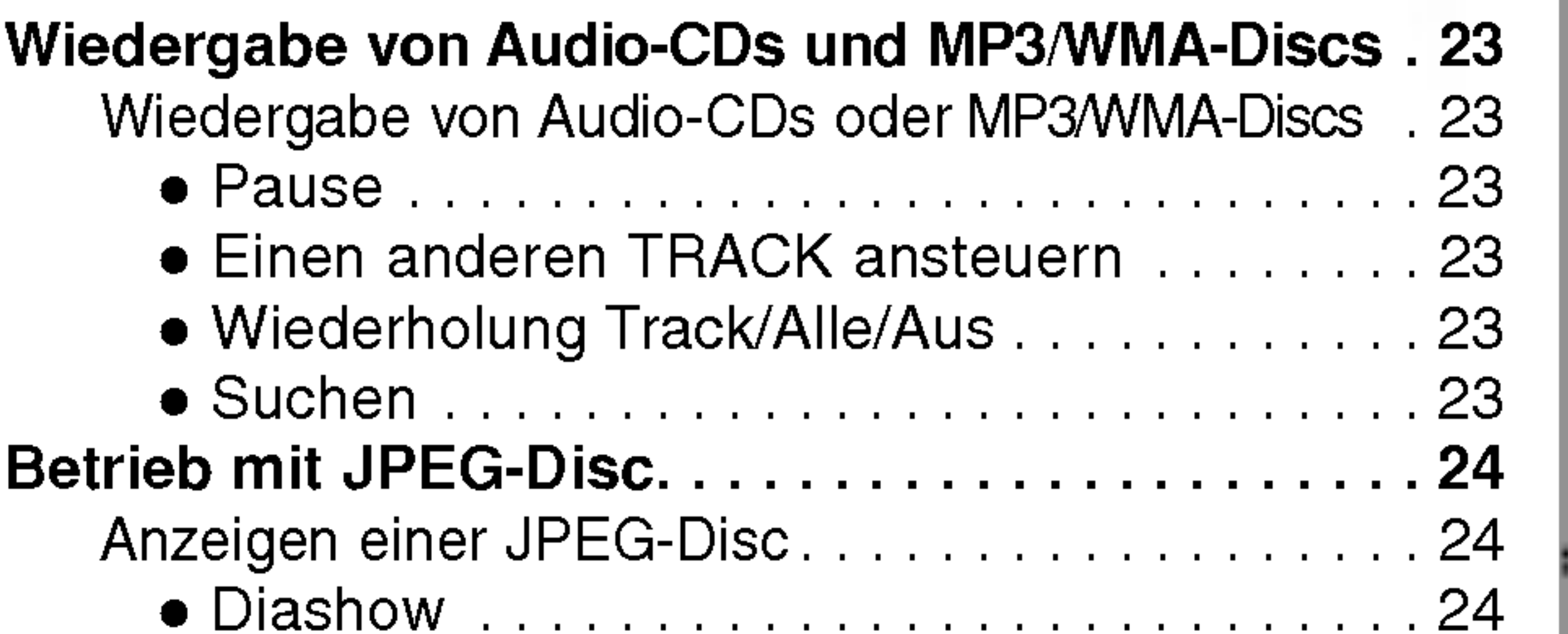

## Anhang

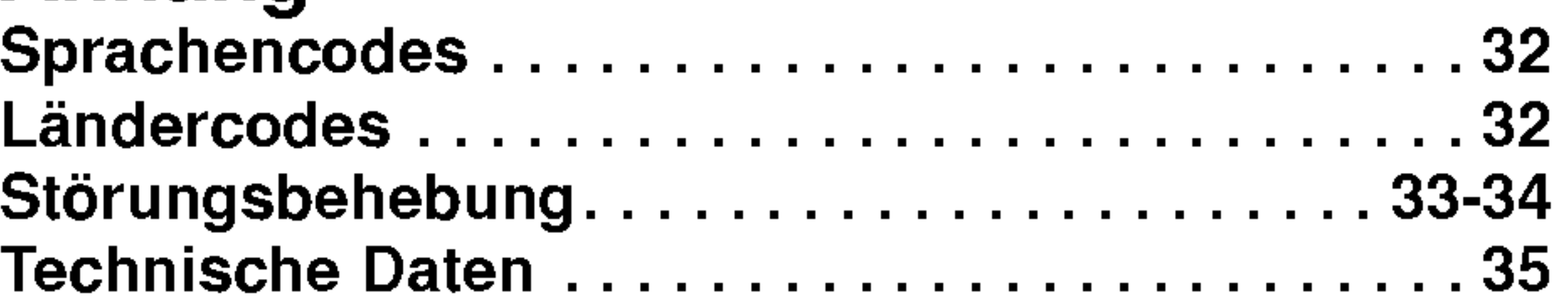

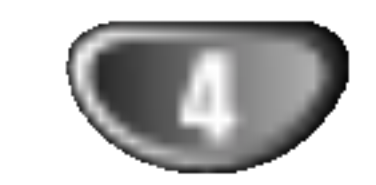

# Vorbereitungen

## Unterstützte Discformate

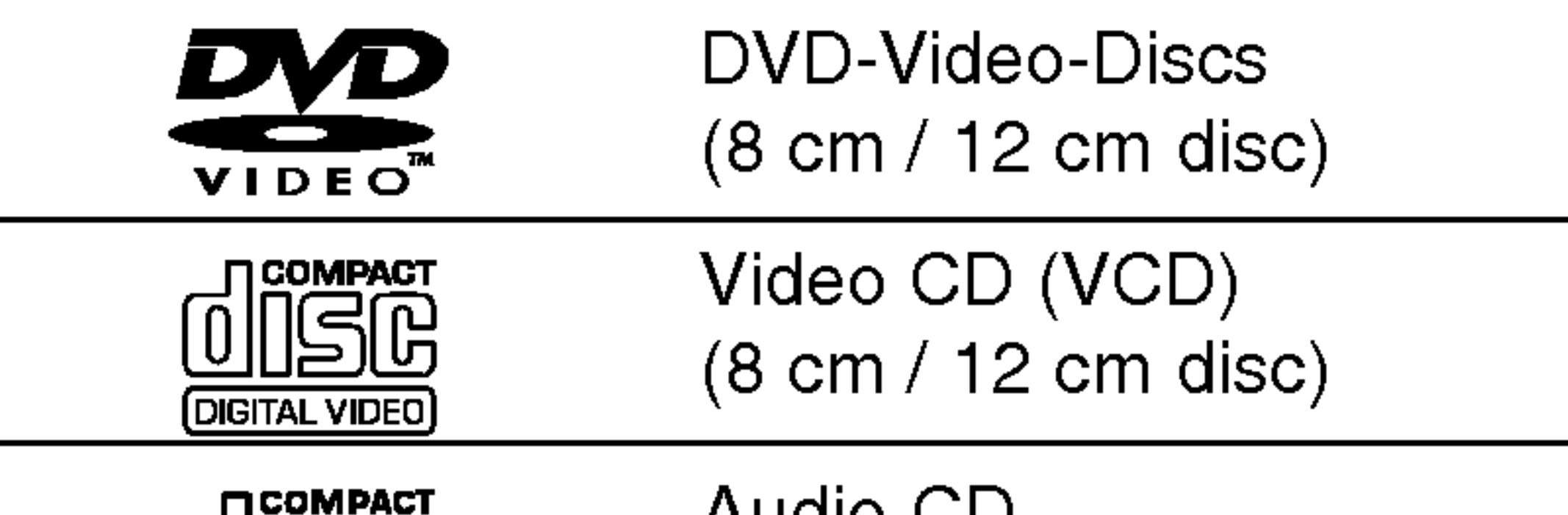

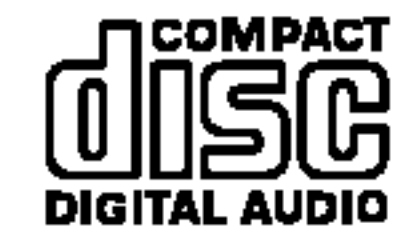

Audio CD (8cm/12cmdisc)

## **M** Hinweis zu DTS-codierten CDs

Zusatzlich kann das Gerat eine DivX-Datei, DVD-RW, DVD+RW, SVCD und CD-R / CD-RW mit Audiotiteln, MP3-, WMA- und/oder JPEG-Dateien abspielen.

# **W** Hinweise

- Je nach Aufnahmegerät oder der CD-R/RW(oder DVD-RW, DVD+RW)-Disc selbst können einige CD-R/RW (oder DVD-RW, DVD+RW)-Discs mit diesem Gerat nicht wiedergegeben werden.
- $-$  Bringen Sie auf keiner der beiden Seiten (weder der beschrifteten noch der bespielten Seite) einer Disc Aufkleber an.
- Verwenden Sie keine ungewöhnlich geformten CDs (z.B. herzförmige oder achteckige). Anderenfalls kann es zu Fehlfunktionen kommen.

# **M** Hinweise zu DVDs

Der Regionalcode auf den Etiketten einiger DVD-Discs gibt an, welche Art von DVD/CD-Receiver diese Discs wiedergeben kann. Dieses Gerat kann nur DVD-Discs mit dem Etikett "2" oder "ALL" wiedergeben. Wenn Sie versuchen, andere Discs wiederzugeben, erscheint die Anzeige "Check Regional Code" auf dem Fernsehbildschirm. Bei einigen DVDs fehlt eine Regionalcodekennzeichnung, obwohl ihre Wiedergabe in bestimmten Regionen nicht möglich ist.. 2

Einige Wiedergabefunktionen von DVDs sind von den Softwareherstellern möglicherweise absichtlich festgelegt. Da dieses Gerat DVDs so wiedergibt, wie es von den Softwareherstellern vorgegeben ist, stehen einige Wiedergabefunktionen des Gerats u.U. nicht bzw. einige zusätzliche Funktionen stehen zur Verfügung. Lesen Sie auch die Anleitungen der DVDs und Video-CDs. Einige gewerbliche DVDs konnen mit dem Gerat u. U. nicht wiedergegeben werden.

Um mögliche Schäden am Audiosystem zu vermeiden, drehen Sie die Lautstarke vor dem Abspielen solcher Discs zurück und stellen sie dann langsam auf eine niedrige Lautstärke ein. Für die Wiedergabe von DTS Digital SurroundTM muss ein externes 5.1-Kanal DTS Digital SurroundTM Decoder-System an den digitalen Ausgang des Gerates angeschlossen werden.

#### Regionalcode beim DVD/CD Receiver und den DVDs

Ein Titel besteht aus mehreren Kapiteln. Jedem Kapitel wird eine Kapitelnummer zugeordnet, mit der Sie das gewunschte Kapitel ansteuern konnen. Je nach Disc sind möglicherweise keine Kapitel aufgezeichnet.

#### Fachbegriffe im Zusammenhang mit Discs

#### Titel (nur DVD-Video-Discs)

Die größte Einheit eines Bildes oder eines Musikstücks auf einer DVD, eines Films auf Videosoftware oder eines Albums auf Audiosoftware. Jedem Titel wird eine Titelnummer zugeordnet, mit der Sie den gewünschten Titel ansteuern können.

#### Kapitel (nur DVD-Video-Discs)

Einheiten eines Bildes oder eines Musikstucks, die kleiner sind als Titel.

#### Szene (VCD)

Auf einer Video CD mit PBC (Playback control, bzw. Wiedergabesteuerung) Funktionen sind die bewegten Bilder und die Standbilder in Abschnitte aufgeteilt, die "Szenen" genannt werden. Jede Szene wird in der Menüanzeige dargestellt, und besitzt eine Szenennummer, mit der Sie die Szene, die Sie mochten, finden können. Eine Szene besteht aus einem oder mehreren Titeln.

#### Arten von Video CDs

Es gibt 2 Arten von Video CDs:

#### Video CDs mit PBC (Version 2.0)

Die PBC Funktion (Playback Control) erlaubt es Ihnen, mit dem System über Menüs, Suchfunktionen und anderen Computer-typischen Aktionen zu interagieren. Des Weiteren können hoch aufgelöste Standbilder dargestellt werden, sofern sie auf der Disc vorhanden sind.

#### Video CDs ohne PBC (Version 1.1)

Diese Medien werden auf die gleiche Weise wie Audio CDs bedient, und ermöglichen das Abspielen von Videobilder sowie Ton, sind aber nicht mit PBC ausgestattet.

EINFUHRUNG

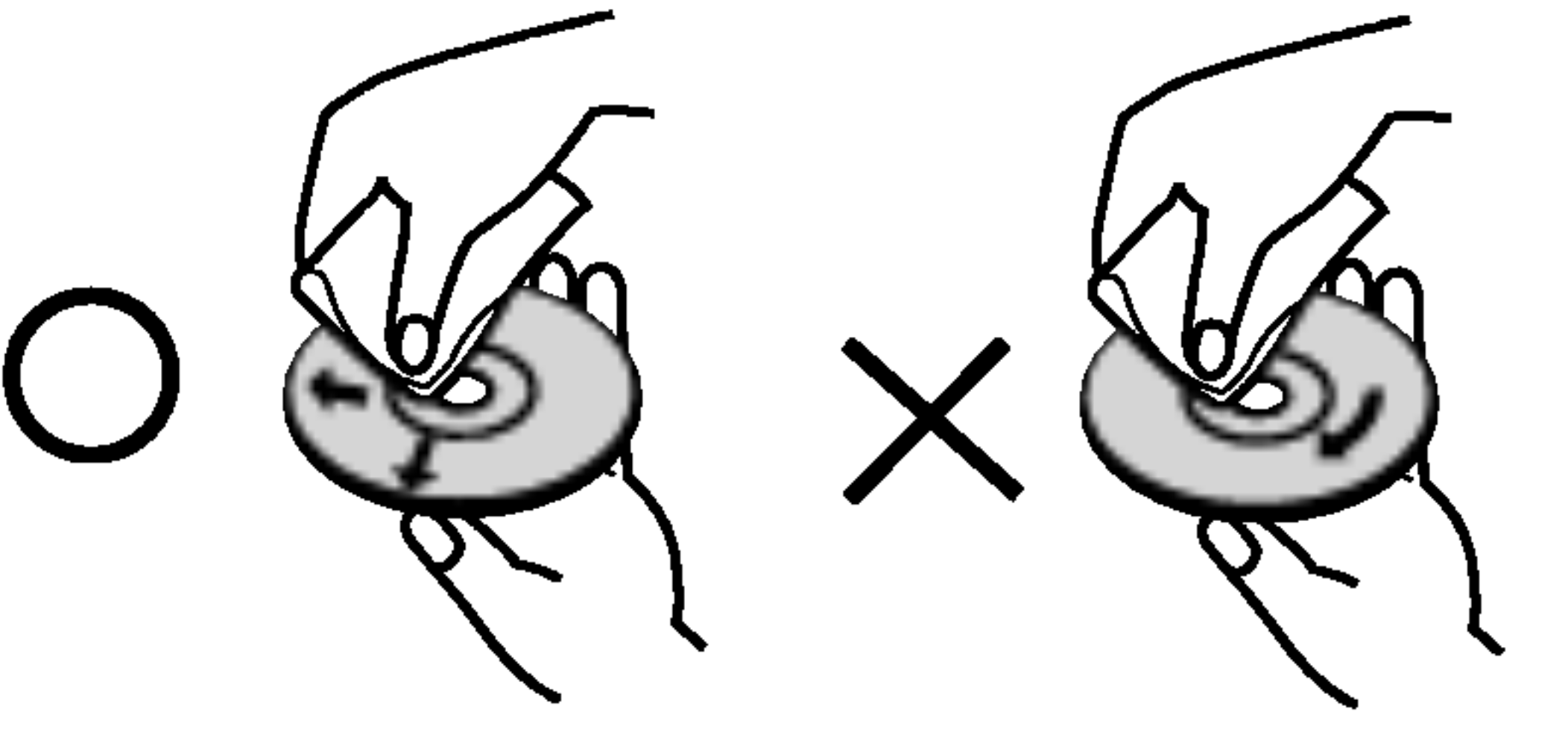

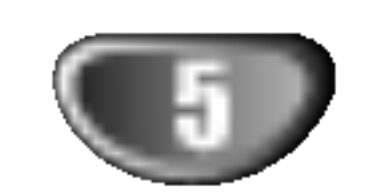

# Vorbereitungen (Fortsetzung)

## Vorkehrungen

#### Umgang mit dem Gerät

Bewahren Sie den Originalkarton und die Verpackungsmaterialien gut auf. Das Gerat ist am besten geschutzt, wenn Sie es wieder so verpacken, wie es ursprünglich vom Werk ausgeliefert wurde.

#### Aufstellen des Geräts

#### Transportieren des Gerats

Bild und Ton eines Fernsehgerats, Videorecorders oder Radios in der Nähe können während der Wiedergabe verzerrt werden. Stellen Sie dieses Gerat in diesem Fall weiter vom Fernsehgerat, Videorecorder oder Radio entfernt auf oder schalten Sie dieses Gerat nach Herausnehmen der Disc aus.

#### So halten Sie das Gehause sauber

Verwenden Sie keine fluchtigen Losungsmittel wie Insektensprays in der Nähe des Gerätes. Sorgen Sie dafür, dass das Gerät nicht für längere Zeit in mit Gummi- oder Kunststoffprodukten in Kontakt gerat. Diese konnen Spuren auf dem Gehause hinterlassen.

So reinigen Sie das Gerat

#### Reinigung des Gehauses

Benutzen Sie ein weiches und trockenes Tuch. Bei extremen Verschmutzungen können Sie das Tuch leicht mit einer milden Reinigungslösung anfeuchten. Benutzen Sie keine aggressiven Lösungsmittel wie beispielsweise Alkohol, Benzin oder Verdünner, da diese die Oberflachen des Gerates angreifen und beschadigen.

Fingerabdrücke und Staub auf der Disc können schlechte Bildqualitat und Tonverzerrungen zur Folge haben. Reinigen Sie die Disc vor dem Abspielen mit einem sauberen Tuch. Wischen Sie die Disc von der Mitte nach außen ab.

Verwenden Sie keine scharfen Reinigungsmittel wie Alkohol, Benzin oder Verdunner und auch keine handelsublichen Reinigungsmittel oder Antistatik-Sprays für Schallplatten.

#### So erzielen Sie ein scharfes Bild

"" kann wahrend des Betriebs auf dem Fernsehbildschirm erscheinen. Dieses Symbol bedeutet, dass die in dieser Bedienungsanleitung erläuterte Funktion für die eingelegte DVD nicht verfügbar ist.

Dieser DVD/CD-Receiver ist ein High-Tech-Prazisionsgerat. Wenn die optische Abtastlinse und Teile des Laufwerks verschmutzt oder abgenutzt sind, verschlechtert sich die Bildqualitat. Eine regelmaßige Wartung und Inspektion empfiehlt sich jeweils nach etwa 1.000 Betriebsstunden (dies hangt von der Betriebsumgebung ab). Naheres hierzu erfahren Sie bei Ihrem Handler.

- DVD und finalisierte DVD ±R/RW
- Video CDs mit PBC (playback control) VCD2.0
	-
- Video CDs ohne PBC (playback control) VCD1.1

# Umgang mit Discs

#### Discs richtig anfassen

Beruhren Sie nicht die Wiedergabeseite der Disc. Fassen Sie die Disc an den Außenkanten an, damit keine Fingerabdrucke auf die Oberflache gelangen. Kleben Sie weder Papier noch Klebeband auf die Disc.

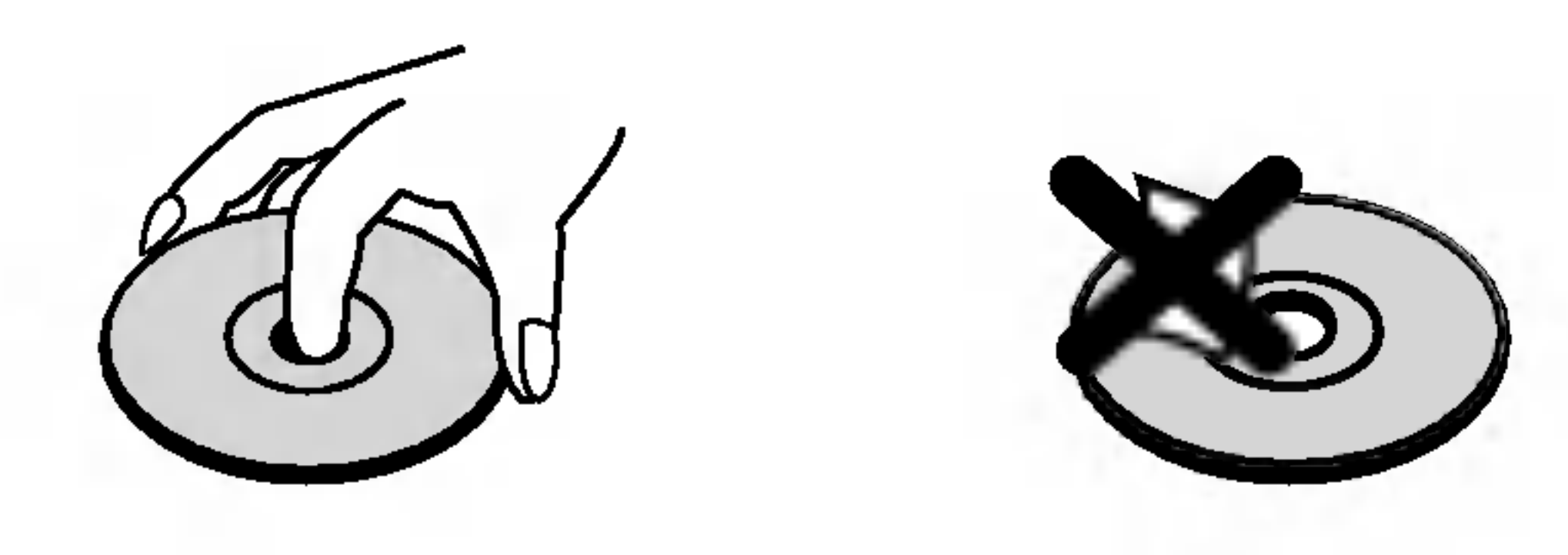

#### Hinweise zur Symbolanzeige  $\mathbf{\mathring{\bullet}}$

#### Aufbewahren von Discs

Bewahren Sie die Discs nach der Wiedergabe stets in ihrer Hulle auf.

Setzen Sie die Disc weder direktem Sonnenlicht noch Warmequellen aus und lassen Sie sie auch nicht in einem in der Sonne geparkten Auto liegen, da die Temperatur im Inneren des Fahrzeugs erheblich ansteigen kann.

### Reinigen von Discs

# Die Symbole

#### Hinweise zu den Disc-Anleitungssymbolen

Der jeweilige zu einem der folgenden Symbole gehörende Abschnitt gilt nur für die Disc, für die das entsprechende Symbol angezeigt wird.

Audio CDs. CD

MP3 disc. MP3

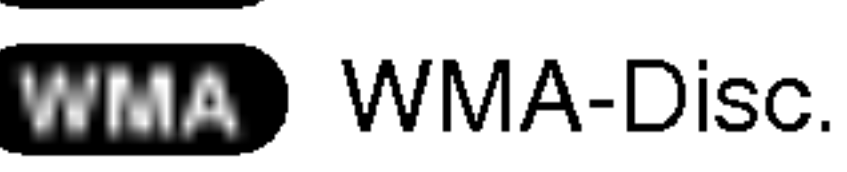

JPEG-Disc. JPEG

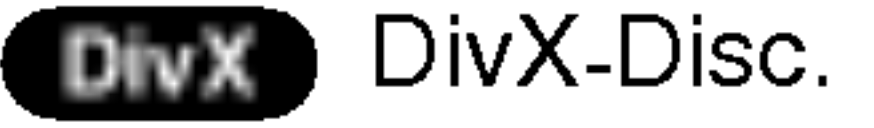

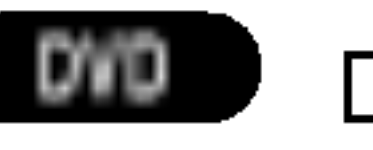

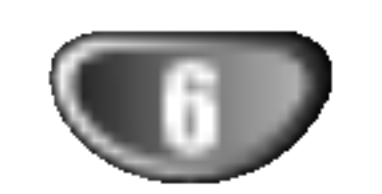

Beruhren Sie keinesfalls die innenliegenden Stifte der Anschlussbuchsen auf der Gerateruckseite. Eventuell auftretende elektrostatische Entladungen könnten das Gerät dauerhaft beschädigen.

# Die Vorderseite des Geräts/Die Rückseite des Gerätes

#### STANDBY/ON

#### Betriebsanzeige

Leuchtet grün wenn das Gerät DISCFACH | eingeschaltet ist.

> Drücken Sie diese Taste, halten Sie sie ca. drei Sekunden gedrückt. Drücken Sie sie danach mehrere Male, um die

Kopfhörerbuchse

#### FUNCTION/PLAY-Taste

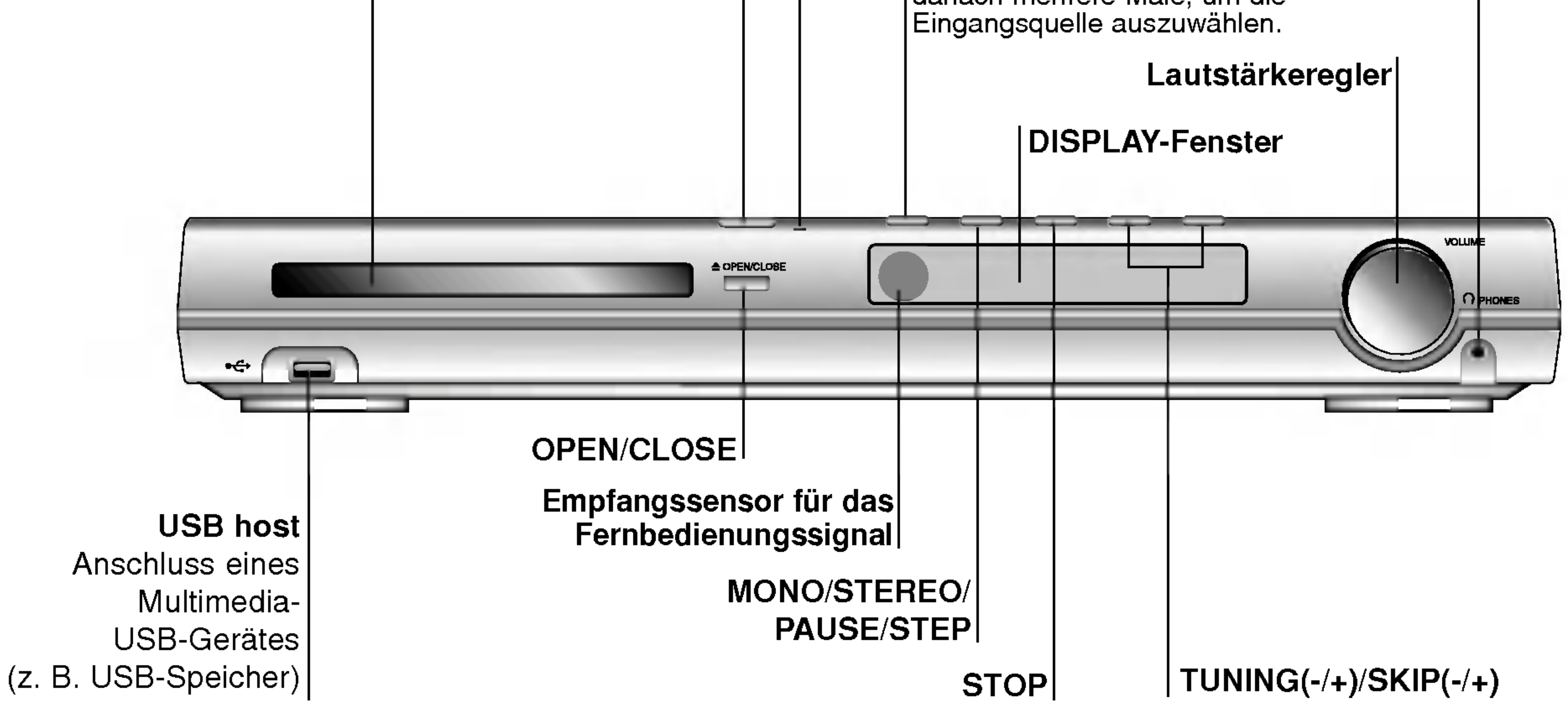

#### AV IN AUDIO Input (L/R)/ VIDEO IN-Anschluss

**/\** 

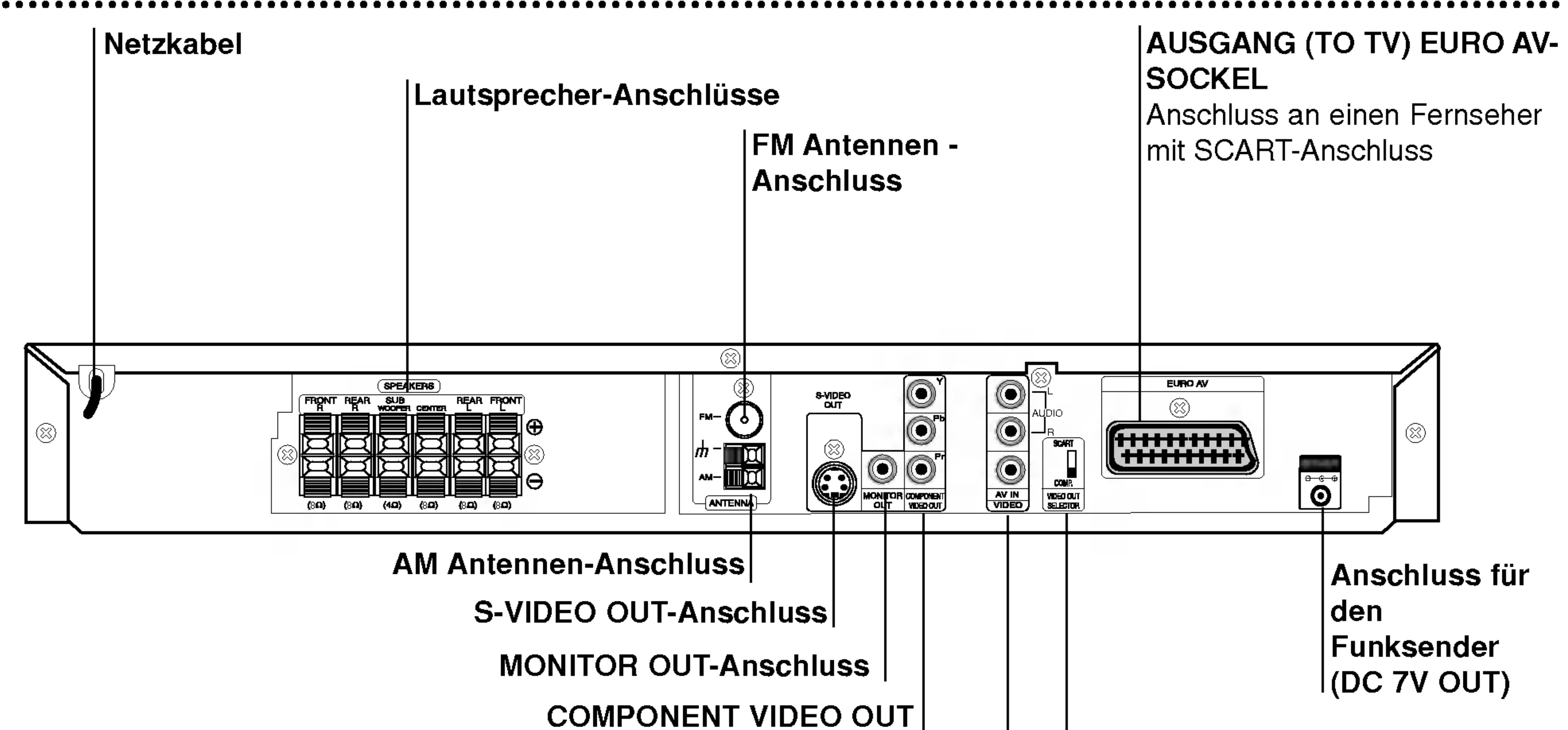

# Anschluss an ein TV-Gerät mit Y Pb Pr-Eingängen. | | WAHLSCHALTER

FUR VIDEOAUSGANG Wahlen Sie entweder COMPO-NENT VIDEO OUTPUT oder SCART-Signal des EURO AV-Anschlusses, je nach Anschlussart des DVD/CD-Receivers am Fernseher.

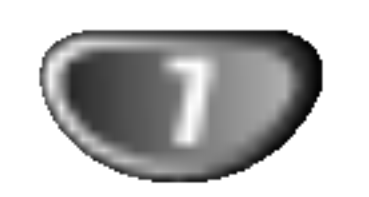

# Fernbedienung

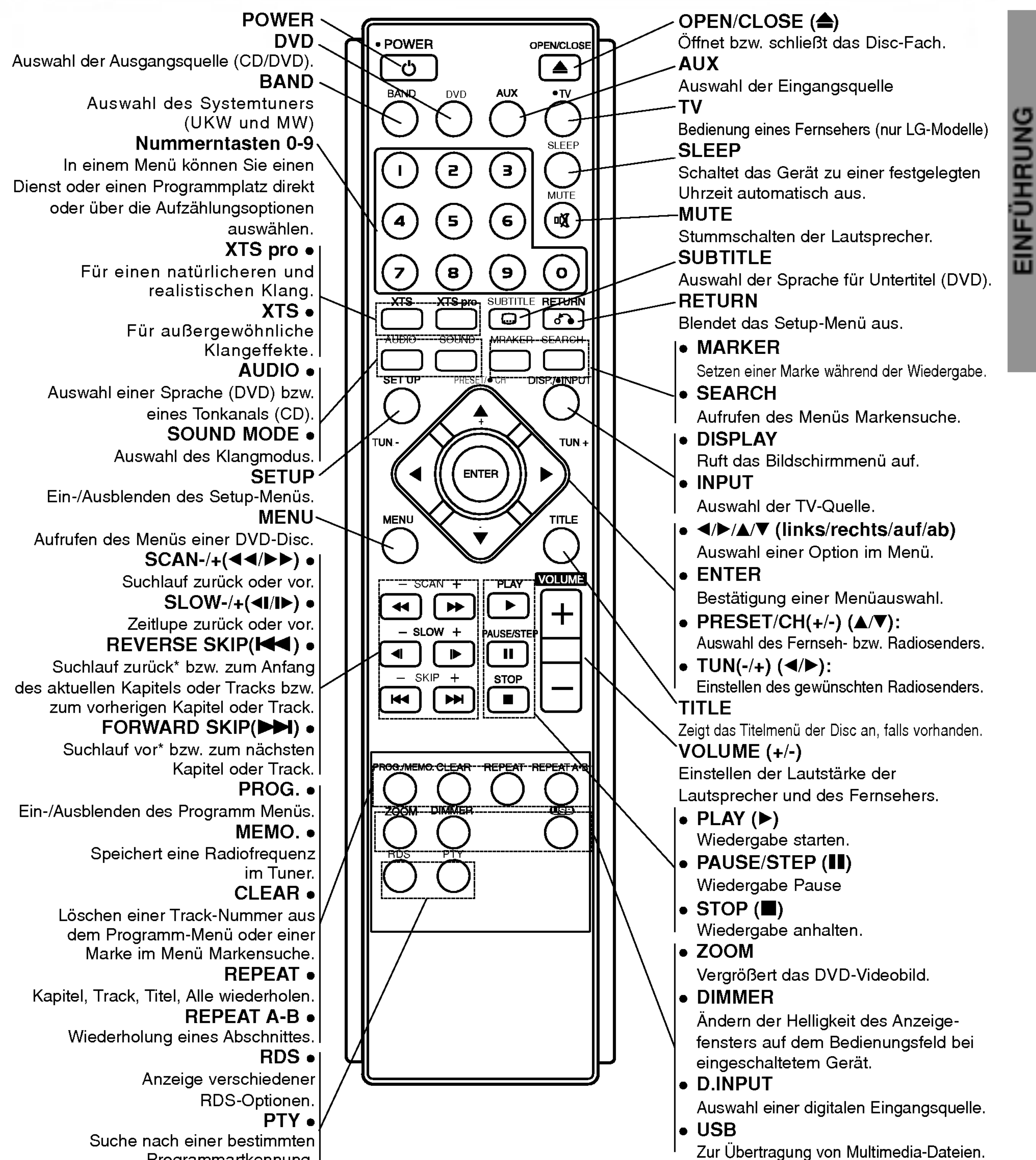

- Abstand: bis max. 7 m vom Signalempfangssensor entfernt
- Winkel: Circa 30° in jeder Richtung vom

Programmartkennung.

#### Reichweite der Fernbedienung

Richten Sie die Vorderkante der Fernbedienung stets auf den Signalempfangssensor am Gerat und drucken Sie dabei die gewunschten Funktionstasten.

Signalempfangssensor entfernt

# <u>′ !</u>∆ Vorsicht

#### Austauschen der Batterien

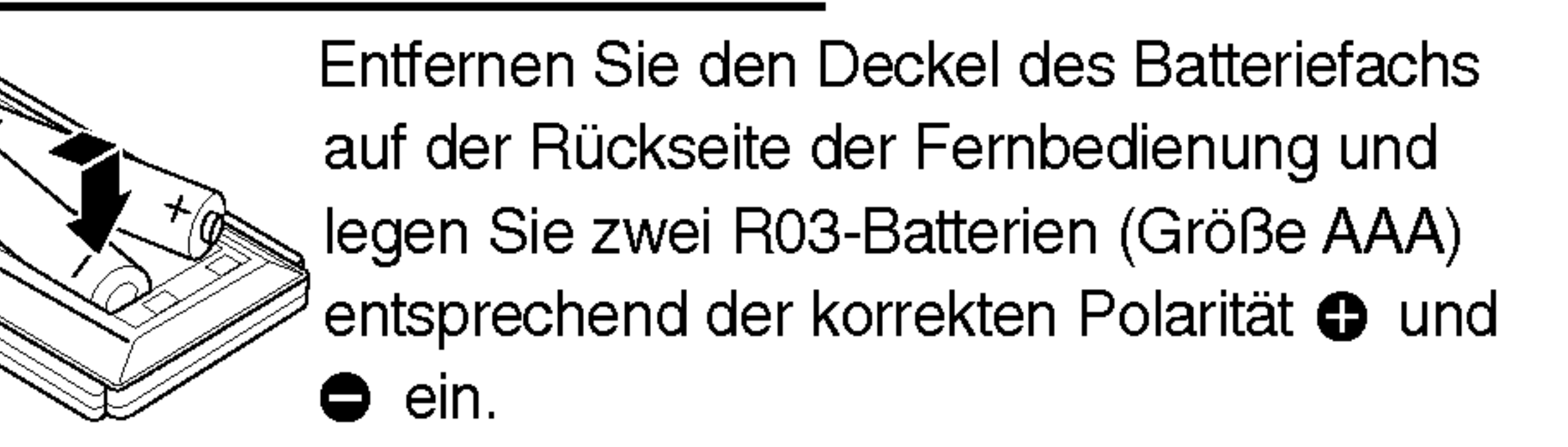

Verwenden Sie keine neuen und alten Batterien zusammen. Verwenden Sie keine unterschiedlichen Batteriearten (Standard, Alkaline, usw.) zusammen.

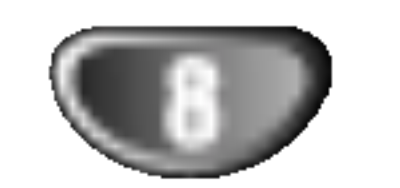

- Stellen Sie eine der folgenden Verbindungen, je nach den Fähigkeiten Ihrer bestehenden Ausrüstung her.
- Setzen Sie bei Verwendung der COMPONENT VIDEO OUT-Buchsen den VIDEO OUT-Schalter auf COMPONENT und bei Verwendung der SCART-Buchse auf SCART.

- Je nach Ihrem Fernseher und der anderen Ausstattung die Sie anschließen mochten, gibt es verschiedene Moglichkeiten, wie Sie den Spieler anschließen können. Verwenden Sie eine der folgend beschriebenen Verbindungen.
- Sehen Sie bitte in den Anleitungen für Ihren Fernseher, Videorecorder, Stereoanlage oder andere Gerate nach Bedarf fur die beste Anschlussart nach.

# Vorsicht

Stellen Sie mit einem Y Pb Pr (C)-Kabel den Anschluß zwischen die COMPONENT VIDEO OUT-Buchsen des Gerats mit den entsprechenden Buchsen des Fernsehgeräts her.

- Versichern Sie sich, dass der DVD/CD-Receiver direkt am Fernseher angeschlossen ist. Stellen Sie den richtigen AV Eingang auf Ihrem Fernseher ein.
- Verbinden Sie Ihren DVD/CD-Receiver nicht uber Ihren Videorecorder mit dem Fernseher. Die DVD Anzeige könnte durch das Kopierschutzsystem verzerrt werden.

## S-Video Anschluss

- Wenn es sich bei Ihrem TV-Gerät um ein HDTV- oder ein "Digital Ready"-Gerät handelt, können Sie den Progressive Scan-Ausgang des DVD/CD-Receivers verwenden, um die höchstmögliche Bildauflösung zu erhalten.
- Wenn Ihr TV-Gerat das Progressive Scan-Format nicht  $\bullet$ unterstutzt, erscheint das Bild bei der Einstellung

# **T**ipps

Verbinden Sie die S-VIDEO OUT Buchse des DVD/CD-Receivers mit einem Zubehör S-Video Kabel (S) mit der S-Video-Eingangsbuchse des Fernsehers.

#### Videoanschluss

Verbinden Sie die MONITOR OUT Buchse des DVD/CD -Receivers mit dem mitgelieferten Videokabel (V) mit der Video-Eingangsbuchse des Fernsehers.

### SCART-Verbindung

- Stellen Sie im Setup-Menü die Option Progressive auf "On (EIN) ", um ein progressives Signal zu erhalten (siehe Seite 17.
- Setzen Sie Progressive auf "Aus", indem Sie eine evtl. eingelegte Disc entfernen und das Disc-Fach schließen. Dabei muss "no disc" im Fenster erscheinen. Halten Sie dann die Taste STOP mind. fünf Sekunden lang gedrückt.
- Progressive Scan funktioniert nicht mit dem analogen Videoanschluss (gelbe VIDEO OUT-Buchse) oder mit dem S-VIDEO-Anschluss.

Verbinden Sie die Ausgang (TO TV) EURO AV-Scart-Buchse des DVD/CD-Receivers mit Hilfe des Scart-Kabels (T) mit den entsprechenden Eingangsbuchsen am Fernseher.

#### Anschluß des komponenten Videos (Color Stream�)

#### Progressive Scan- (ColorStream�Pro) Anschluss

#### Progressive Scan am DVD/CD-Receivers verzerrt.

Stellen Sie mit einem Y Pb Pr (C)-Kabel den Anschluß zwischen die COMPONENT VIDEO OUT-Buchsen des Gerats mit den entsprechenden Buchsen des Fernsehgerats her.

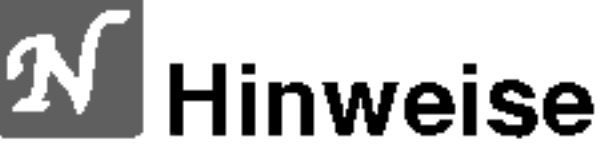

# Anschlüsse

# Anschluss an einen Fernseher

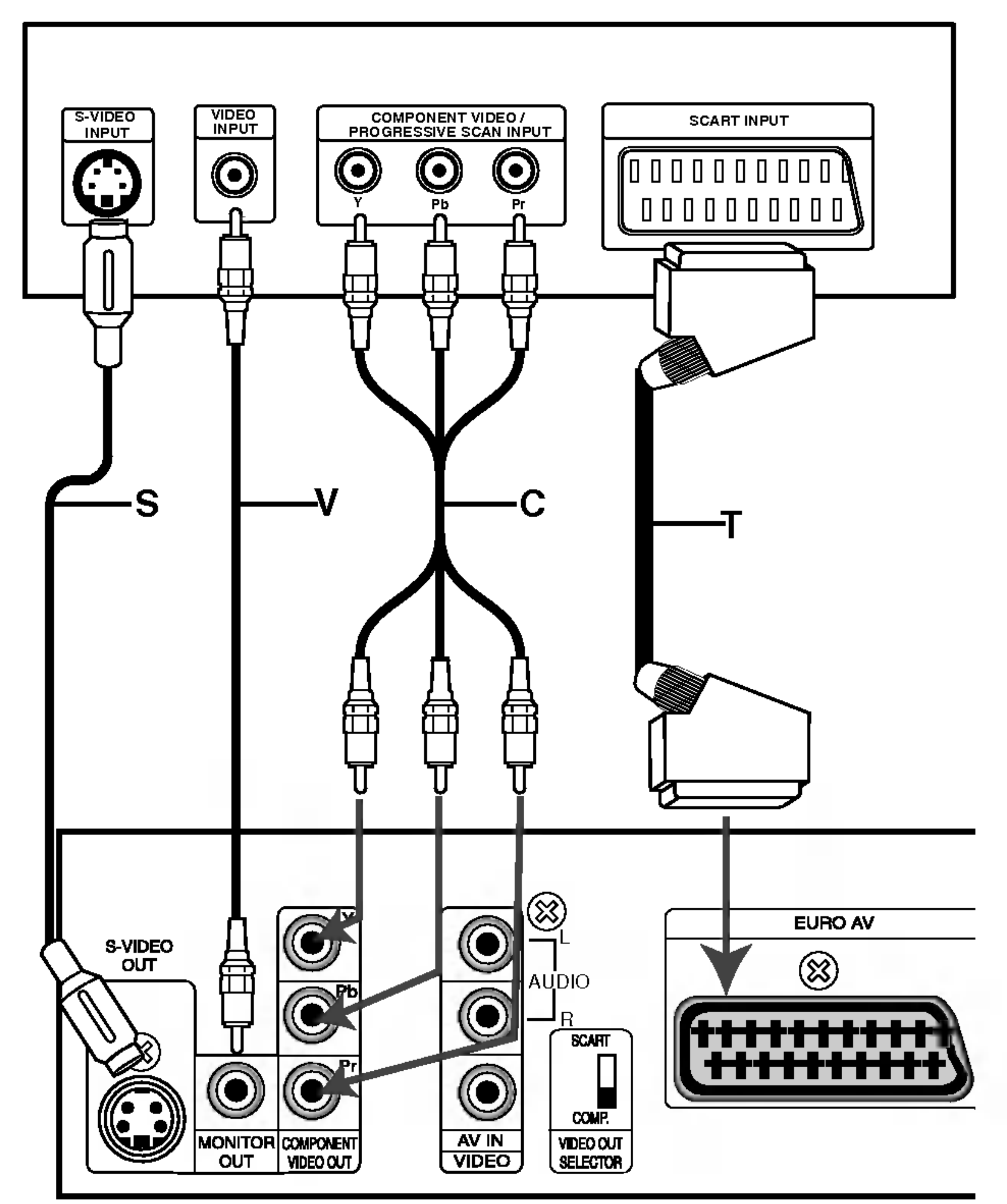

#### Ruckseite des Fernsehers

#### Ruckseite des DVD/CD-Receivers

# Anschluss von Zusatzgeräten

Anschluss eines Videorekorders an die AV IN-Anschlüsse.

VORBEREITUNG

- Wenn das Audioformat des Digitalausgangs nicht den Leistungsmerkmalen Ihres Receivers entspricht, erzeugt der Receiver entweder ein lautes, verzerrtes Geräusch oder bleibt stumm.
- DivX-Dateien auf der Speicherkarte können nicht wiedergegeben werden.

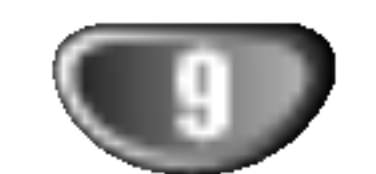

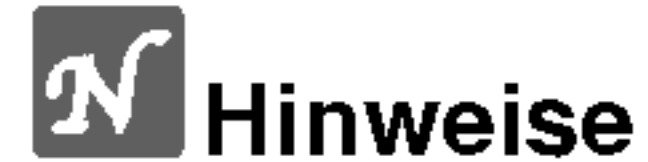

2 Anschluss uber die USB-Schnittstelle eines USB-Speichergerates (z. B. MP3-Player) an den USB HOST auf der Geratevorderseite.

# Anntenanschluss

Schließen Sie die mitgelieferten FM/AM-Antennen an, um Radio zu hören.

- Schließen Sie die AM-Loop-Antenne an den Antennen-Anschluss an.
- Schließen Sie die FM-Wurfantenne an die FM-Antennenbuchse an.

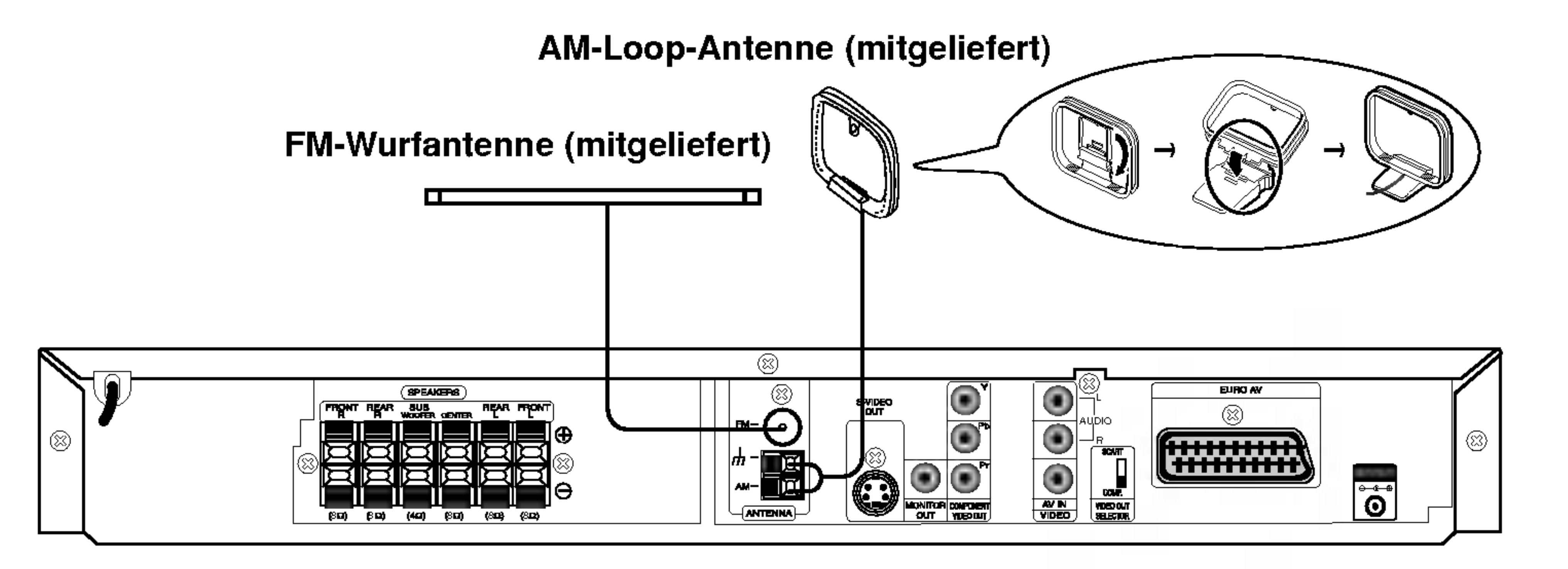

# **N** Hinweise

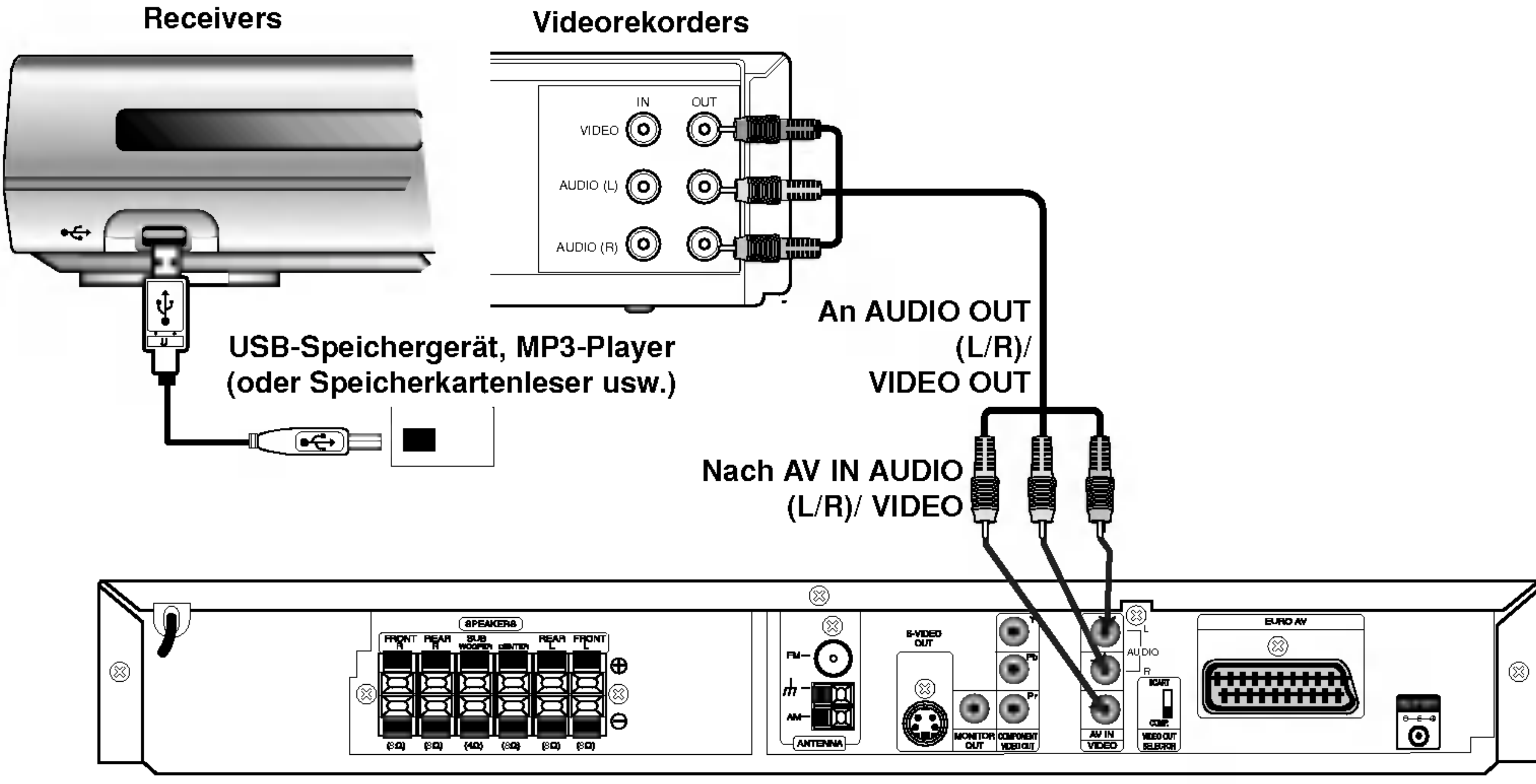

- Um Interferenzen zu vermeiden, halten Sie die Antenne fern von dem DVD/CD-Receiver und anderen Bestandteilen.
- Achten Sie darauf, dass die FM-Wurfantenne ganz ausgelegt ist.
- Nachdem Sie die FM-Wurfantenne angeschlossen haben, positionieren Sie sie so horizontal wie moglich.

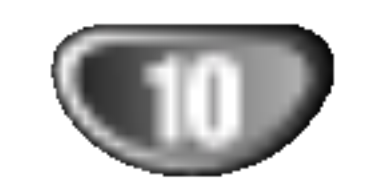

# Systemeinbindung der Lautsprecher

Die vorderen und hinteren Lautsprecher werden von den Lautsprecherstandfußen abgenommen. Schließen Sie die Lautsprecherkabel an und montieren Sie die vorderen bzw. hinteren Lautsprecher mit den Standfüßen (s. Abb.)

# Aufstellen und Anschluss der

## Lautsprecher

- Schließen Sie die Lautsprecherkabel an die jeweiligen Anschlusse auf der Ruckseite jedes Lautsprechers an.
- Montieren Sie die vorderen und hinteren Lautsprecher an den Standfußen, nachdem Sie die Lautsprecherkabel an die jeweiligen Anschlusse auf der Ruckseite jedes Lautsprechers angeschlossen haben.

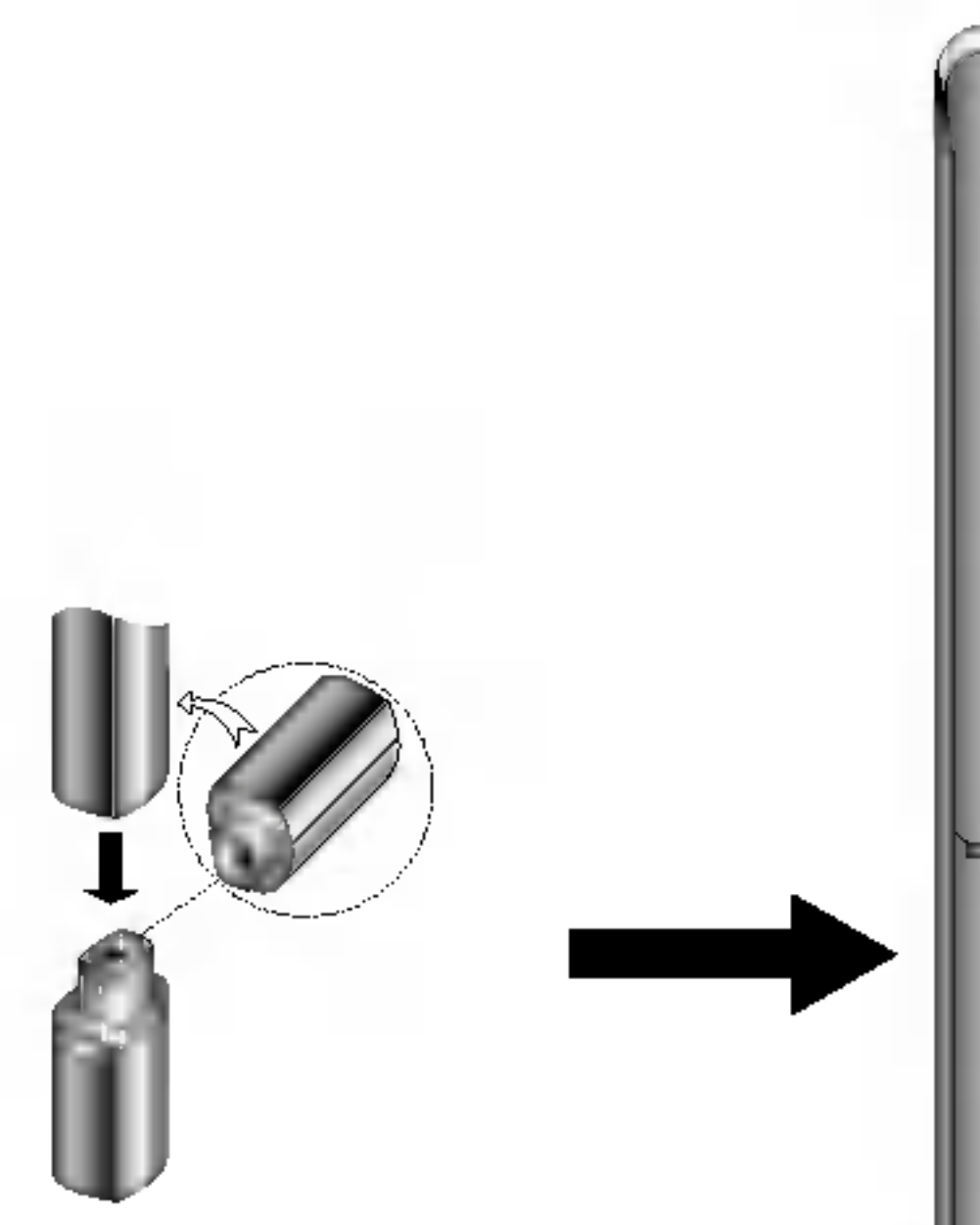

 $\bullet$  Die vorderen und hinteren Lautsprecher können nach der Montage nicht mehr von den Standfußen abgenommen werden.

# Montage des Mittellautsprechers

## an der Wand

Der Mittellautsprecher kann an einer Wand befestigt werden.

**1 Lösen Sie zum Abnehmen des Standfußes die<br>Schraube auf der Unterseite des Mittellautsprechers.** 

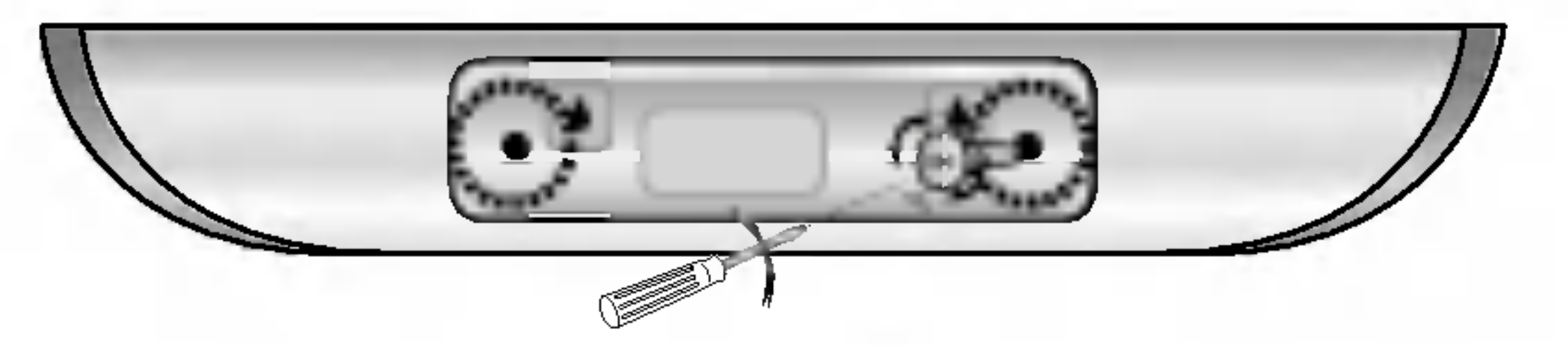

2 Befestigen Sie zum Anbringen des Standfußes die Schraube auf der Unterseite des Mittellautsprechers.

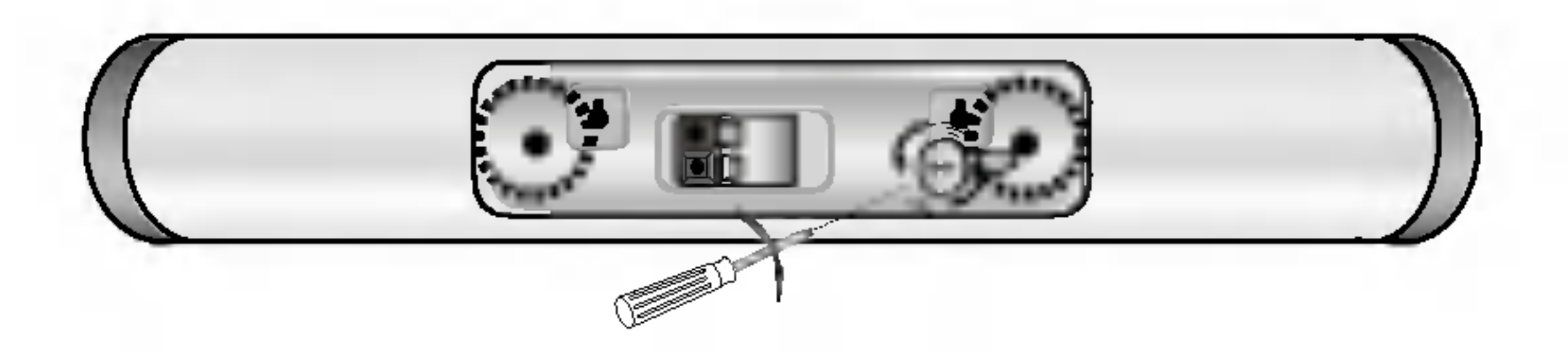

**3 Hängen Sie den Mittellautsprecher an den Öff-**<br>8 nungen auf der Rückseite an die Schrauben auf.

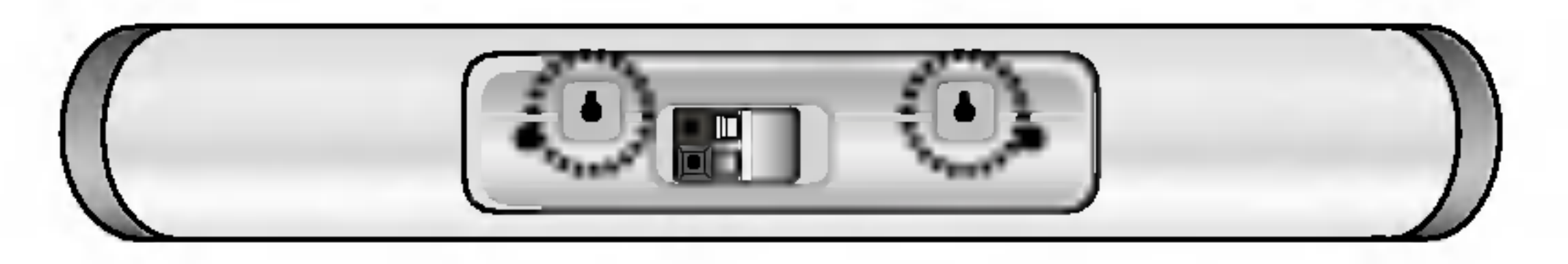

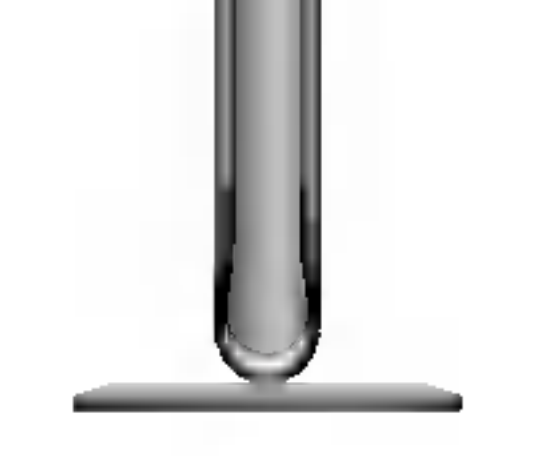

# **N** Hinweis

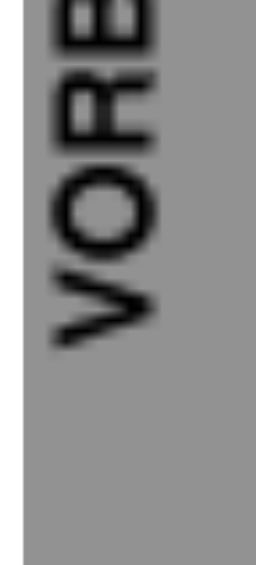

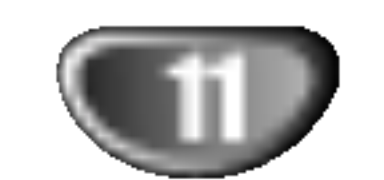

# Systemeinbindung der Lautsprecher

# **M** Hinweis

Das Hauptgerat ist eingeschaltet, der Funksender ist uber das Audiokabel (rechts, links) am Anschluss SOUND SIGNAL sowie an den Lautsprecheranschlussen auf der Ruckseite angeschlossen. Gleichstrom-Eingangsan- schluss des Funksenders ist uber das Gleichstromkabel am Anschluss des Funksenders (DC 7V OUT) angeschlossen.

Gerate mit starken elektromagnetischen Feldern in der Nähe des Empfängers können Störungen verursachen. (Z. B. ein Mikrowellengerat)

## Funksender

#### LED-Anzeige Funksender

\* LED-Anzeige - "BLAU"

LED-Anzeige - LED-Anzeige - "AUS (Keine Anzeige)"<br>Das Hauptgerät ist ausgeschaltet.

- \* LED-Anzeige - "BLAU" Der Funkempfänger empfängt ein Signal vom Funksender.
- \* LED-Anzeige - "ROT"

Falls der Funkempfänger die geänderte Kanalfrequenz des Funksenders nicht empfangen kann, drucken Sie die Taste ID (bzw. ID./CH-Taste) des Funkempfangers nicht langer als drei Sekunden.

- 1. Der Abstand zwischen dem Funksender und dem Funkempfanger sollte nicht mehr als 50 cm betragen.
- 2. Schalten Sie Funksender und Funkempfanger ein.
- 3. Halten Sie gleichzeitig die Geratekennung/Kanal-Taste (ID./CH.) des Funksenders und die Taste ID des Funkempfangers langer als drei Sekunden gedrückt.

Der Funkempfanger befindet sich im Standby-Modus.

# Andern eines Kanals von

# Funksender und Funkempfänger

- Gerate mit starken elektromagnetischen Feldern in der Nähe des Empfängers können Störungen verursachen.
- In der Nähe des Gerätes sollte kein tragbarer Sender (wie z. B. ein Funkgerät) verwendet werden.

Ein ahnliches Sendegerat in der Nahe kann Storungen verursachen. Andern Sie in diesem Fall den Kanal uber die Geratekennung/Kanal-Taste (ID./CH.) des Funksenders.

Anschluss SOUND **SIGNAL** 

Funkempfänger

Der Funkempfanger sucht nach dem geanderten Kanal.

# Einstellung der Geratekennung des

## Funksenders und Funkempfangers

Bei der Herstellung des Gerates wird bereits eine Geräte-kennung vergeben. Bei Funkstörungen oder bei einem neuen Funkempfanger muss eine neue Kennung vergeben werden.

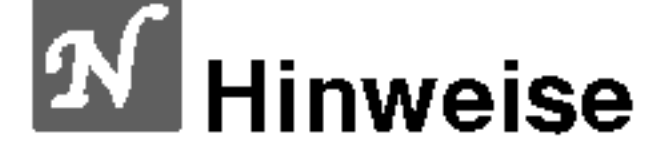

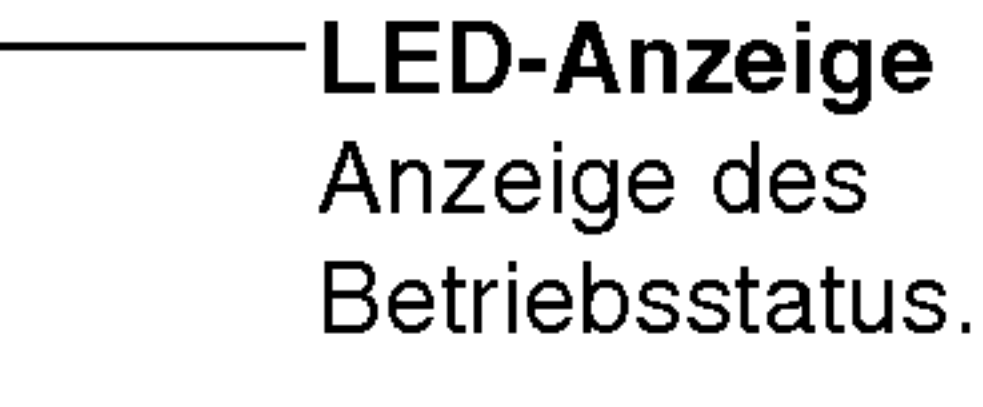

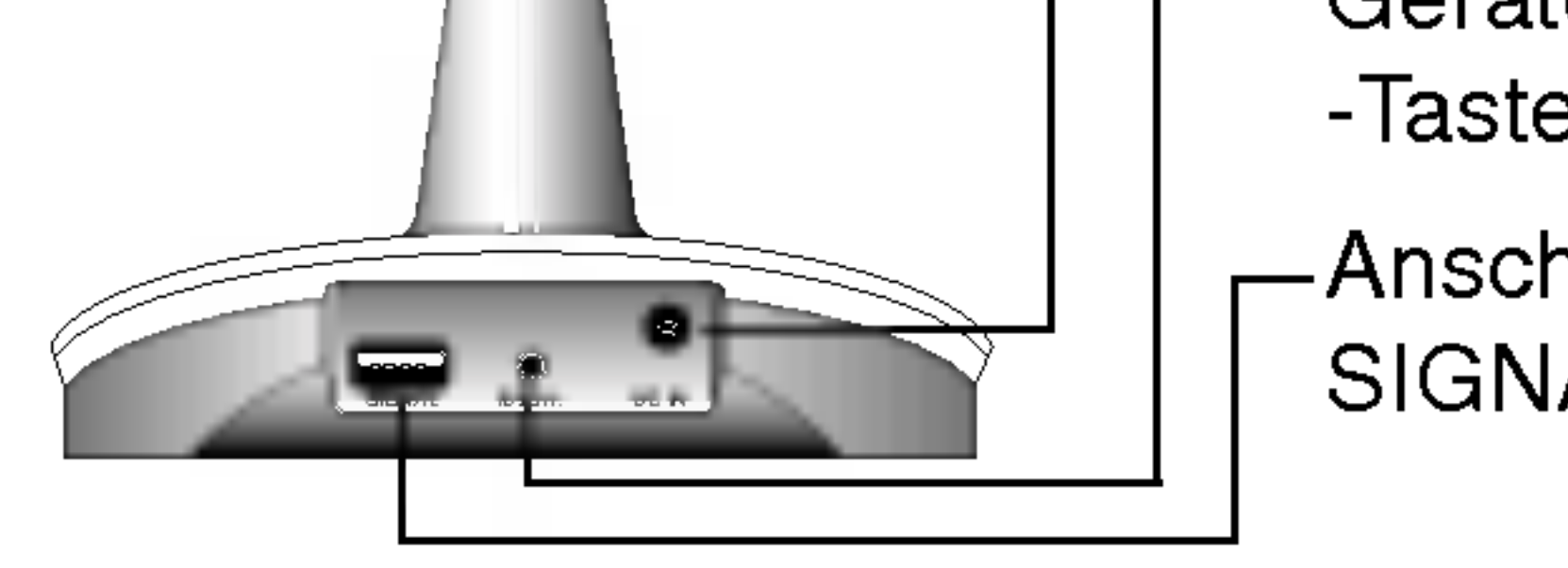

Geratekennung/Kanal -Taste (ID./CH.)

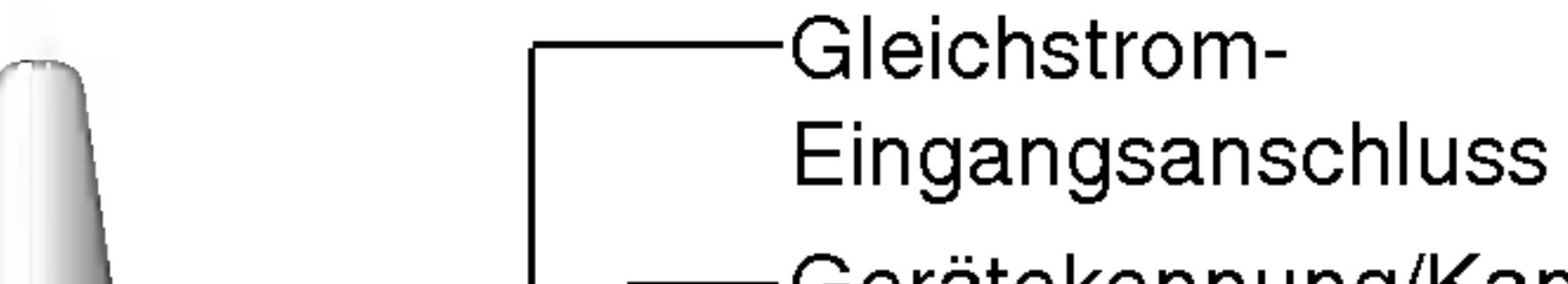

Drücken Sie die Gerätekennung/Kanal-Taste (ID./CH.) nicht länger als drei Sekunden.

# **M** Hinweis

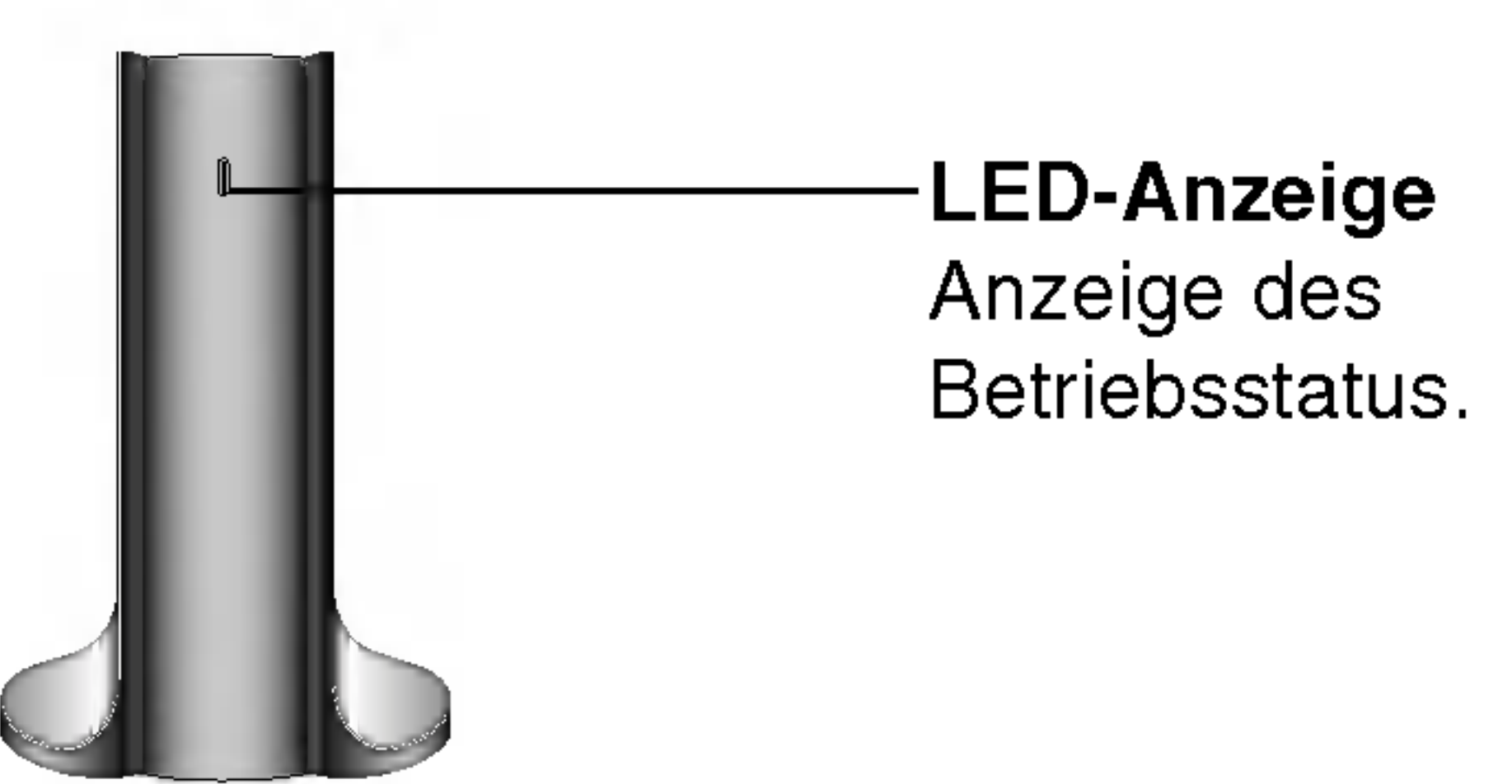

LED-Anzeige Funkempfänger

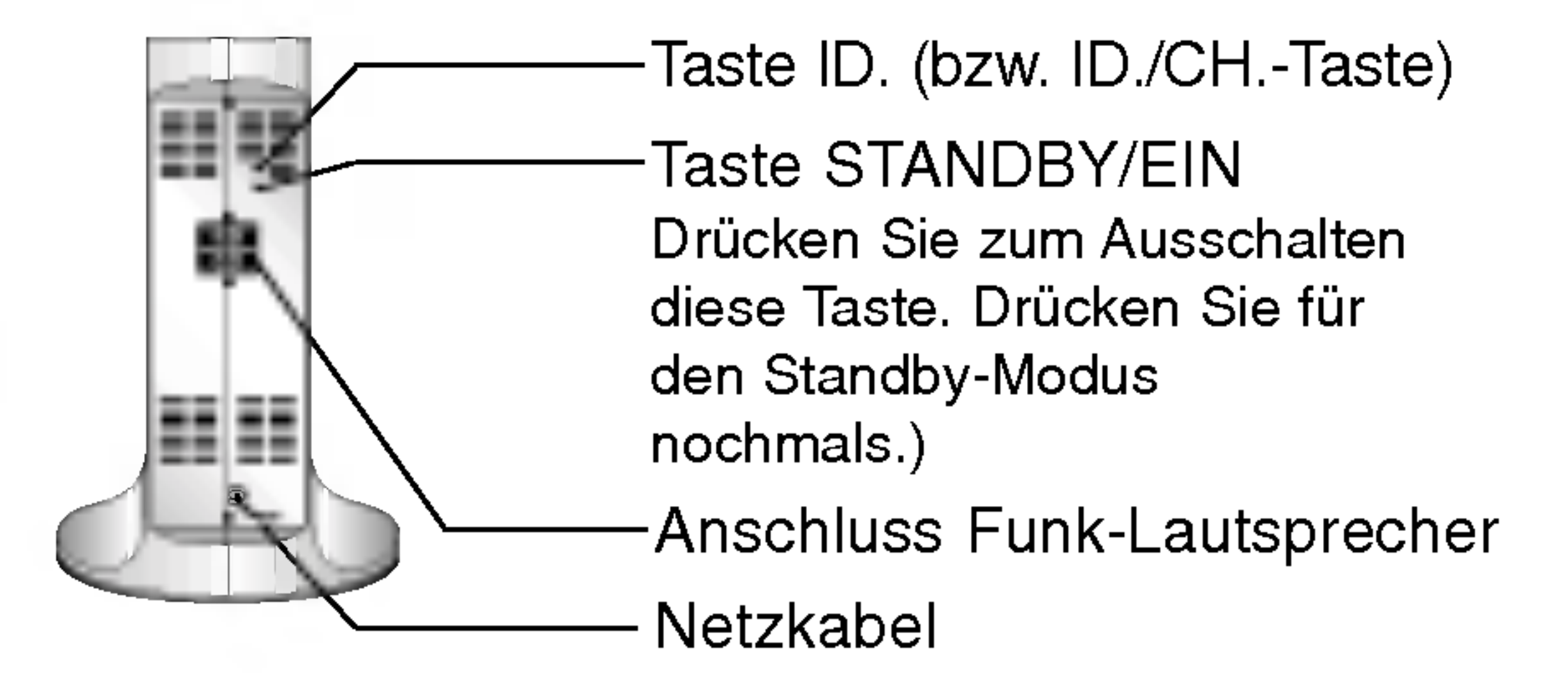

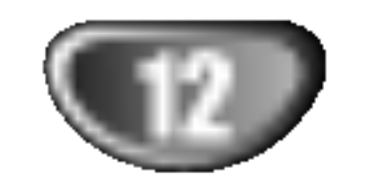

# Systemeinbindung der Lautsprecher

# Lautsprecheranschlüsse

- Verbinden Sie die Lautsprecher mit den Anschlüssen der Front- (links, rechts) oder Center-Lautsprecher.
- Verbinden Sie den Subwoofer mit dem Subwoofer-Anschluss.
- Schließen Sie das Netzkabel des Funkempfängers an die Steckdose und dann den Funkempfänger über das Lautsprecherkabel an die Funk-Lautsprecher (rechts, links) an.
- Schließen Sie den Gleichstrom-Eingangsanschluss des Funksenders über das Gleichstromkabel am Anschluss DC 7V OUT des Funksenders an.
- 
- Schließen Sie die Lautsprecher (rechts, links) an die Anschlüssen auf der Rückseite des Hauptgerätes über das Audiokabel am Anschluss SOUND SIGNAL des Funksenders an.
- Der Abstand zwischen diesem Gerät und dem Funkempfänger sollte nicht mehr als 10 m betragen.

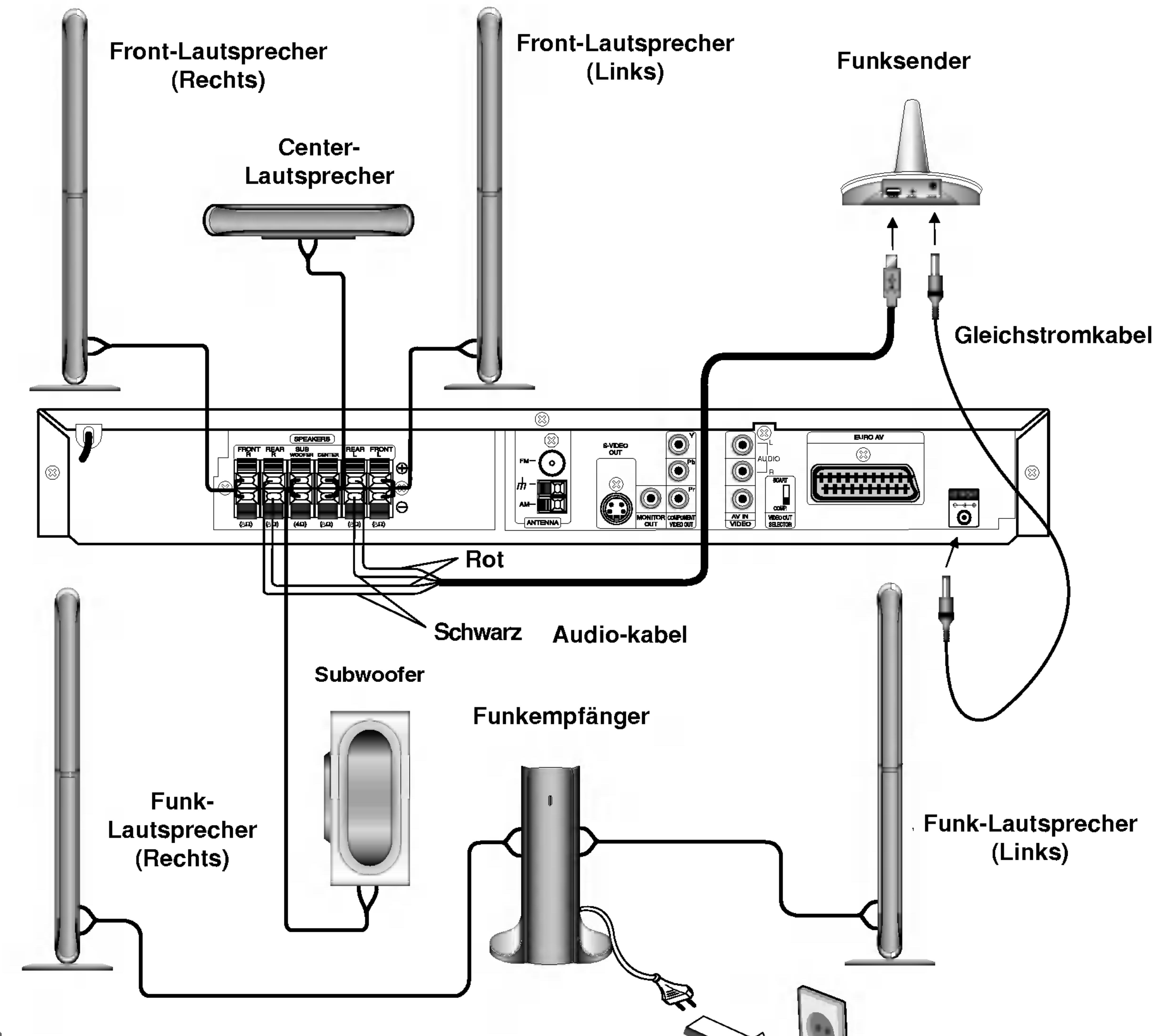

#### **Anmerkungen**

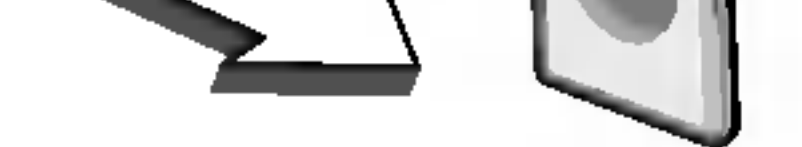

- Eine optimale Leistung ist nur dann gewährleistet, wenn Funksender und Funkempfänger in einer Entfernung von 2 m bis 10 m aufgestellt werden, da bei zu geringem Abstand Verbindungsfehler auftreten können.
- Achten Sie darauf, dass das Lautsprecherkabel zu den jeweiligen Anschlussklemmen bei den Komponenten passt.: + zu + und -Zu -. Sind die Kabel vertauscht, wird der Sound verzerrt und ihm fehlt die Grundlage.
- Demontieren Sie nicht die Frontabdeckung der mitgelieferten Lautsprecher.
- Es dauert einige Sekunden (u. U. auch etwas länger), bis die Verbindung zwischen Funksender und Funkempfänger hergestellt wurde.
- Bei ausgeschaltetem Gerat wechselt der Funkempfanger nach ca. 10 Sekunden automatisch in den Standby-Modus (aus).
- Bei ausgeschaltetem Funkempfänger funktionieren die Funk-Lautsprecher nicht.

VORBEREITUNG

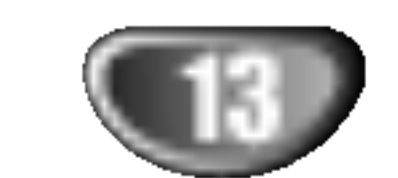

Beispiel fur die Lautsprecheraufstellung

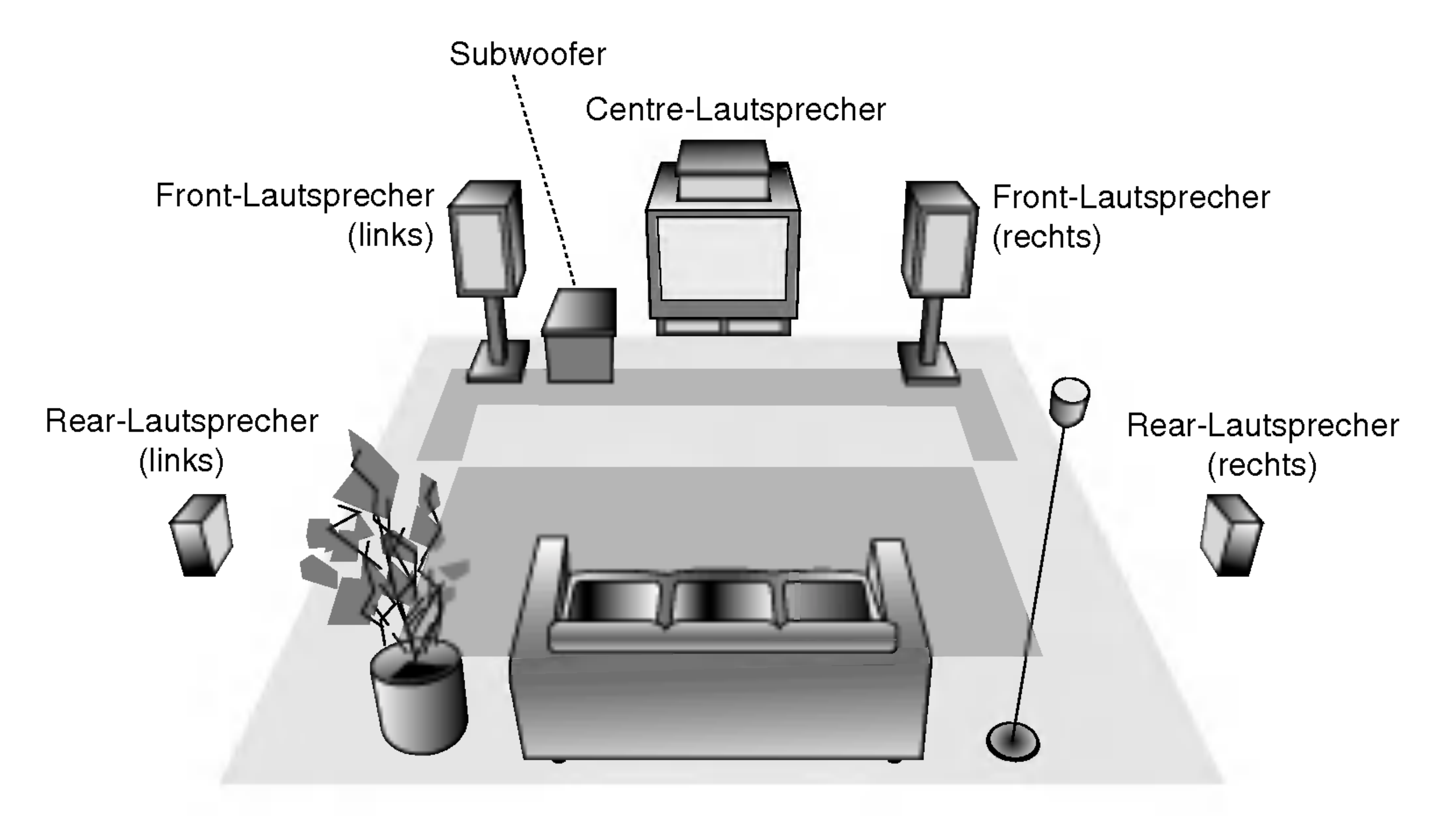

# Positionierung der Lautsprecher

Bei einer normalen Positionierung setzen Sie sechs Lautsprecher (2 Front-Lautsprecher, <sup>1</sup> Centre-Lautsprecher, 2 Rear-Lautsprecher und <sup>1</sup> Subwoofer) ein. Wollen Sie einen ausgezeichneten Bass-Sound, einen DTS Digital Surround oder einen Dolby Digital Surround erzeugen, mussen Sie einen Subwoofer anschließen.

#### • Front-Lautsprecher

Gemäß Ihrer Hörposition stellen Sie die Lautsprecher mit gleichem Abstand und einem Winkel von 45 Grad zueinander auf.

#### ? Center-Lautsprecher

Idealerweise sollten sich die Center- und die Front-Lautsprecher auf gleicher Hohe befinden. Andernfalls stellen Sie die Center-

Lautsprecher entweder oberhalb oder unterhalb des Fernsehgerätes auf.

Der Ferritkern muss an die Lautsprecherkabel angeschlossen werden (zum Anschluss an dieses Gerat). Dieser Ferritkern vermindert Störgeräusche.

#### ? Rear-Lautsprecher

Stellen Sie je einen Lautsprecher links und rechts hinter dem Hörbereich. Diese Lautsprecher sorgen für Soundbewegung und für Atmosphäre, die für einen Surround-Klang erforderlich sind. Die besten Ergebnisse erreicht man, wenn man die Rear-Lautsprecher nicht zu weit hinter der Hörposition platziert und sie auf gleicher Höhe der Hörerohren oder höher installiert. Von Vorteil ist auch, wenn die Rear-Lautsprecher auf eine Wand oder Decke gerichtet werden, um den Sound weiter zu verstreuen. Im Falle eines kleineren Raumes, wenn sich der Zuhörer in der Nähe der Rückwand befindet, stellen Sie die Rear-Lautsprecher sich gegenüber in einer Höhe von 60-90 cm oberhalb Hörhöhe des Zuhörers auf.

#### • Subwoofer

Der Subwoofer kann überall im Frontbereich aufgestellt werden.

● Den Ferritkern in der Nähe des Gerätes befestigen (Siehe Abb. 3 sowie Kommentar.).

This can be placed in any front position.

## Informationen zum Ferritkern (OPTIONAL)

#### Anschluss des Ferritkerns

2 Das Kabel einmal um den Ferritkern wickeln.

3 Den Ferritkern mit einem Klick schließen.

#### Anmerkungen:

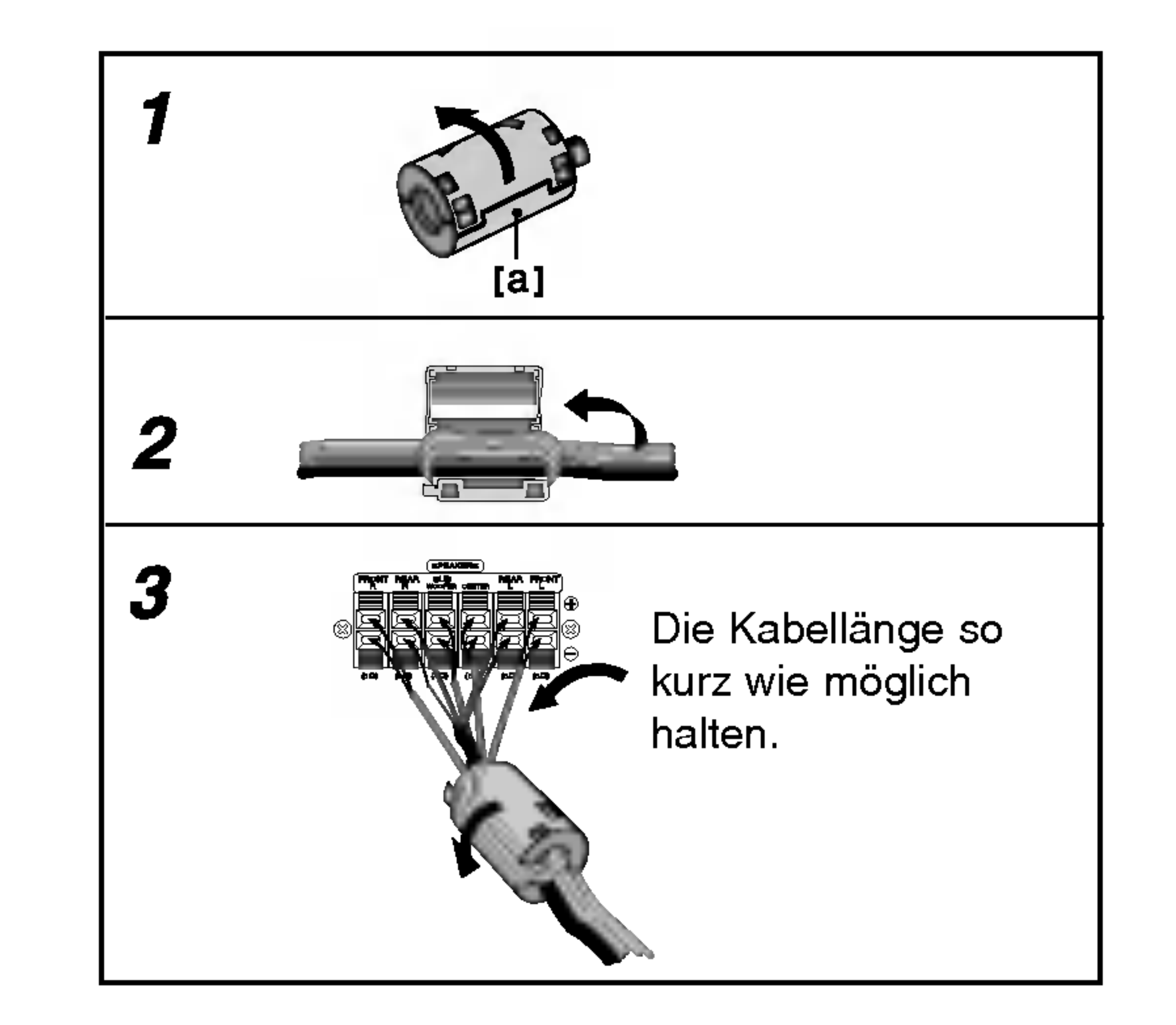

Den Verschluss [a des Ferritkerns aufdrücken.

## LH-W551TB\_JA3GLLD\_DEU

# Anschlüsse (Fortsetzung)

# Mini-Glossar für Audio-Stream & Surround-Modus

#### dts

Erlaubt Ihnen 5.1 (oder 6) getrennte Kanale mit hoher digitaler Klangqualitat von DTS Klangquellen zu genießen, die das Warenzeichen tragen, wie Disks, DVD und Compact Disks, usw. DTS Digitalklang bietet transparentes Audio auf bis zu <sup>6</sup> Kanalen (was identisch zu dem Originalmaster bedeutet) und resultiert in außergewohnlicher Klarheit uber ein echtes 360° Klangfeld hinweg. Der Begriff DTS ist eine Handelsmarke der DTS Technology, LLC. Hergestellt unter Lizenz der DTS Technology, LLC.

# Klangmodus **DVD** VCD2.0 VCD1.1 CD

Sie können Surroundklang genießen, indem Sie einfach eines der vorprogrammierten Klangfelder entsprechend des Programms, dass Sie sich anhören möchten, auswählen.

Mit dem Dolby Digital Surround Format können Sie bis zu 5.1 Kanale digitalen Surroundklang von einer digitalen Dolby Programmquelle genießen. Wenn Sie DVDs mit dem o. Prianaic aigitaich oarloanaklang von einer aigitak<br>Dolby Programmquelle genießen. Wenn Sie DVDs r<br>" <del>隔</del> "Zeichen abspielen, können Sie noch bessere Klangqualität, größere räumliche Genauigkeit und verbesserten Dynamikumfang genießen.

### **DIDPRO LOGIC (II)**

Dolby Pro Logic II kreiert fünf Ausgangskanäle mit gesamter Bandbreite aus Zweikanal Quellen. Dies wird durch Verwendung eines fortschrittlichen hochreinem Matrix-Surrounddecoders erreicht, der die raumlichen Eigenschaften der Originalaufnahme extrahiert, ohne neue Klänge und tonliche Verfärbungen hinzu zu fügen.

Software mit Mehrkanal-Surround-Audiosignalen wird gemäß der Aufnahme wiedergegeben.

# **M** Hinweise

#### MOVIE Modus:

Der Movie-Modus ist fur die Verwendung mit Stereo-Fernsehshows und alle Aufnahmen die mit Dolby Surround codiert sind. Das Ergebnis ist eine verbesserte Klangfeldausrichtung, die an getrennte 5.1-Kanal Klangqualitat heranreicht.

Sie können den Klangmodus der DVD ändern, indem Sie wahrend der Wiedergabe die AUDIO Taste auf der Fernbedienung drücken. Obwohl der Inhalt der DVDs je nach Disk unterschiedlich sind, erklart der folgende Abschnitt die

#### **DIDIGITAL**

#### MUSIC Modus:

Der Music-Modus ist fur die Verwendung mit allen Stereo-Musikaufnahmen, und bietet ein breites und tiefes Klangfeld.

- b) Drücken Sie nach Auswahl von 5.1 Kanälen (z. B. **De TENG** oder **Discher die Taste AUDIO die Taste SOUND**.  $\overline{1}$  ENG =NG<br>=== 5.10<br>... ند<br>ا 5.1 CH
	- Das Symbol "  $\biguplus$  " wird auf dem Bildschirm angezeigt.
	- Die Anzeige "BYPASS" erscheint nur im Anzeigefenster.

#### MATRIX Modus:

Drücken Sie nach Auswahl des Klangmodus "Bypass" uber die Taste SOUND die Taste AUDIO. Auf dem Bildschirm werden die Tonkanale Links, Rechts und Stereo angezeigt.

Der Matrix-Modus ist der gleiche wie der Music-Modus, außer dass die Richtungsverbesserungslogik ausgeschaltet ist. Er kann verwendet werden, um Monosignale zu verbessern, indem sie so verandert werden, dass sie "größer"erscheinen. Der Matrix-Modus kann auch bei Automobil-Systemen Verwendung finden, wo die Schwankungen bei schlechten UKW Stereoempfang andernfalls störende Surroundsignale von einem Logic-Decoder verursachen können. Die letzte Hilfsmaßnahme für schlechten UKW Stereoempfang kann es sein, den Klang auf Mono zu zwingen.

#### BYPASS

#### Bei eingelegter DVD

grundsatzliche Vorgehensweise, wenn diese Funktion verwendet wird.

a) Drücken Sie nach Auswahl von 2 Kanälen (z. B.

## Beim Einlegen einer Video-CD

Bei jedem Drücken auf die Taste SOUND wird der Klangmodus der Video-CD im Anzeigefenster in der folgenden Reihenfolge geändert.  $BYPASS \rightarrow STUDIO \rightarrow CLUB \rightarrow HALL \rightarrow$ THEATER 1  $\rightarrow$  CHURCH  $\rightarrow$  PL II MOVIE  $\rightarrow$ PL II MUSIC  $\rightarrow$  PL II MTRX  $\rightarrow$  BYPASS...

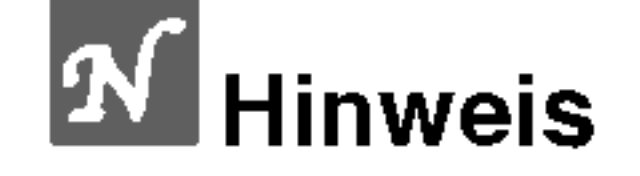

### Beim Einlegen einer CD

Bei jedem Drücken auf die Taste SOUND wird der Klangmodus der Video-CD im Anzeigefenster in der folgenden Reihenfolge geändert.  $BYPASS \rightarrow STUDIO \rightarrow CLUB \rightarrow HALL \rightarrow$ 

THEATER 1  $\rightarrow$  CHURCH  $\rightarrow$  PL II MOVIE  $\rightarrow$ PL II MUSIC  $\rightarrow$  PL II MTRX  $\rightarrow$  BYPASS...

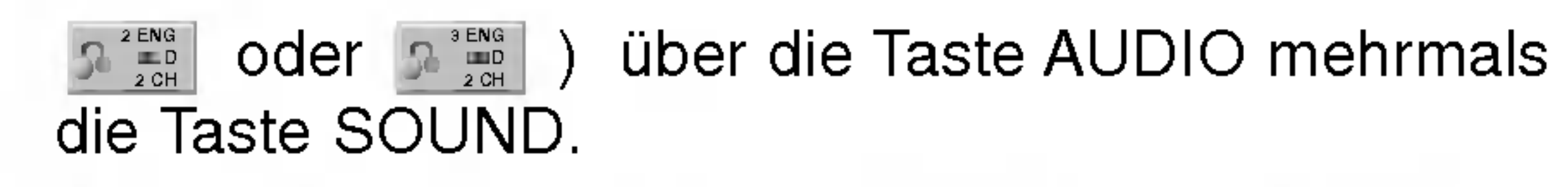

#### Zu Ihrer Hilfe

- ? Der DVD/CD Receiver speichert den zuletzt ausgewählten Klangmodus für jede Programmquelle.
	- Dolby Digital Disks haben das RREPR Logo auf der Etikette.
	- Programme, die mit Dolby Surround codiert sind haben das **Herry Logo** auf der Etikette.
	- DTS Digital Surround Disks sind mit DTS gekennzeichnet.

- Wenn Sie Tonspuren mit 96 kHz Abtastfrequenz wiedergeben, werden die Ausgangssignale nach 48 kHz konvertiert (Abtastfrequenz).
- Beim Einsatz eines Mikrofons, mit Ausnahme der Karaoke- $\bullet$ Funktion, ist keine 5.1-Kanalausgabe möglich. Auf Grund des Mikrofonsystems werden nur zwei Kanale ausgegeben.

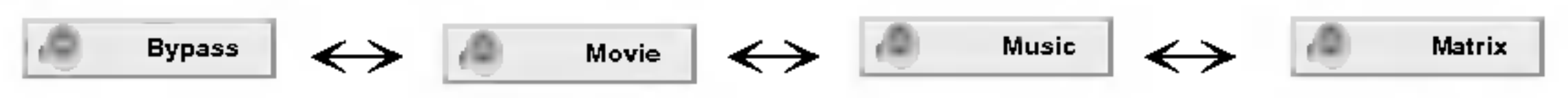

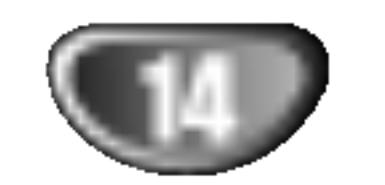

# Vor dem Einschalten

VORBEREITUNG

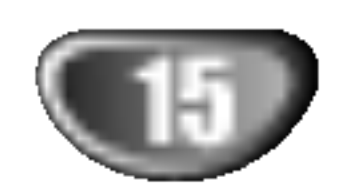

Der allgemeine Wiedergabestatus kann am Fernsehbildschirm angezeigt werden. Einige Menüpunkte können im Menü geändert werden. So verwenden Sie das Bildschirmmenü:

# Vor dem Einschalten (Fortsetzung)

Drücken Sie während der Wiedergabe DISPLAY.

# Bildschirmmenü

■ Drücken Sie ▲ / ▼ um die gewünschte Option

- Titel wiederholen Title
- Passage wiederholen -21 A-B
- Wiedergabe an dieser Stelle fortsetzen  $\mathbf{m}$
- Aktion nicht zulässig oder nicht verfügbar ₩
- auszuwahlen.
	- Die aktuell ausgewahlte Option wird farblich hinterlegt.

4 Drücken Sie ◀ / ▶ , um die Einstellung zu<br>4 Sie können bei Bedarf auch die ändern. Sie können bei Bedarf auch die numerischen Tasten verwenden (zum Beispiel fur die Eingabe der Titelnummer). Bei einigen Funktionen mussen Sie ENTER wahlen, um die Einstellung zu übernehmen.

#### Vorübergehend eingeblendete Symbole

Beispiel: Bildschirmmenü bei der Wiedergabe von VCD-Optionen

Beispiel: Bildschirmmenü bei der Wiedergabe einer DVD

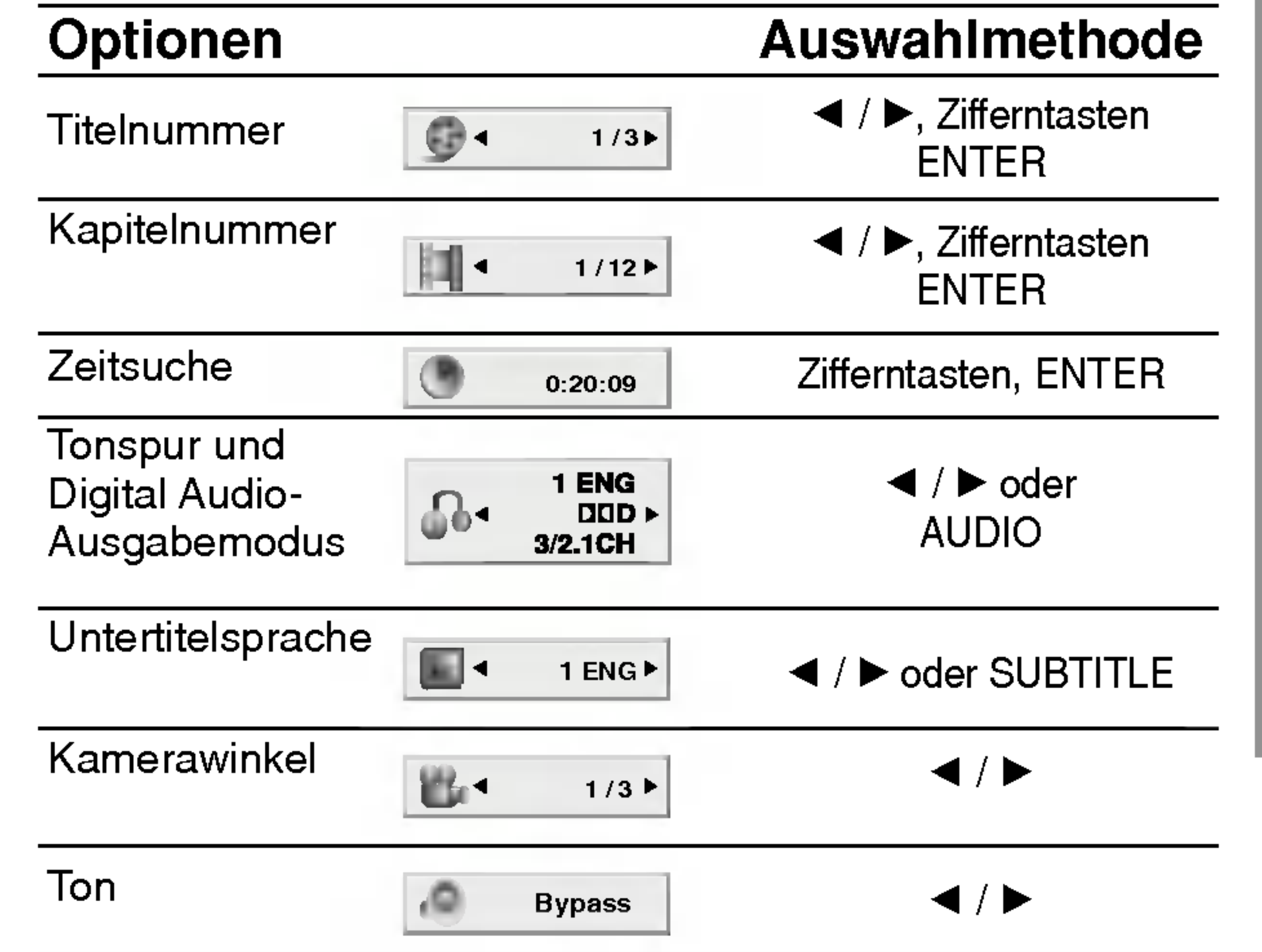

![](_page_14_Picture_564.jpeg)

![](_page_14_Picture_16.jpeg)

![](_page_14_Picture_17.jpeg)

# **M** Hinweise

- Die oben genannten Bildschirmmenüs stehen möglicherweise nicht bei allen Discs zur Verfügung.
- Wenn zehn Sekunden lang keine Taste gedrückt wird, wird das Bildschirmmenü ausgeblendet.

![](_page_15_Picture_31.jpeg)

# Vor dem Einschalten (Fortsetzung)

# Grundeinstellungen

Mit Hilfe des Setup-Menüs können Sie beispielsweise das Bild und den Ton einstellen. Außerdem konnen Sie eine Sprache für die Untertitel und das Setup-Menü einstellen. Einzelheiten uber die einzelnen Optionen des Setup-Menüs finden Sie auf den Seiten 16 bis 19.

#### So zeigen Sie das Menü an und beenden es: Drücken Sie SETUP, um das Menü anzuzeigen. Wenn Sie SETUP erneut drucken, kehren Sie zum ersten Bildschirm zurück.

#### So gehen Sie zur nachsten Ebene: Drücken Sie auf der Fernbedienung  $\blacktriangleright$ .

So kehren Sie zur vorherigen Ebene zurück: Drücken Sie auf der Fernbedienung <

2 Verwenden Sie ▲ / ▼, um die gewünschte<br>
Option auszuwählen. Drücken Sie danach ▶, um zur zweiten Ebene zu gelangen. Auf dem Bildschirm werden die aktuelle Einstellung für die aktuelle Option sowie alternative Einstellung(en) angezeigt.

#### Verwenden Sie  $\blacktriangle / \blacktriangledown$ , um die gewünschte Einstellung auszuwahlen, und bestatigen Sie Ihre Auswahl mit ENTER.

## Allgemeiner Betrieb

**1 Drücken Sie SETUP.**<br>Das Setup-Menü wird angezeigt.

Wählen Sie die gewünschte Sprache für den Audio-Titel (Disc Audio), Untertitel und das Disc-Menü aus. Voreinstellung: Bezieht sich auf die Originalsprache, in der die Disc aufgezeichnet wurde.

Andere: Um eine andere Sprache auszuwahlen, geben Sie mit den Zahlentasten die entsprechende 4-stellige Zahl entsprechend der Sprachencodes auf Seite 32 ein. Wenn sie einen falschen Sprachencode eingegeben haben, drücken Sie CLEAR.

4:3: Wahlen Sie diese Einstellung, wenn ein herkömmliches Fernsehgerät angeschlossen ist.

![](_page_15_Picture_12.jpeg)

Letterbox: Aufnahmen im Breitbildformat erscheinen mit schwarzen Balken am oberen und unteren Bildschirmrand.

Bei einigen Optionen sind weitere Schritte erforderlich.

Drücken Sie SETUP oder PLAY um das Setup-Menü zu beenden.

#### Bildformat WD

#### SPRACHE

#### OSD

Wählen Sie eine Sprache für das Setup-Menü und das Bildschirmmenü aus.

## Disc Audio /Untertitel/ Menü (

16:9: Wahlen Sie diese Einstellung, wenn ein Breitbild-Fernsehgerat angeschlossen ist.

Die Bildmodus-Einstellung funktioniert nur, wenn das Bildformat des Fernsehers auf 4:3 gesetzt ist.

![](_page_15_Picture_19.jpeg)

#### Anzeigemodus DVD

Panscan: Zeigt automatisch das Bildmaterial auf dem gesamten Bildschirm an, schneidet aber bei Bedarf Bereiche an den beiden Seiten ab.

![](_page_15_Picture_5.jpeg)

VORBEREITUNG

![](_page_16_Picture_30.jpeg)

# Vor dem Einschalten (Fortsetzung)

#### Progressive Scan

Progressive Scan-Video ermöglicht die höchste Bildqualitat mit geringerem Flimmern.

Wenn Sie die COMPONENT VIDEO OUT-Buchsen verwenden, der Receiver jedoch an einen Standard-Fernseher (analog) angeschlossen wird, stellen Sie Progressive Scan auf Aus.

Wenn die Component Video-Buchsen zum Anschluss an ein TV-Gerat oder an einen Monitor verwendet wer-

**5 Durch Drücken auf ENTER wird der Receiver auf** Progressive Scan eingestellt.

# **M** Hinweise

den, das bzw. der mit dem Progressive Scan-Signal kompatibel ist, stellen Sie Progressive Scan auf On (Ein) ein.

Wählen Sie "Progressive Scan" im Menü DISPLAY aus und drücken Sie  $\blacktriangleright$ .

![](_page_16_Picture_11.jpeg)

## 5.1 Lautsprechereinstellung (DVD

Wenn der VIDEO OUT-Wahlschalter auf SCART eingestellt ist, wird Progressive Scan im Setup-Menü nicht angezeigt.

# **′'∆Achtun**g

Nach der Einstellung der Progressive Scan- Ausgabe wird ein Bild nur auf Progressive Scan- kompatiblen TVoder Monitor-Geraten angezeigt. Falls Progressive Scan versehentlich auf On gestellt wird, muss ein Reset des Gerates erfolgen.

# **AV** Hinweise

Dank der digitalen Klangtechnologie können Sie den Soundtrack einer DVD jedes Mal in bestmoglicher Prazision und Wirklichkeitsnahe erleben. Manchmal möchten Sie aber die dynamische Reichweite der Audioausgabe unterdrucken (das heißt den Unterschied zwischen den lautesten und den leisesten Tönen). Auf diese Weise konnen Sie sich einen Film auch bei geringer Lautstarke ansehen, ohne dass die Tonqualitat dabei an Brillanz verliert. Um diese Option auszuwahlen, wechseln Sie zur Einstellung DRC Ein.

Wenn das Bestätigungsmenü angezeigt wird, ist<br>Cancel (Abbrechen) standardmäßig markiert. Markieren Sie Enter mit den Tasten  $\blacktriangleleft / \blacktriangleright$ .

- Die DRC-Funktion ist nur während der Wiedergabe von Dolby Digital-Discs verfugbar.
- Die Stufe der Dynamikbereich-Komprimierung kann je nach DVD-Disc variieren.

1) Nehmen Sie eine evtl. eingelegte Disc heraus und schließen Sie das Disc-Fach. Jetzt muss "NO DISC" im Anzeigefenster eingeblendet sein. 2) Halten Sie die Taste STOP(■) fünf Sekunden lang gedrückt. Die Videoausgabe wird auf die Standardeinstellung zurückgesetzt und das Bild erscheint wieder auf einem analogen Fernseher oder Monitor.

Setzen Sie die Einstellung für die Option Gesang auf Ein, wenn Sie eine Mehrkanal-Karaoke-DVD abspielen möchten. Die auf der eingelegten Disc enthaltenen Karaoke-Kanale werden dadurch den normalen 2- Kanal-Stereoton beigemischt.

# AUDIO

Jede DVD-Disc hat mehrere Audio-Ausgabeoptionen. Legen Sie die Audio-Optionen des Players in Ubereinstimmung mit dem Typ des Audiosystems fest, das Sie einsetzen.

Die Lautsprechereinstellungen, einschließlich Balance und Hallzeit auswahlen, oder die Lautsprechereinstellungen testen. Die Lautsprechereinstellungen sind nur mit dem analogen Multi-Channelausgang aktiviert. Siehe ("Setup fur Lautsprecher" Seite 27)

#### Dynamische Reichweitensteuerung (DRC)

#### Vocal DVD

![](_page_16_Picture_15.jpeg)

![](_page_16_Picture_10.jpeg)

![](_page_16_Picture_7.jpeg)

![](_page_17_Picture_34.jpeg)

# Vor dem Einschalten (Fortsetzung)

# BLOCK (KINDERSICHERUNG)

Einige DVD-Filme enthalten Szenen, die nicht fur Kinder geeignet sind. Daher bieten einige Discs zusatzliche Sicherungsoptionen, mit denen Sie entweder die gesamte Disc oder bestimmte Szenen einstufen können. Die jeweiligen Sicherheitsstufen sind landerabhangig und reichen von <sup>1</sup> bis 8. Einige Discs enthalten als Alternative kindgerechtere Szenen. Die Kindersicherungsfunktion ermöglicht das Einrichten einer Wiedergabesperre für eine Disc, damit Kinder diese nicht abspielen können oder ggf. anstelle der ungeeigneten Szenen die dafur geeigneten Ersatzszenen sehen.

- Wählen Sie im BLOCK-Menü "Einstufung" aus, und drücken Sie  $\blacktriangleright$ .
- 2 Um auf die Funktionen Einstufung, Kennwort und Ländercode zuzugreifen, müssen Sie den vierstelligen Sicherheitscode eingeben, den Sie erstellt haben. Wenn Sie keinen Sicherheitscode eingegeben

#### Wählen Sie mit den Schaltflächen  $\blacktriangle / \blacktriangledown$  eine Einstufung zwischen <sup>1</sup> und 8 aus.

Einstufung 1-8: Stufe <sup>1</sup> bedeutet niedrigste Wiedergabeeinschrankungen. Stufe 8 bedeutet höchste Wiedergabeeinschränkungen.

#### **Geöffnet**

haben, erhalten Sie eine entsprechende Aufforderung.

Geben Sie einen vierstelligen Code ein, und drucken Sie ENTER. Geben Sie den Code erneut ein, und drucken Sie ENTER, um ihn zu uberprufen. Wenn Sie einen Fehler machen, bevor Sie ENTER drucken, drucken Sie CLEAR.

**4 Drücken Sie ENTER, um Ihre Einstufungsauswahl**<br>2 zu bestätigen. Drücken Sie SETUP, um das Menü zu verlassen.

- 1. Wahlen Sie im BLOCK-Menu Kennwort (Password) aus, und drücken Sie  $\blacktriangleright$ .
- 2. Folgen Sie Schritt 2 (siehe Einstufung). "Andern" oder "Neu" ist markiert.
- 3. Geben Sie den neuen vierstelligen Code ein, und drücken Sie ENTER. Geben Sie ihn erneut ein, um ihn zu überprüfen.

Wenn Sie Ihren Sicherheitscode vergessen haben, können Sie ihn wie folgt löschen:

Wenn Sie diese Option wahlen, ist die Elternsicherung deaktiviert und die Disc wird vollstandig wiedergegeben.

# **Hinweis**

Bewegen Sie den Cursor mit der  $\blacktriangleright$  -Taste, und wählen Sie das zweite Zeichen mit den  $\triangle$  /  $\nabla$  -Tasten aus.

——……<del>……</del><br>Wenn " **™ ™ ™ ™ ™ ™ ™ ™** " auf dem Fernsehbildschirm erscheint, drücken Sie zum Aufrufen des Setup-Menüs auf STOP  $(\blacksquare)$  und dann auf SET UP. INPUT PASSWD

## Ländercode **OVD**

#### Einstufung DVD

Wenn Sie dem DVD/CD-Receiver eine Sicherheitsstufe zuweisen, werden nur die Szenen der eingelegten Disc wiedergegeben, die der zugewiesenen Sicherheitsstufe entsprechen oder deren Stufenwert darunter liegt. Auf der DVD hoher eingestufte Szenen werden nur dann abgespielt, wenn entsprechende Ersatzszenen auf der Disc verfugbar sind, und ansonsten nicht. Wenn keine passende Alternative gefunden wird, wird die Wiedergabe angehalten. Sie müssen das vierstellige Kennwort eingeben oder die Einstufungsebene andern, um die Disc wiederzugeben.

- Wählen Sie im BLOCK-Menü den "Ländercode" aus, und drücken Sie  $\blacktriangleright$ .
- **2** Folgen Sie Schritt 2 (siehe Einstufung).

#### Kennwort (Sicherheitscode)

Sie können das Kennwort eingeben oder ändern.

#### Wenn Sie den Sicherheitscode vergessen

- 1. Geben Sie die sechsstellige Zahl "210499" ein. Der Sicherheitscode wird gelöscht.
- 2. Geben Sie einen neuen Code wie oben beschrieben ein.

## **AV** Hinweis

Geben Sie den Code des Landes/der Region ein, dessen/deren Standards bei der Einstufung der DVD-Video-Disc auf der Grundlage der Liste im Referenzkapitel verwendet wurde.

![](_page_17_Picture_30.jpeg)

![](_page_17_Picture_1192.jpeg)

![](_page_17_Picture_2.jpeg)

![](_page_18_Picture_41.jpeg)

# Vor dem Einschalten (Fortsetzung)

## Andere

Schalten Sie die Wiedergabesteuerung (PBC) ein oder aus.

- Ein: Video-CDs mit PBC werden gemäß der Wiedergabesteuerung wiedergegeben.
- Aus:Video-CDs mit PBC werden wie Audio-CDs wiedergegeben.

## DivX(R)-Registrierung **DivX**

![](_page_18_Picture_14.jpeg)

Es wird nur der DivX DRM (Digital Right Management) Registrierungscode für Ihr Gerät angezeigt.

Der Registrierungscode ist fur den VOD-Dienst (Video-On-Demand) erforderlich. Eine kodierte Spielfilmdatei kann erworben werden.

# **EX** Hinweis

- Schalten Sie das Fernsehgerät ein, und stellen Sie als Videoquelle den Eingang ein, an den der DVD/CD-Receiver angeschlossen wurde.
- Audiosystem: Schalten Sie das Audiosystem ein und

# PBC WCD

Beim Verleih einer DivX VOD-Datei stehen verschiedene Anzeigeoptionen zur Verfugung, wie unten gezeigt.

- Drücken Sie zum Öffnen des Disc-Fachs auf OPEN/CLOSE  $(\triangle)$ .
- 2 Legen Sie die gewunschte Disc mit dem Etikett nach oben ein.

? Anzeige der verbleibenden Wiedergabeanzahl der Datei.

Das Symbol READING wird auf dem Bildschirm angezeigt und die Wiedergabe beginnt automatisch. Ist dies nicht der Fall, drucken Sie auf PLAY. In manchen Fallen wird an dieser Stelle das Disc-Menü angezeigt.

## **Falls der Menübildschirm erscheint**

Der Menübildschirm wird u. U. beim ersten Laden einer DVD bzw. Video-CD mit einem Menü eingeblendet.

? Anzeige eines Zugriffsfehlers.

# Wiedergabe einer DVD oder einer Video-CD

# Wiedergabe-Setup DVD VCD2.0 VCD1.1

![](_page_18_Picture_6.jpeg)

WIEDER

- Verwenden Sie die Zifferntasten, um den gewunschten Track auszuwahlen. Mit RETURN kehren Sie zum Menü-Bildschirm zurück.
- Die Menüeinstellungen und Bedienungsverfahren können unterschiedlich ausfallen. Folgen Sie den Anleitungen auf den einzelnen Menu-Bildschirmen. Sie können PBC auf Aus setzen.

### **EX** Hinweise

wahlen Sie die am DVD/CD-Receiver angeschlossene Eingangsquelle.

Legen Sie eine doppelseitige DVD mit der Seite nach unten ein, die wiedergegeben werden soll.

Drücken Sie zum Schließen des Disc-Fachs auf OPEN/CLOSE  $(\triangle)$ .

Wenn die Disc bei aktivierter Kindersicherung nicht der Freigabe (nicht freigegeben) entspricht, muss das vierstellige Kennwort eingegeben und/oder die Disc freigegeben werden (s. "Kindersicherung" auf Seite 18). • DVDs benötigen einen Regionalcode. Der Player spielt keine Discs ab, deren Regionalcode sich von dem im Gerat gespeicherten Regionalcode unterscheidet. Dieser Player hat den Regionalcode 2.

### VCD2.0

![](_page_18_Picture_31.jpeg)

Wählen Sie mit den Tasten  $\blacktriangle \blacktriangleright \blacktriangle \blacktriangleright$  den Titel/das Kapitel aus, das Sie anzeigen möchten. Drücken Sie danach ENTER, um die Wiedergabe zu starten. Drücken Sie TITLE oder DVD MENU, um zum Menübildschirm zurückzukehren.

![](_page_18_Picture_2.jpeg)

![](_page_18_Picture_16.jpeg)

![](_page_18_Picture_29.jpeg)

Die Verleihdauer ist abgelaufen.

![](_page_18_Picture_38.jpeg)

Die Wiedergabe dieses Videofilms ist auf diesem Video-Player nicht zul ssig.

# DVD und Video CD-Wiedergabe

![](_page_19_Picture_45.jpeg)

# DVD und Video CD-Wiedergabe (Fortsetzung)

# Allgemeine Funktionen

# **M** Hinweis

Falls nicht anderweitig angegeben, können alle beschriebenen Funktionen mit der Fernbedienung gesteuert werden. Einige Funktionen konnen auch uber das Setup-Menü gesteuert werden.

Wenn ein Titel auf einer Disc mehrere Kapitel und eine Disc mehrere Tracks enthält, können Sie wie folgt ein neues Kapitel/einen neuen Track ansteuern: schnemere Tracks enthalt, konnen Sie w<br>ues Kapitel/einen neuen Track ansteuerr<br>Drücken Sie I<< oder DDI während der

- Drücken Sie I< ider DDI während der Drücken Sie I<br>Wiedergabe, um das nächste Kapitel/den nächsten Track auszuwahlen oder zum Anfang des aktuellen Kapitels/Tracks zurückzukehren.
- Drücken Sie zweimal kurz ;men<br>I**<I∢**, um zum vorherigen Kapitel/Track zurückzukehren.
- Um wahrend der DVD-Wiedergabe direkt zu einem Kapitel zu wechseln, drücken Sie auf DISP. und dann

Wechseln Sie bei mehreren Titeln auf einer Disc wie folgt zu einem anderen Titel :

• Drücken Sie zur Auswahl einer Titelnummer auf DISP. gefolgt von der entsprechenden Nummerntaste  $(0-9)$ .

# Ein anderes KAPITEL/STUCK ansteuern

zur Auswahl des Kapitel-/Tracksymbols auf  $\triangle \blacktriangledown$ . Geben Sie dann die uber die Nummerntasten (0-9) die Kapitel-/Tracknummer ein.

# **EV** Hinweis

Drücken Sie bei zweistelligen Nummern die Tasten (0-9) schnell hintereinander.

#### Drücken Sie während der Wiedergabe auf PAUSE/STEP.

Durch wiederholtes Drücken von PAUSE/STEP auf der Fernbedienung können Sie den Film bildweise weiterlaufen lassen.

#### Suchen VCD<sub>1.1</sub>

Chen **Grund Weblau Weblau**<br>Drücken Sie während der Wiedergabe auf << M.

#### Um den Wiederholungsmodus zu verlassen, drücken Sie ein drittes Mal auf REPEAT.

- Um den derzeit wiedergegebenen Track zu wiederholen, drücken Sie auf REPEAT. Das Symbol "Track wiederholen" wird auf dem Bildschirm angezeigt.
- Um die derzeit wiedergegebene Disc zu wiederholen, drücken Sie nochmals auf REPEAT.
	-

# **M** Hinweis

Bei Video-CDs ist keine Zeitlupe rückwärts möglich.

## Um den Wiederholungsmodus zu verlassen, drücken Sie ein drittes Mal auf REPEAT.

Der DVD/CD-Receiver wechselt in den PAUSE-Modus.

Wiederholen DVD VCD2.0 VCD1.1 DivX

![](_page_19_Picture_4.jpeg)

Der DVD-Receiver wechselt in den SUCHEN-Modus.

- Drücken Sie zur Auswahl der gewünschten Geschwindigkeit mehrmals auf <<<</a>l bzw.  $\blacktriangleright\blacktriangleright: \blacktriangleleft \blacktriangleleft X2, \blacktriangleleft \blacktriangleleft X4, \blacktriangleleft \blacktriangleleft X8, \blacktriangleleft \blacktriangleleft X16, \blacktriangleleft \blacktriangleleft X100 \blacktriangleleft X16, \blacktriangleleft \blacktriangleleft X100 \blacktriangleleft X16, \blacktriangleleft \blacktriangleleft X100 \blacktriangleleft X16, \blacktriangleleft X16, \blacktriangleleft X16, \blacktriangleleft X16, \blacktriangleleft X16, \blacktriangleleft X16, \blacktriangleleft X16, \blacktriangleleft X16, \blacktriangleleft X16, \blacktriangleleft X16, \blacktriangleleft X16, \blacktriangleleft X16, \blacktriangleleft X16, \blacktriangleleft X16,$  $(zurück)$  oder  $\nArr X2$ ,  $\nArr X4$ ,  $\nArr X8$ ,  $\nArr X16$ , MX100 (vor). Bei einer Video-CD andert sich die Suchgeschwindigkeit wie folgt:  $\blacktriangleleft$  X2,  $\blacktriangleleft$  X4,  $\blacktriangleleft$ X8,  $\blacktriangleleft$ X16 (zurück) oder  $\blacktriangleright$ X2,  $\blacktriangleright$ X4,  $\blacktriangleright\blacktriangleright$ X8,  $\blacktriangleright\blacktriangleright$ X16 (vor)
- Sie können den SEARCH-Modus beenden, indem Sie PLAY drücken.

DVD-Video-Discs - Wiederholen Kapitel/Titel/Aus

#### Zeitlupe DVD VCD2.0 VCD1.1

- Drücken Sie während der Pause auf SLOW -/+. Der DVD-Spieler aktiviert dadurch die Wiedergabe in Zeitlupe.
- 2 Mit der Taste SLOW -/+ können Sie die<br>Wiedergabegeschwindigkeit bestimmen: <a>  $\triangleleft$  **1/8,**  $\triangleleft$  **1/4 oder**  $\triangleleft$  **1/2 (zurück) oder**  $\triangleright$  **1/16,**  $I > 1/8$ ,  $I > 1/4$  oder  $I > 1/2$  (vor).
- 3 Um in die normale Wiedergabe zu kommen, drücken Sie PLAY.

Um das derzeit wiedergegebene Kapitel zu wiederholen, drücken Sie auf REPEAT. Das Symbol "Kapitel wiederholen" wird auf dem Bildschirm angezeigt.

#### Um den derzeit wiedergegebenen Titel zu wiederholen, drücken Sie nochmals auf REPEAT.

## Standbild und Bild-fur-Bild-Wiedergabe DVD VCD2.0 VCD1.1 DivX

Das Symbol "Titel wiederholen" wird auf dem Bildschirm angezeigt.

Das Symbol "Wiederholung aus" wird auf dem Bildschirm angezeigt.

#### Video-CDs - Wiederholen Track/Alle/Keine

Das Symbol "Alle wiederholen" wird auf dem Bildschirm angezeigt.

Das Symbol "Wiederholung aus" wird auf dem Bildschirm angezeigt.

## **M** Hinweis

Auf einer Video-CD mit PBC mussen Sie im Setup-Menu PBC ausschalten (Off), um die Wiederholungsfunktion zu verwenden (siehe "PBC" auf Seite 19).

#### DVD VCD2.0 DivX

![](_page_20_Picture_46.jpeg)

# DVD und Video CD-Wiedergabe (Fortsetzung)

# Allgemeine Funktionen(Fortsetzung)

# Abschnittswiederholung A-B

Wiederholen einer Titelabschnittes.

![](_page_20_Picture_5.jpeg)

**Drücken Sie am gewünschten Endpunkt** 

#### Drücken Sie zum Abbrechen der Abschnittswiederholung auf A-B.

# Zeit-Suchlauf **OWD**

#### nochmals auf A-B.

Drücken Sie während der Wiedergabe auf DISP. Daraufhin wird das Bildschirmmenü eingeblendet.

Das Symbol "A-B" erscheint kurz auf dem Bildschirm und die Wiederholung beginnt.

Drücken Sie innerhalb von 10 Sekunden auf  $\triangle$ / $\blacktriangledown$ , um das Zeit-Suchlauf-Symbol auf dem Bildschirm auszuwahlen.

Mit der Funktion Zeit-Suchlauf kann die Wiedergabe an einem gewunschten Zeitpunkt auf der Disc gestartet werden.

Im Zeit-Suchlauf-Feld wird die verstrichene Spielzeit der aktuellen Disc angezeigt.

Drücken Sie zur Bestätigung der eingegebenen Startzeit innerhalb von 10 Sekunden auf ENTER. Die Wiedergabe beginnt am ausgewahlten Zeitpunkt auf der Disc. Bei Eingabe einer ungultigen Zeit wird die Wiedergabe an der aktuellen Position fortgesetzt.

Das Menü Markensuche erscheint auf dem Bildschirm.

Drücken Sie während der Wiedergabe an dem Punkt, der gespeichert werden soll, die Taste MARKER.

Im Zeit-Suchlauf-Feld erscheint die Anzeige "-:--:--".

Drücken Sie während der Wiedergabe auf SEARCH.

Das Menü Markensuche erscheint auf dem Bildschirm.

Geben Sie innerhalb von 10 Sekunden uber die Nummerntasten die gewunschte Startzeit ein. Stunden, Minuten, und Sekunden müssen im Feld von links nach rechts eingegeben werden. Drücken Sie zum Löschen einer falschen Eingabe auf die Taste CLEAR und tragen Sie die richtigen Werte ein.

- **2 Drücken Sie innerhalb von 10 Sekunden auf<br>4 <br/>4 <br/>), um eine aufzurufende Markierungsnummer** auszuwahlen.
- 
- **3 Drücken Sie ENTER.**<br>Die Wiedergabe beginnt ab der markierten Szene.
	- Drücken Sie zum Ausblenden des Menüs Markensuche auf SEARCH.

## Löschen einer markierten Szene

Drücken Sie während der Wiedergabe auf SEARCH.

- **2 Drücken Sie auf 40, um die zu löschende** Markierungsnummer auszuwahlen.
- 
- **3 Drücken Sie auf CLEAR.**<br>Die Markierungsnummer wird aus der Liste gelöscht.
- Wiederholen Sie die Schritte 2 und 3, um<br>weitere Markierungsnummern zu löschen.
- Drücken Sie zum Ausblenden des Menüs Markensuche auf SEARCH.

Drücken Sie zum Aktivieren der Zoom-Funktion wahrend der Wiedergabe bzw. wahrend eines Standbildes auf ZOOM.

Drücken Sie mehrmals auf ZOOM, um das Bild um bis zu vier Stufen zu vergrößern. 100% der Originalgröße  $\rightarrow$  400% der Originalgröße  $\rightarrow$ 800% der Originalgröße  $\rightarrow$  1600% der Originalgröße  $\rightarrow$ 100% der Originalgröße

 $\blacksquare$  Über die Tasten  $\blacktriangle \blacktriangleright \blacktriangle \blacktriangledown$  können Sie sich innerhalb des vergrößerten Bildes bewegen.

# **N** Hinweis

Die Wiedergabe kann von bis zu neun gespeicherten Punkten erfolgen.

Gehen Sie zum Festlegen einer Marke wie folgt vor.

Das Markierungs-Symbol erscheint kurz auf dem Bildschirm.

![](_page_20_Picture_20.jpeg)

WIEDER

# Aufrufen einer markierten Szene

#### Markensuche DVD VCD2.0

![](_page_20_Picture_39.jpeg)

Mit der Zoom-Funktion können Sie das Videobild vergrößern und im vergrößerten Bild navigieren.

Die Zoom-Funktion funktioniert bei einigen DVDs u. U. nicht.

![](_page_20_Picture_3.jpeg)

![](_page_21_Picture_42.jpeg)

# DVD und Video CD-Wiedergabe (Fortsetzung)

## Abfragen des Inhalts einer DVD: Menüs

DVDs können mit Menüs ausgestattet sein, die den Zugriff auf spezielle Funktionen ermöglichen. Drücken Sie MENU, um das Disc-Menü zu verwenden. Geben Sie die entsprechende Nummer ein, oder markieren Sie Ihre Auswahl mit den Tasten  $\blacktriangle \blacktriangleright \blacktriangle \blacktriangleright$ . Drücken Sie danach ENTER.

Drücken Sie MENU, um das Disc-Menü anzuzeigen. Drücken Sie erneut die Taste MENU, um das Menü zu beenden.

# Tonspur wechseln (DID) DivX

Drücken Sie mehrmals während der Wiedergabe AUDIO, um einen anderen Audiokanal zu hören (Stereo, Links oder Rechts).

# **AV** Hinweis

Wenn das Symbol  $\bigoplus$  erscheint, ist diese Funktion auf der Disc nicht moglich.

Drücken Sie mehrmals während der Wiedergabe S-TITLE, um die anderen Untertitelsprachen anzuzeigen.

## **AV** Hinweis

![](_page_21_Picture_13.jpeg)

## Tonspurwechsel <u>wenan</u> wcp1.1

## **AV** Hinweis

Die Datenkapazitat einer typischen DVD-Audio-Disc ist bis zu siebenmal größer als die einer herkömmlichen CD. Der zusatzliche Platz wird fur Musik genutzt, und zwar entweder fur Advanced Resolution-Mehrkanal-Sound-Qualitat, die der Master-Aufnahme des Kunstlers ähnlicher ist, oder für längere Aufnahmen. Manche DVD-Audio-Discs enthalten Bildschirmtext, z.B. Biografien der Kunstler, Playlists oder Texte. DVD-Audio-Discs können auch Fotogalerien oder Videoclips enthalten.

## Titelmenü (

#### Drücken Sie TITLE.

Wenn der aktuelle Titel ein Menü besitzt, erscheint dieses auf dem Fernsehbildschirm. Andernfalls kann das Disc-Menü eingeblendet werden.

**2 Das Menü enthält Kamerawinkel, Tonspuren,<br>4 Untertiteloptionen und Kapitel für den Titel.** 

# Disc-Menü (

- Es werden nur folgende Untertitel-Dateien einer DivX-Datei angezeigt: smi, srt und sub.
- Wenn keine Informationen oder ein unlesbarer Code in der DivX-Datei enthalten ist, wird "1/1" usw. angezeigt.

Bestmögliche Tonqualität und Surround-Effekte werden bei DVD-Audio uber die analoge 5.1-Kanal-Audioausgabe erreicht (5.1CH AUDIO OUT-Buchsen am DVD/CD-Receiver.) Uber die Audioanschlusse DIGITAL OUT (OPTICAL oder COAXIAL) erreicht der Ton nur annahernd CD-Qualitat, selbst bei der Wiedergabe einer DVD-Audio-Disc.

# DVD-Audio-Discs

Bei DVD Audio handelt es sich um ein neues Disc-

Format, das auf der erfolgreichen DVD aufbaut, und das Mehrkanal-Audio in hoher Qualitat fur ein neuartiges Sound-Erlebnis ermoglicht. Eine DVD Audio-Disc ist an dem DVD Audio-Logo auf der Disc-Hulle oder auf der Disc selbst zu erkennen.

- 1. Drücken Sie während der Wiedergabe oder im Stopp-Modus DISP.
- 2. Drücken Sie ▲▼, um das Symbol "Group" auszuwahlen.
- 3. Drücken Sie ◀▶ oder die Zifferntaste (0-9), um die Gruppennummer auszuwahlen.

Manchmal erstellt der Autor der Disc verborgene Inhalte, auf die Sie nur mit einem Kennwort zugreifen können. Wenn ein Symbol "Lock" auf dem Fernsehbildschirm angezeigt wird, geben Sie das Kennwort ein (das Kennwort finden Sie auf der Hulle oder auf einer Website). Die Kennwortkontrolle ist nicht Aufgabe des DVD/CD-Receivers, sondern eine Funktion der Disc. Aufgrund von Unterschieden beim Authoring von DVD-Audio-Discs sind eventuell nicht alle Bildschirmoptionen für die Disc verfügbar, die Sie gerade wiedergeben.

Die DVD-Audio bietet mit einer Sampling-Rate (Auflösungsvermögen) von max. 192 kHz (CDs: 44.1) kHz) anspruchsvolleren Stereosound als Audio-CDs. Digitaler Sound in DVD-Audio-Qualitat kann mit max. 24 Bits bereitgestellt werden (Standard-CDs mit 16 Bits).

Da DVD-Audio-Discs eine Vielzahl von Inhalten enthalten können, sind mehrere Verfahren für ihre Anzeige verfügbar.

3. Drücken Sie  $\blacktriangleleft\blacktriangleright$  um eine Seitennummer auszuwahlen.

#### Untertitel ( DVD DivX

#### Besondere DVD-Funktionen DVD DVD-A

#### Eine andere GRUPPE ansteuern

![](_page_21_Picture_18.jpeg)

Einige DVD-Audio-Discs teilen die Inhalte in mehrere Gruppen auf. Ihr Player ermoglicht Ihnen, uber die Bildschirmanzeige wahrend der Wiedergabe rasch auf unterschiedliche Gruppen zuzugreifen.

![](_page_21_Picture_33.jpeg)

## Eine andere SEITE anzeigen

![](_page_21_Picture_36.jpeg)

- 1. Drucken Sie wahrend der Wiedergabe DISP.
- 2. Drücken Sie ▲▼, um das Seitensymbol auszuwahlen.

Was nun auf dem Bildschirm erscheint, unterscheidet sich von Disc zu Disc, da sich die verfugbaren Informationen nach der Art und Weise ihrer Erstellung richten.

# **N** Hinweis

Da die Entwicklung von DVD Audio Discs unterschiedlich ist, können einige der OSD-Auswahlen für die wiedergegebene Disc nicht erhaltlich sein.

![](_page_22_Picture_48.jpeg)

# Wiedergabe von Audio-CDs und MP3/WMA-Discs

# Wiedergabe von Audio-CDs oder

# MP3/WMA-Discs **CDD MP3** WMA

Nachdem Sie eine Audio-CD eingelegt haben, wird auf dem Fernsehbildschirm ein Menü eingeblendet. Drücken Sie A /  $\nabla$ , um einen Track auszuwählen, und drücken Sie danach PLAY oder ENTER, und die Wiedergabe wird gestartet.

Der DVD/CD-Receiver kann auf CD-ROM, CD-R oder CD-RW vorliegende Aufzeichnungen in den Formaten MP3/WMA wiedergeben.

#### Audio-CD

- Drücken Sie ▲ / ▼, um einen Ordner auszuwählen, und drücken Sie ENTER, um den Ordnerinhalt anzuzeigen.
- 2. Drücken Sie  $\triangle$  /  $\nabla$ , um einen Track auszuwählen. Drücken Sie danach PLAY oder ENTER. Die Wiedergabe wird gestartet.

#### MP3 / WMA

- Wenn Sie sich in einer Dateiliste im MP3/WMA Menü befinden und zu der Ordnerliste zurückkehren möchten, markieren Sie  $\mathbf{E}$  mit  $\blacktriangledown$  /  $\blacktriangle$ , und drücken Sie ENTER.
- Drücken Sie für die nächste Seite auf MENU.
- Auf einer gemischten CD mit MP3/WMA- und JPEG-Datei können Sie das Menü MP3/WMA und das Menü JPEG wechseln. Drücken Sie TITLE, und MP3/WMA oder JPEG am Menüanfang wird markiert. Wählen Sie dann mit  $\blacktriangleleft$  /  $\blacktriangleright$ MP3/WMA oder JPEG und drucken Sie ENTER.

# Pause **CD** MP3 WMA

1 Drücken Sie während der Wiedergabe PAUSE/STEP.

2 Drücken Sie PLAY, ENTER oder erneut PAUSE/STEP, um zur Wiedergabe zuruckzukehren.

- Drücken Sie während der Wiedergabe kurz  $\blacktriangleleft$  oder  $\blacktriangleright\blacktriangleright$ I, um den nächsten Track anzusteuern oder zum Anfang des aktuellen Tracks zurückzukehren.
- Drücken Sie zweimal kurz enre<br>I**<I⊲**, um zum vorherigen Track zurückzukehren.
- Um bei einer Audio-CD direkt zu einem Track zu gelangen, geben Sie die Track-Nummer während der Wiedergabe über die Nummerntasten (0-9) ein.

Sie können ein(en) Track/Alles auf einer Disc wiedergeben.

- 1. Drücken Sie REPEAT bei der Wiedergabe einer Disc. Das Wiederholungssymbol wird angezeigt.
- 2. Drücken Sie REPEAT, um einen gewünschten Wiederholungsmodus auszuwahlen.
	- Track: Wiederholt den aktuellen Track.
	- Alle: Wiederholt alle Tracks auf einer Disc.
- 

#### Suchen ( CD MP3 WMA

## Einen anderen TRACK ansteuern

- 1 Drücken Sie während der Wiedergabe auf <<</a> bzw.  $\blacktriangleright$ 
	- Der DVD-Receiver wechselt in den SUCHEN-Modus.
- 2 Drücken Sie zur Auswahl der gewünschten Geschwindigkeit mehrmals auf  $\blacktriangleleft$  bzw.  $\blacktriangleright$   $\blacktriangleright$   $\blacktriangleleft$   $\blacktriangleleft$  X2,  $\blacktriangleleft$ X4,  $\blacktriangleleft$ X8 (zurück) oder  $\blacktriangleright$ X2,  $\blacktriangleright$ X4,  $\blacktriangleright$ X8 (vor).
- 3 Sie können den SEARCH-Modus beenden, indem Sie PLAY drücken.
- Die Kompatibilitat von MP3 / WMA-Discs und diesem Player unterliegt den folgenden Einschränkungen:
- ? Abtastfrequenz: zwischen 32 - 48 kHz (MP3), zwischen 24 - 48 kHz (WMA)
- ? Ubertragungsgeschwindigkeit: zwischen 32 und 320 Kbit/s (MP3), 40 – 192 Kbit/s (WMA)
- Der Player kann MP3/WMA-Dateien mit anderen Dateierweiterungen als ".mp3" / ".wma" nicht lesen.
- ? Das physikalische Format der CD-R sollte ISO 9660 entsprechen.

# **AV** Hinweis

- Bei der Aufnahme von MP3 / WMA-Dateien mit einer Software, die kein Dateisystem erstellen kann (z. B. Direct-CD), ist die Wiedergabe von MP3 / WMA-Dateien nicht möglich. Wir empfehlen die Verwendung von Easy-CD Creator. Diese Software erstellt ein Dateisystem, das ISO 9660 entspricht.
- Dateinamen dürfen maximal acht Buchstaben lang sein und mussen die Erweiterung .mp3 oder .wma enthalten.
- Dateinamen dürfen keine Sonderzeichen wie beispielsweise / ?  $*$ : " < > l usw. enthalten.
- Die Gesamtzahl aller auf der Disc enthaltenen Dateien sollte 999 nicht uberschreiten.

Um eine optimale Wiedergabequalität zu erzielen, müssen die auf dem DVD/CD-Receivers abgespielten Discs und Aufnahmen bestimmte technische Standards erfüllen. Für bereits bespielte DVDs werden diese Standards automatisch eingestellt. Beschreibbare Disc-Formate können viele unterschiedliche Formate aufweisen (z. B. eine CD-R mit MP3- oder WMA-Dateien), die bestimmte Voraussetzungen erfüllen müssen (s. o.), um die Kompatibilitat bei der Wiedergabe zu gewahrleisten.

#### Wiederholung Track/Alle/Aus CD MP3 WMA

## CD MP3 WMA

Außerdem ist zu beachten, dass fur das Herunterladen von MP3 / WMA-Dateien und Musik aus dem Internet eine Genehmigung erforderlich ist. Unser Unternehmen ist nicht zur Erteilung einer solchen Genehmigung berechtigt. Die benotigten Genehmigungen sind stets bei dem jeweiligen Inhaber des Urheberrechts einzuholen.

![](_page_22_Picture_13.jpeg)

![](_page_22_Figure_17.jpeg)

• Aus: Keine wiederholte Wiedergabe.

![](_page_23_Picture_30.jpeg)

# Betrieb mit JPEG-Disc

# Anzeigen einer JPEG-Disc

Mit dem Rekorder können Discs mit JPEG-Dateien abgespielt werden. Lesen Sie vor der Wiedergabe die Hinweise zu JPEG-Aufnahmen rechts.

Das JPEG-Menü wird auf dem Fernsehbildschirm angezeigt.

## Bild drehen **dre**

#### Legen Sie eine Disc ein, und schließen Sie das Fach.

Eine Liste von Dateien im Ordner wird angezeigt. Wenn Sie sich in einer Dateiliste befinden und zu der Ordnerliste zuruckkehren mochten, verwenden Sie die

Taste ▲ / ▼ auf der Fernbedienung, um **⊡.** zu markieren, und drücken Sie ENTER.

Wenn Sie eine bestimmte Datei anzeigen möchten, drücken Sie ▲ / ▼, um eine Datei zu markieren, und drücken Sie ENTER oder PLAY. Die Dateiwiedergabe (Diashow) wird gestartet. Während Sie eine Datei anzeigen, können Sie STOP drucken, um zum vorherigen Menu (JPEG-Menü) zurückzukehren.

- 1. Drucken Sie wahrend der Diashow auf PAUSE/STEP. Der Player wechselt nun in den PAUSE-Modus.
- 2. Drücken Sie PLAY oder erneut PAUSE/STEP, um zur Diashow zurückzukehren.

## Zu einer anderen Datei wechseln **turkt**

Drücken Sie einmal SKIP ( $\blacktriangleleft$  oder  $\blacktriangleright$ ) während der Bildanzeige, um die nachste/vorherige Datei aufzurufen. Drücken Sie ▲ / ▼ während der Bildanzeige, um es im bzw. entgegen dem Uhrzeigersinn zu drehen.

Die Kompatibilitat von JPEG-Discs und diesem Player unterliegt den folgenden Einschränkungen:

- ? Abhängig von der Größe und Anzahl der JPEG-Dateien dauert das Lesen des Disc-Inhaltes mit dem DVD/CD-Receivers entsprechend langer. Wenn nach mehreren Minuten keine Bildschirmanzeige erscheint, sind einige der Dateien u. U. zu groß - verringern Sie die Auflösun der JPEG-Dateien auf 2760 x 2048 Pixeln und brennen Sie die Disc neu.
- Die Gesamtzahl aller auf der Disc enthaltenen Dateien und Ordner darf maximal 999 betragen.
- Manche Discs sind aufgrund ihres Zustands oder abweichender Aufzeichnungsformate nicht kompatibel.
- Alle ausgewählten Dateien müssen die Erweiterung ".jpg" haben, wenn in das CD-Layout kopiert wird.
- Dateien mit der Erweiterung ".jpe" oder ".jpeg" müssen in ".jpg" umbenannt werden.
- Dateien ohne die Erweiterung ".jpg" können nicht von diesem DVD/CD-Receivers gelesen werden,

auch wenn die Dateien in Windows-Explorer als JPEG-Bilddateien angezeigt werden.

# **T**ipp

- Es gibt vier Anzeigegeschwindigkeiten  $\blacksquare$ : > Langsam, >> Normal, >>> Schnell und II Aus Markieren Sie mit  $\blacktriangle \blacktriangledown \blacktriangle \blacktriangleright$  die gewünschte Geschwindigkeit, wählen Sie sie mit  $\blacktriangleleft / \blacktriangleright$  aus und drücken Sie ENTER.
- Bei Geschwindigkeit Aus ist keine Slideshow möglich.

## Diashow **JPEG**

Verwenden Sie  $\blacktriangle \blacktriangledown \blacktriangle \blacktriangleright$ , um die  $\blacksquare$  (Slide Show) zu markieren, und drücken Sie ENTER.

# Standbild **IPEG**

![](_page_23_Picture_8.jpeg)

#### **2** Drücken Sie  $\triangle$  /  $\nabla$ , um einen Ordner auszuwählen. Drücken Sie danach ENTER.

# Programmierte Wiedergabe CD MP3 WMA

Mit der Programmfunktion können Sie Ihre Lieblingstracks beliebiger Discs im DVD-Receiver speichern. Es können 300 Tracks programmiert werden.

Legen Sie eine Disc ein.

![](_page_24_Picture_26.jpeg)

#### Audio-CDs oder MP3/WMA-Discs: Das AUDIO CD- bzw. MP3/WMA-Menü erscheint

Wählen Sie einen Track aus der "Liste" und drück-<br>- en Sie auf PROGRAM, oder wählen Sie das " (Hinzufügen)"-Symbol und drücken Sie ENTER, um den gewahlten Track in die "Programm"-Liste aufzunehmen.

# **M** Hinweis

Um alle Tracks auf der Disc hinzuzufugen, wahlen Sie das Symbol " " und drucken Sie ENTER.

![](_page_24_Picture_15.jpeg)

## Track aus der Programmliste löschen

auf MENU.

![](_page_24_Picture_24.jpeg)

- 1. Wählen Sie mit  $\triangle \blacktriangledown$  den Track aus, der von der Programmliste gelöscht werden soll.
- 2. Drücken Sie CLEAR. Oder wählen Sie das " fill (Löschen)""-Symbol und drücken Sie ENTER, um den gewahlten Track in die Programmliste aufzunehmen. Wiederholen Sie diese Schritte fur weitere Tracks in der Liste.

## Gesamte Programmliste löschen

Wählen Sie mit  $\triangle$  /  $\nabla$  " $n_{\text{min}}$ " und drücken Sie ENTER.

# **N** Hinweis

Die Programmierung wird beim Auswerfen der Disc gelöscht.

![](_page_24_Picture_25.jpeg)

#### Programmierte Tracks wiederholen

- 1. Drücken Sie während der Wiedergabe einer Disc auf REPEAT. Das Wiederholen-Symbol erscheint.
- 2. Drücken Sie REPEAT für den gewünschten Wiederholungsmodus.
	- Track: wiederholt den aktuellen Track • Alle: wiederholt alle Tracks der Programmliste. • Aus (Keine Anzeige): keine Wiederholung.

WIEDER

![](_page_24_Picture_768.jpeg)

![](_page_24_Picture_769.jpeg)

![](_page_24_Picture_770.jpeg)

Audio-CD-Menü MP3/WMA-Menü

![](_page_25_Picture_31.jpeg)

# DivX-Disc-Betrieb

<sup>1</sup> Legen Sie eine Disc ein und schließen Sie das Fach. Das MOVIE-Menü wird eingeblendet.

Der DVD/CD-Receiver spielt auch DivX-Discs ab.

4 Um eine bestimmte Datei anzuzeigen, markieren Sie mit ▲ /  $\blacktriangledown$  eine Datei und drücken Sie ENTER bzw. PLAY.

Drücken Sie zum Beenden auf STOP.

# Hinweis

• Vor jeder Wiedergabe einer DivX-Datei durch Drücken auf

Die Kompatibilitat dieses DVD-Players mit DivX-Discs unterliegt folgenden Einschränkungen:

- Die Auflösung einer DivX-Datei muss unterhalb von 720 x 576 (BxH) Bildpunkten liegen.
- Die Länge des Dateinames des DivX-Untertitels darf 20~40Zeichen nicht uberschreiten.
- Falls kein gültiger Code zur Wiedergabe der DivX-Datei verfugbar ist, erscheint in der Anzeige u. U. das Symbol "\_".

- ? Falls die Anzahl der Bilder pro Sekunde mehr als 30 beträgt, ist u. U. keine normale Wiedergabe möglich.
- ? Falls die Video- und Audiostruktur der aufgezeichneten Datei nicht interleaved ist, wird nur das Bild bzw. nur der Ton ausgegeben.
- Falls die Datei mit GMC aufgenommen wurde, unterstützt das Gerät einige 1-Punkt-Aufnahmepegel.
	- $*$  GMC?

- ENTER muss die Option "SUBTITLE ON" ausgewahlt werden.
- Falls der Untertitel in der Datei in mehr als zwei Sprachen vorliegt, ist nur der Original-Untertitel verfugbar.
- Der Soundmodus Pro Logic II ist bei DivX-Dateien nicht möglich.
- DivX-Dateien auf der Speicherkarte können nicht wiedergegeben werden.

![](_page_25_Figure_3.jpeg)

GMC ist ein Akronym für Global Motion Compensation, ein Codierungswerkzeug des MPEG4-Standards. Einige MPEG4-Codierer wie DivX oder Xvid besitzen diese Option. Es gibt verschiedene GMC-Codierungs- stufen. Diese sind 1-Punkt-, 2-Punkt- oder 3-Punkt-GMC.

![](_page_25_Picture_906.jpeg)

2 Wählen Sie mit A /  $\blacktriangledown$  einen Ordner und drückender Sie ENTER. Im Ordner erscheint eine Dateiliste Sie ENTER. Im Ordner erscheint eine Dateiliste. Um in einer Dateiliste zur Ordnerliste zu gelangen, markieren Sie  $\mathbf{E}$ . mit  $\mathbf{A}$  /  $\mathbf{\nabla}$  auf der Fernbedienung und drücken Sie ENTER.

> $\bullet$  "DIVX3.xx ", "DIVX4.xx ", "DIVX5.xx ", "XVID ", "MP43 ", "3IVX ", "MP42 ".

#### Abspielbare DivX-Dateien

 $\bullet$  ".avi ", ".mpg ", ".mpeg "

#### Abspielbare Codec-Formate

#### Abspielbare Audioformate

- z "AC3 ", "DTS ", "PCM ", "MP3 ", "WMA ". ? Sampling-Frequenz: 32 bis 48 kHz (MP3),
	- 24 bis 48 kHz (WMA)
	- Bitrate: 32 bis 320 kbps (MP3), 40 bis 192 kbps (WMA)

![](_page_26_Picture_13.jpeg)

# **M** Hinweis

![](_page_26_Picture_29.jpeg)

# Lautsprecher-Konfiguration

Nehmen Sie fur den integrierten 5.1-Kanal Surround-Dekoder die folgenden Einstellungen vor.

#### Drücken Sie auf SETUP. Das Setup-Menü erscheint.

2 Wählen Sie mit ▲ / ▼ eine AUDIO-Option aus<br>4 und wechseln Sie mit ▶ zur zweiten Ebene.

Wählen Sie mit  $\blacktriangle / \blacktriangledown$  die Option Speaker Setup

- und wechseln Sie mit  $\blacktriangleright$  zur dritte Ebene. Die Option "Auswahlen" wird markiert.
- Drücken Sie ENTER, um das Menü 5.1 Speaker Setup aufzurufen.

Da die Lautsprechereinstellungen eingebaut sind, können Sie die Einstellungen nicht andern.

#### **Lautstärke**

Drücken Sie ◀ / ▶, um den Ausgangspegel des aus-

#### Auswahl der Lautsprecher

Wahlen Sie einen einzustellenden Lautsprecher. (Vordere Lautsprecher [Links], Mittel-Lautsprecher, Vordere Lautsprecher [Rechts], Hintere Lautsprecher [Rechts], Hintere Lautsprecher [Links] oder Subwoofer)

# **M** Hinweis

Drücken Sie zum Testen der Signale jedes Lautsprechers die Tasten < /> + B Gleichen Sie die Lautstarke an die Lautstarke der Testsignale des Systems an.

Vorne links (L)  $\rightarrow$  Mitte  $\rightarrow$  Vorne rechts (R)  $\rightarrow$ Hinten rechts  $(R) \rightarrow H$ inten links  $(L) \rightarrow S$ ubwoofer

**7 Drücken Sie zur Bestätigung der Auswahl auf<br>ENTER. Das vorherige Menü wird aufgerufen.** 

Bestimmte Lautsprechereinstellungen sind aufgrund von Lizenzvereinbarungen von Dolby Digital verboten.

#### Grösse

gewahlten Lautsprechers einzustellen. (-5dB <sup>~</sup> +5dB)

#### Entfernung

Beim Anschluss der Lautsprecher an den DVD/CD-Receiver wird uber die Einstellung festgelegt, wie viel Wegstrecke der Ton zum Hörpunkt zurücklegen muss.Dadurch erreichen die Tone jedes Lautsprechers (mit Ausnahme des Subwoofers) den Zuhörer gleichzeitig. Stellen Sie die Entfernung des ausgewahlten

Lautsprechers über die Tasten  $\blacktriangleleft$  /  $\blacktriangleright$  ein.

Es kann nur die Entfernung der Mittel-Lautsprecher und der hinteren Lautsprecher (links und rechts) eingestellt werden.

#### Test

![](_page_26_Figure_10.jpeg)

- Wählen Sie den gewünschten Lautsprecher mit  $\blacktriangleleft$  /  $\blacktriangleright$  .
- G Nehmen Sie über die Tasten ▲ / ▼ / ◀ / ▶ alle<br>D Einstellungen vor.

![](_page_27_Picture_25.jpeg)

# Weitere Funktionen

# Speichern der letzten Bedingung (DVD

Der Receiver speichert die letzte Szene der letzten Disc, die wiedergegeben wird. Die Szene bleibt so lange gespeichert, bis Sie die Disc aus dem Player nehmen oder ihn ausschalten. Wenn Sie eine Disc mit der gespeicherten Szene laden, wird sie automatisch aufgerufen.

- 
- Die gespeicherten Einstellungen können jederzeit abgerufen werden.
- Der DVD/CD-Receiver speichert keine Einstellungen von Discs, wenn Sie den DVD/CD-Receiver vor der Wiedergabe wieder ausschalten.

![](_page_27_Picture_3.jpeg)

Wenn sich der DVD-Player ca. fünf Minuten im Stop-Modus befindet, erscheint der Bildschirmschoner. Nachdem der Bildschirmschoner fünf Minuten angezeigt wurde, schaltet sich der DVD-Player automatisch aus.

Sie müssen den geeigneten Systemmodus für Ihr TV-System auswahlen. Wenn im Display-Fenster NO DISC eingeblendet wird, drücken Sie PAUSE/STEP am Bedienfeld oder auf der Fernbedienung, und halten Sie die Taste länger als fünf Minuten gedrückt, um ein System (PAL, NTSC oder AUTO) auszuwahlen.

- Passt das ausgewahlte System nicht zu Ihrem TV-System, werden eventuell normale farbige Bilder nicht korrekt dargestellt.
- AUTO: DVD/CD-Receiver ist an einen Multi-System-TV-Gerat angeschlossen.
- NTSC: DVD/CD-Receiver ist an einen NTSC-TV-Gerat angeschlossen.
- PAL: DVD/CD-Receiver ist an einen PAL-TV-Gerät angeschlossen.

Bedienung für andere Geräte zuerst die Taste TV.

## Bildschirmschoner

## System-Auswahl

Drücken Sie vor dem Gebrauch der Fernbedienung die Taste TV, um das zu bedienende Gerat auszuwahlen. Drucken Sie zum Umschalten der

■ Zur Bedienung eines LG-Fernsehgerätes dienen<br>■ die Tasten POWER, CH(V/▲), VOLUME (+/-), und INPUT auf der Fernbedienung.

• Halten Sie die Taste POWER gedrückt und drücken Sie mehrmals auf  $PR/CH(+/-)$  ( $\Psi/\blacktriangle$ ), um den Fernseher ein bzw. auszuschalten.

## **M** Hinweis

# Bedienung des Fernsehers

Mit der Fernbedienung kann der sowohl der DVD/CD-Receiver als auch bedingt ein LG Fernsehgerät bedient werden. Gehen Sie zur Bedienung eines LG-Fernsehers wie folgt vor:

#### Einstellung der Fernbedienungscodes fur einen LG-Fernseher

Falls die Fernbedienung fur den jeweiligen Fernseher nicht funktioniert, versuchen Sie einen anderen Code oder verwenden Sie die Original-Fernbedienung des LG-Fernsehers.

Auf Grund der von den Herstellern verwendeten Vielfalt an Codes können WIR nicht garantieren, dass die Fernbedienung mit jedem LG-Fernsehgerat funktioniert.

![](_page_28_Picture_43.jpeg)

# Radiobetrieb

# Speichern von Radiosendern

Es können 50 Sender für UKW und MW gespeichert werden. Vor der Sendersuche muss die Lautstärke verringert werden.

**2** Bei jedem Drücken von BAND wechseln FM und AM (MW) hin und her.

<sup>1</sup> Drucken Sie BAND auf der Fernbedienung, bis FM oder AM (MW) im Anzeigefenster erscheint.

#### Drücken Sie PROG./MEMO. Auf der Fernbedienung.

Fernbedienung ca. zwei Sekunden lang gedrückt, bis sich die Frequenzanzeige ändert. Lassen Sie jetzt die Taste los.

- Drücken Sie zur Auswahl des gewünschten<br>■ Sendeplatzes PR (▲/▼) auf der Fernbedienung.
- **A. Drücken Sie nochmals PROG./MEMO. auf der** Fernbedienung.

Die Sendersuche stoppt, wenn der DVD/CD-Receiver einen Radiosender findet. Im Anzeigefenster erscheint "TUNED" und "STEREO" (bei Stereo-Empfang).

Im Anzeigefenster blinkt eine Sendeplatznummer.

Der Radiosender wird gespeichert.

Zuerst müssen Radiosender im DVD/CD-Receiver gespeichert werden (s. "Speichern von Radiosendern" links).

7 Wiederholen Sie die Schritte <sup>3</sup> bis <sup>6</sup> fur weitere Sender.

Drücken Sie BAND, bis AM (MW) oder FM im Anzeigefenster erscheint.

Einen schwachen Radiosender einstellen Drücken Sie in Schritt 3 mehrmals TUNING K44 44 oder  $\blacktriangleright\blacktriangleright\blacktriangleright\blacktriangleright$ , um den Radiosender manuell einzustellen.

#### Löschen aller gespeicherten Sender

- **2 Drücken Sie mehrmals PR(A/V) um den**<br>Gewünschten Radiosender auszuwähler Bei jedem Drücken der Taste werden alle Sender vom DVD/CD-Receiver nacheinander eingestellt.
- 3 Stellen Sie die Lautstarke durch mehrmaliges Drucken von VOLUME <sup>+</sup> oder - ein.

Drücken Sie POWER, um den DVD/CD-Receiver auszuschalten oder wahlen Sie einen anderen Betriebsmodus (DVD/CD, AV 1, etc.,).

- Erfolgt manuell oder automatisch (siehe Schritt 2).
- $\bullet$  Drücken Sie zur manuellen Einstellung auf TUN(-)  $\blacktriangleleft$ bzw. auf TUN  $(+)$   $\triangleright$  auf der Fernbedienung.
- Halten Sie zur automatischen Einstellung die Taste TUN(-)  $\blacktriangleleft$  bzw. auf TUN (+)  $\blacktriangleright$  auf der Fernbedienung ca. zwei Sekunden lang gedrückt.

Halten Sie die Taste PROG./MEMO. ca. zwei Sekunden lang gedrückt. Im Anzeigefenster erscheint "CLEAR ALL". Drücken Sie zum Löschen der Sender nochmals PROG./MEMO.

Falls der "CLEAR ALL"-Modus versehentlich aufgerufen wurde und der Speicher nicht gelöscht werden soll, drücken Sie keine Taste. Der Modus "CLEAR ALL" wird nach einigen Sekunden automatisch beendet.

# **AV** Hinweis

Wenn alle Sender belegt sind, erscheint kurz

Drücken Sie FMONO/ST. auf der Fernbedienung, so dass "ST." vom Anzeigefenster erlischt. Es ist kein Stereo-Empfang möglich, der Empfang verbessert sich jedoch. Drücken Sie für den Stereo-Empfang erneut FM MODE.

der Hinweis FULL im Anzeigefenster und eine Sendernummer beginnt zu blinken. Um die Sendernummer zu andern, fuhren Sie die vorherigen Schritte 5 und 6 durch.

# Radio horen

Der zuletzt empfangene Sender wird eingestellt.

#### Halten Sie TUNING KKK <<<<rr/> **Sie TUNING kkk <br/>
Sie der Auf der Auf der Auf der Auf der Auf der Aufgebenen Sie Tuning kkk <br/>
Sie Tuning kkk <br/>
Sie Tuning kkk <br/>
Sie Tuning kkk <br/>
Sie Tuning kkk <br/>
Sie T**

### Ausschalten des Radios

### Einstellen nicht gespeicherter Radiosender

Direktwahl eines gespeicherten Radiosenders Wahlen Sie den gewunschten Radiosender direkt uber das Nummernfeld der Fernbedienung aus. Um z. B. den Radiosender 4 einzustellen, drucken Sie 4 auf der Fernbedienung. Um den Sender <sup>19</sup> einzustellen, drücken Sie 1 und 9 (innerhalb von 3 Sekunden).

#### Zur Information

#### Bei Rauschen des UKW-Programms

#### Verbesserung des Empfangs

Richten Sie die vorhandenen Antennen neu aus.

![](_page_29_Picture_25.jpeg)

# Radiobetrieb (Fortsetzung)

![](_page_29_Picture_1108.jpeg)

Ein großer Vorteil von RDS besteht darin, dass es Sendungen mit Programmart (PTY) erkennen kann, die die Art des gesendeten Programms mitteilen. In der folgenden Liste stehen die Abkurzungen, die jeder PTY zugewiesen sind und eine Erläuterung zur PTY.

![](_page_29_Picture_1109.jpeg)

 $(PS \leftrightarrow FREGUENCY \leftrightarrow PTY \leftrightarrow RT \leftrightarrow CT)$ 

Sie können nach einer bestimmten Programmart (PTY) mit den folgenden Schritten suchen:

Drücken Sie BAND, um den FM-Modus auszuwahlen.

## Programmart (PTY)

Ist ein FM-Sender eingestellt und enthalt er RDSDaten, zeigt das Gerat automatisch den Sendernamen an und die RDS-Anzeige leuchtet im Display-Fenster. In der Anzeige für die RDS-Dienste erscheint der Name der Programmkette (PS), die Programmart (PTY), Radiotext (RT) und die Uhrzeit (CT), wenn der Sender diese Daten überträgt.

> Das Gerat schaltet in einen automatischen Suchlauf. Wird ein Sender gefunden, stoppt der Suchlauf.

## RDS-Betrieb

• Einige RDS-Sender bieten nicht diese zusätzlichen Informationen an. Werden die für den ausgewählten Modus erforderlichen Daten nicht ubertragen, zeigt

Dieser Gerat ist mit RDS (Radio Data System) ausgerüstet, mit dem neben dem FM-Radio eine Fülle von Informationen geliefert werden. Mit dem Einsatz in vielen Landern ist RDS ein System zur Ubertragung von Rufzeichen bzw. Senderinformationen, eine Beschreibung des Programmart in einer Textmeldung oder nähere Angaben zur Musikauswahl und die genaue Zeit.

### RDS-Tuning

#### RDS-Anzeigeoptionen

Das RDS-System ist in der Lage, eine breite Palette an zusatzlichen Informationen neben dem Sendernamen zu ubertragen, die eingeblendet werden, wenn ein Sender zum ersten Mal aufgerufen wird. Im normalen RDS-Betrieb zeigt das Display den Sendernamen, die Programmkette oder die Namensbuchstaben des Senders an. Mit Drucken von RDS auf der Fernbedienung können Sie durch die RDS-Datentypen in der Reihenfolge blattern:

- PS (Name der Programmkette)- Der Name der Senders wird im Display-Fenster angezeigt.
- PTY (Programmart)- Der Name der Programmart wird im Display-Fenster angezeigt.
- RT (Radiotext)- Eine "Textnachricht" enthält besondere Informationen vom Sender. Beachten Sie, dass die Nachricht durch das Display lauft, um alle Teile anzeigen zu können.
- CT (sendergesteuerte Zeit)- Das Gerat kann die aktuelle Zeit empfangen und im Display-Fenster anzeigen.

# Anmerkung

#### das Display-Fenster die Nachricht PTY NONE, RT NONE, CT NONE, PS NONE an.

- **20 Drücken Sie PTY auf der Fernbedienung, das** Display zeigt die zuletzt benutzte PTY an.
- Drücken Sie wiederholt auf PTY, um eine gewünschte PTY auszuwählen.
- 4 Halten Sie nach Auswahl von PTY die Taste PTY gedrückt.

![](_page_30_Picture_42.jpeg)

# Weitere Funktionen

## Einstellen des Schlafzeitschalters

Sie können den DVD/CD-Receiver darauf einstellen, dass er sich zu einer festgelegten Zeit automatisch ausschaltet.

#### Drücken Sie die SLEEP-Taste, um die gewünschte Zeit festzulegen.

die Einstellung in der folgenden Reihenfolge. SLEEP 180  $\rightarrow$  150  $\rightarrow$  120  $\rightarrow$  90  $\rightarrow$  80  $\rightarrow$  70  $\rightarrow$  60  $\rightarrow$  50  $\rightarrow$  $40 \rightarrow 30 \rightarrow 20 \rightarrow 10 \rightarrow$  OFF

# **A** Hinweis

Die SLEEP-Anzeige und die Sleep-Zeit erscheinen im Display.

![](_page_30_Picture_5.jpeg)

**2** Jedes Mal wenn Sie SLEEP drücken, ändert sich

• Sie können die verbleibende Zeit überprüfen, bevor sich der DVD/CD-Receiver ausschaltet. Drücken Sie die SLEEP-Taste. Auf dem Display wird die verbleibende Zeit eingeblendet..

Sie können Ihr Gerät stumm schalten, um beispielsweise ans Telefon zu gehen. Die "MUTE" Anzeige blinkt im Anzeigefenster.

Verbinden Sie einen Stereo Kopfhörerstecker ( $\emptyset$ 3.5mm) mit dem PHONES Anschluss.

Die Lautsprecher werden automatisch getrennt, wenn Sie den Kopfhörer (nicht mitgeliefert) einstecken.

## Dimmer

Diese Funktion andert die Helligkeit des Anzeigedisplays auf der Geratevorderseite im Betriebsmodus.

Drücken Sie wiederholt die DIMMER Taste.

Drücken Sie zur Auswahl der gewünschten Eingangsquelle mehrmals die Taste AUX und D.INPUT auf der Fernbedienung. Bei jedem Tastendruck wird der Betriebsmodus in

## Mute

Drücken Sie MUTE, um Ihr Gerät stumm zu schalten.

Genießen Sie einen lebhaften Stereoklang der digitalen Originalquelle ohne Störung der Signale.

# Verwenden der Kopfhorerbuchse

Bei jedem Drücken von XTS im Zweikanal-Modus andert sich die Einstellung in der folgenden Reihenfolge:

 $XTS-1 \rightarrow XTS-2 \rightarrow XTS-3 \rightarrow NORMAL...$ 

• XTS- 1: Bei der Wiedergabe eines Films mit schwachen Bässen relativ zum übrigen Klang werden die Basse uber den Woofer verbessert.

WIEDER

# Auswahl der Eingangsquelle

An den Anschlussen AV IN, EURO AV und am optischen Anschluss können Videorekorder und andere Gerate angeschlossen werden. Weitere Informationen zum Betrieb finden Sie im Benutzerhandbuch der jeweiligen Gerate.

● Beim Wechsel von 2.1 CH nach 5.1 CH wird der Modus XTS- 2 vorubergehend deaktiviert und beim Wechsel nach 2.1 CH wieder aktiviert.

Bei jedem Drücken von XTS pro ändert sich die Einstellung in der folgenden Reihenfolge.

 $XTS-P ON \rightarrow XTS-P OFF$ 

folgender Reihenfolge geändert:

- AV 1: zur Auswahl des Analogsignals der AV1 AUDIO IN (L/R) & VIDEO IN-Anschlusse.
- TV-AUDIO: zur Auswahl des TV-Audiosignals des SCART-Anschlusses.

# **A** Hinweis

• Sie können die Eingangsquelle auch selbst auswahlen, indem Sie die Taste FUNC. auf dem Bedienfeld drücken.

# XTS (Excellent True Sound)

![](_page_30_Picture_11.jpeg)

- XTS- 2: Im Modus 2 CH BYPASS werden die Höhen durch gleichmäßige Ausgabe des Klangs uber die hinteren und die vorderen Lautsprecher verbessert.
- XTS- 3: XTS- 1 und XTS- 2 können gleichzeitig aktiviert werden. So kann die relative Verschlechterung der Tonhohe des Woofers im Modus XTS- 2 ausgeglichen werden.

## **N**Hinweis

# XTS pro

#### Die einzigartige Tonqualitat der LG Technologie

garantiert ein optimales Klangerlebnis bei der Wiedergabe des Originaltons und vermittelt das Gefuhl eines lebendigen Klangs.

![](_page_31_Picture_10.jpeg)

# Sprachencodes

Geben Sie die Codenummer der gewunschten Sprache fur die folgenden Grundeinstellungen ein: Disc Audio, Disc Untertitel, Disc Menü.

#### Geben Sie die passende Codenummer Ihres Landes ein.

![](_page_31_Picture_1184.jpeg)

![](_page_31_Picture_1185.jpeg)

![](_page_31_Picture_1186.jpeg)

![](_page_31_Picture_1187.jpeg)

![](_page_31_Picture_1188.jpeg)

Sindhi 8368

![](_page_31_Picture_1189.jpeg)

Zulu 9085085

# **Ländercodes**

![](_page_32_Picture_3.jpeg)

# Störungsbehebung

Versuchen Sie das Fehler-Symptom, dessen mögliche Ursache und Vorschläge zur Abhilfe in dieser Liste zu finden, bevor Sie sich an eine Kundendienststelle wenden.

![](_page_32_Picture_795.jpeg)

![](_page_33_Picture_3.jpeg)

# Störungsbehebung (Fortsetzung)

![](_page_33_Picture_413.jpeg)

![](_page_34_Picture_3.jpeg)

# Technische Daten

Anderungen des Designs und der technischen Daten ohne vorherige Ankundigung vorbehalten.

![](_page_34_Picture_821.jpeg)

![](_page_35_Picture_1.jpeg)

## P/N: 3834RH0098X